ן

## **call fallback**

To enable a call request to fall back to a specific dial peer in case of network congestion, use the **call fallback** command in dial peer configuration mode. To disable PSTN fallback for a specific dial peer, use the **no** form of this command.

**call fallback**

**no call fallback**

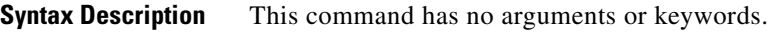

**Command Default** This command is enabled by default if the **call fallback active** command is enabled in global configuration mode

**Command Modes** Dial peer configuration

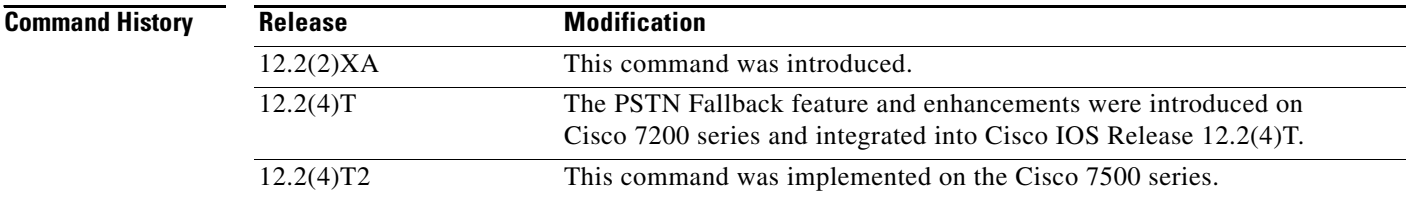

**Usage Guidelines** Disabling the **call fallback** command for a dial peer causes the call fallback subsystem not to fall back to the specified dial peer. Disabling the command is useful when internetworking fallback capable H.323 gateways with the Cisco CallManager or third-party equipment that does not run fallback. Connected calls are not affected by this feature.

### **Examples** The following example disables a PSTN fallback for a specific dial peer:

no call fallback

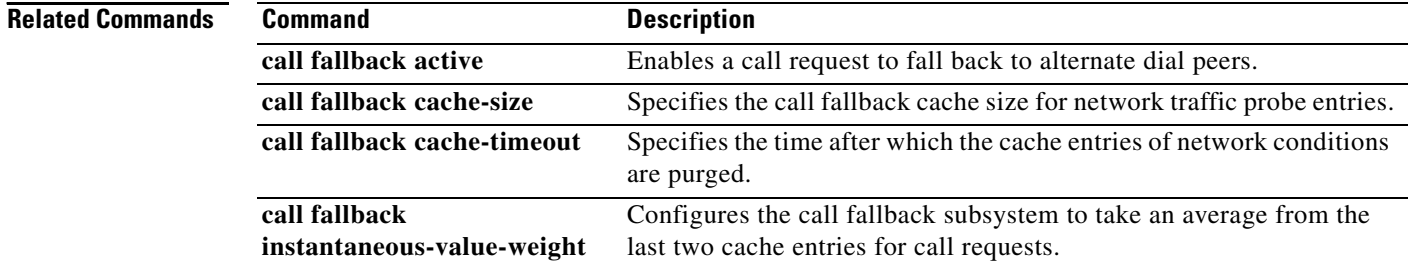

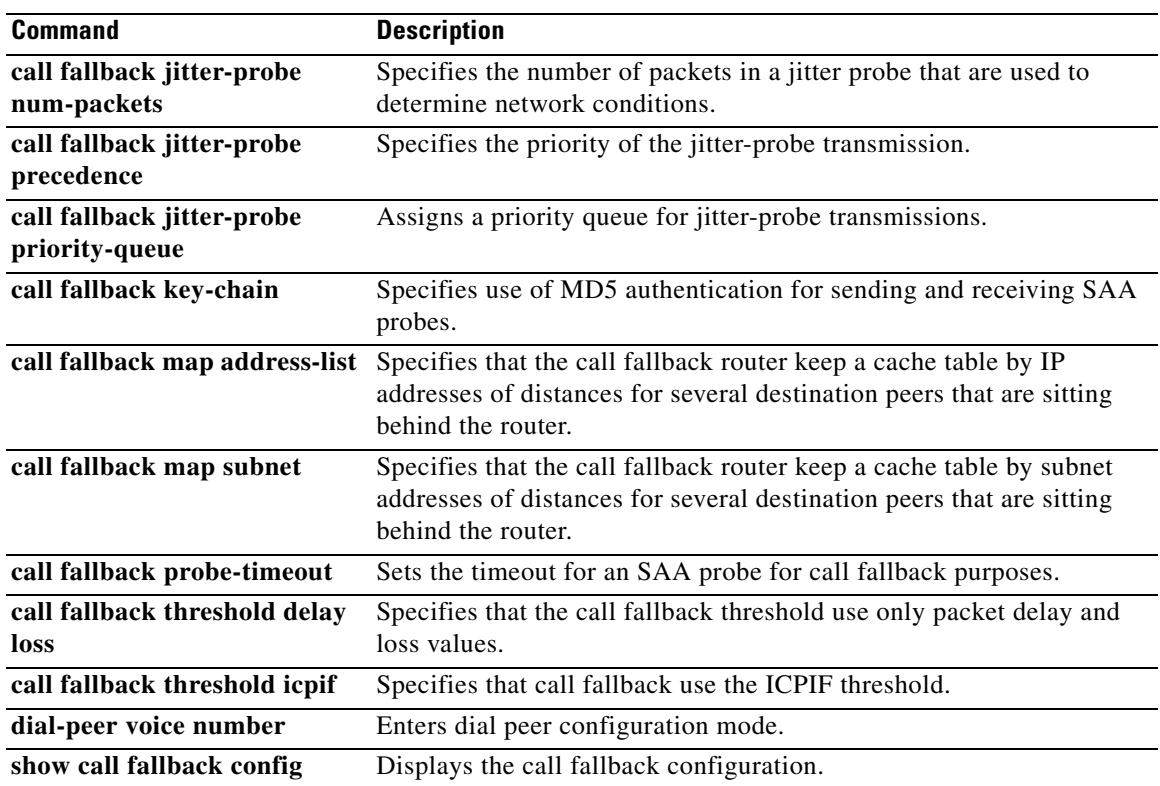

 $\mathbf{r}$ 

## **call fallback active**

To enable the Internet Control Message Protocol (ICMP)-ping or Service Assurance Agent (SAA) (formerly Response Time Reporter [RTR]) probe mechanism for use with the dial-peer **monitor probe** or voice-port **busyout monitor probe** commands, use the **call fallback active** command in global configuration mode. To disable these probe mechanisms, use the **no** form of this command.

**call fallback active** [**icmp-ping** | **rtr**]

**no call fallback active** [**icmp-ping** | **rtr**]

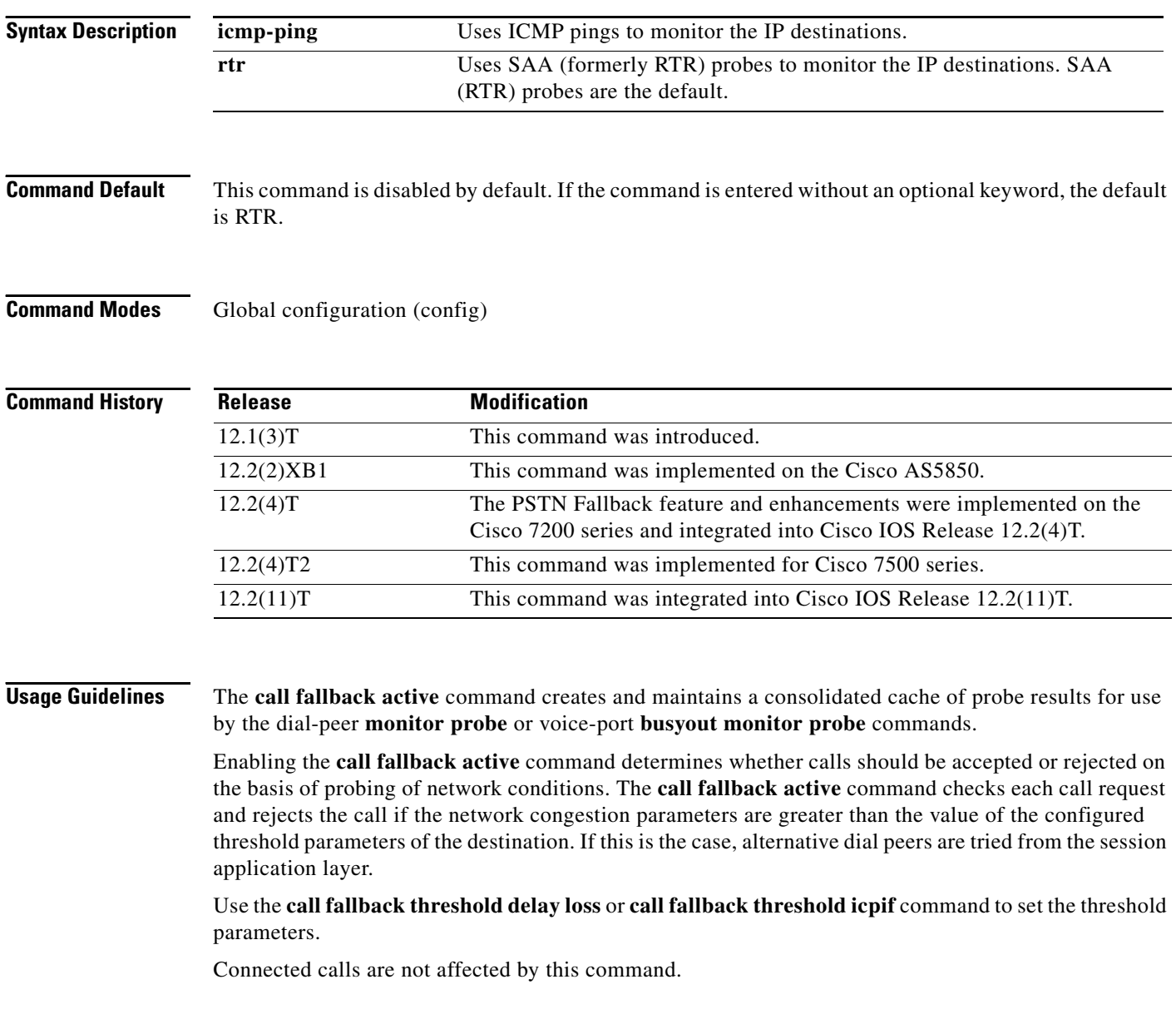

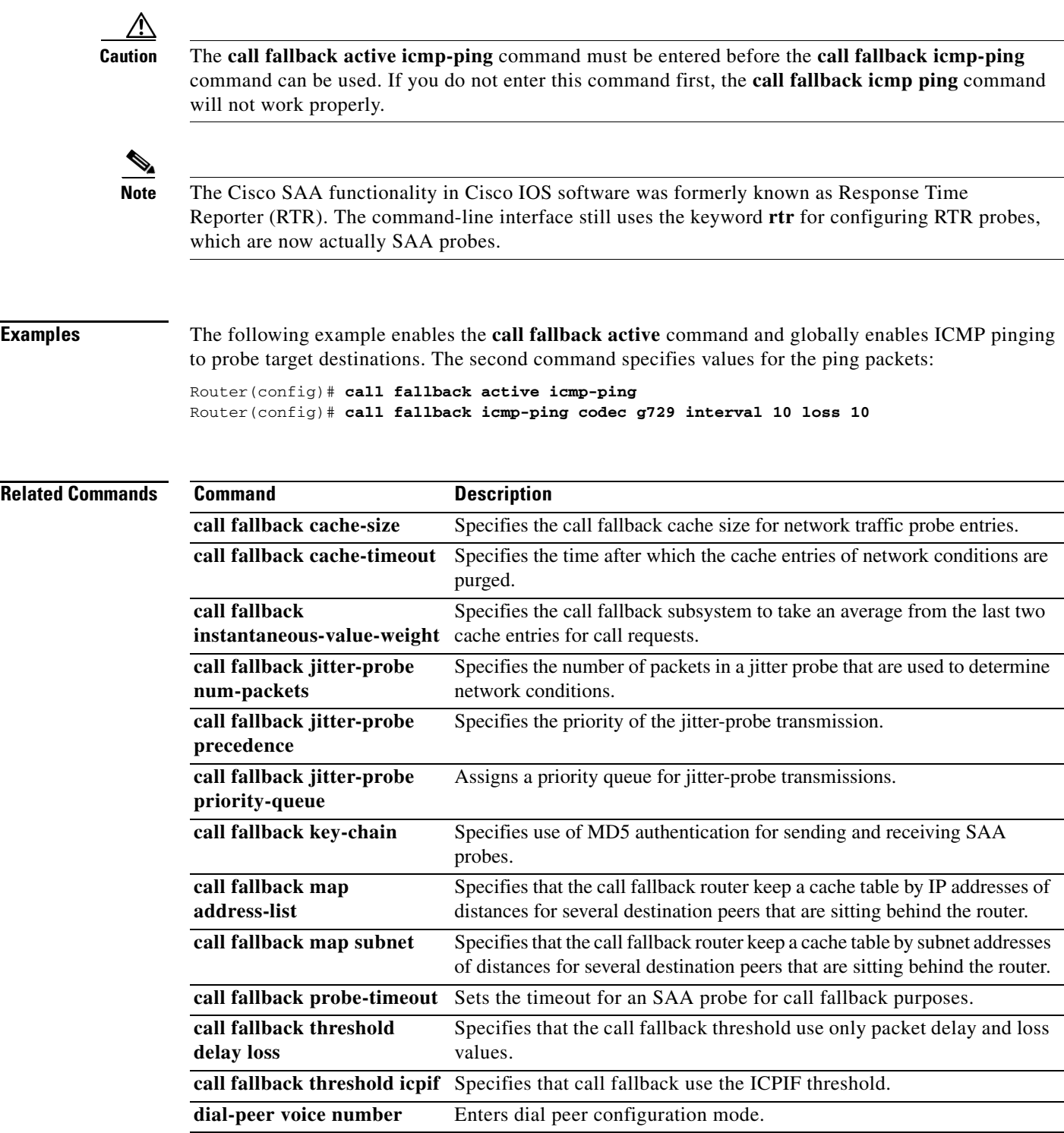

 $\mathbf{r}$ 

 $\mathsf I$ 

# **call fallback cache-size**

To specify the call fallback cache size for network traffic probe entries, use the **call fallback cache**-**size**  command in global configuration mode. To restore the default value, use the **no** form of this command.

**call fallback cache**-**size** *number*

**no call fallback cache**-**size**

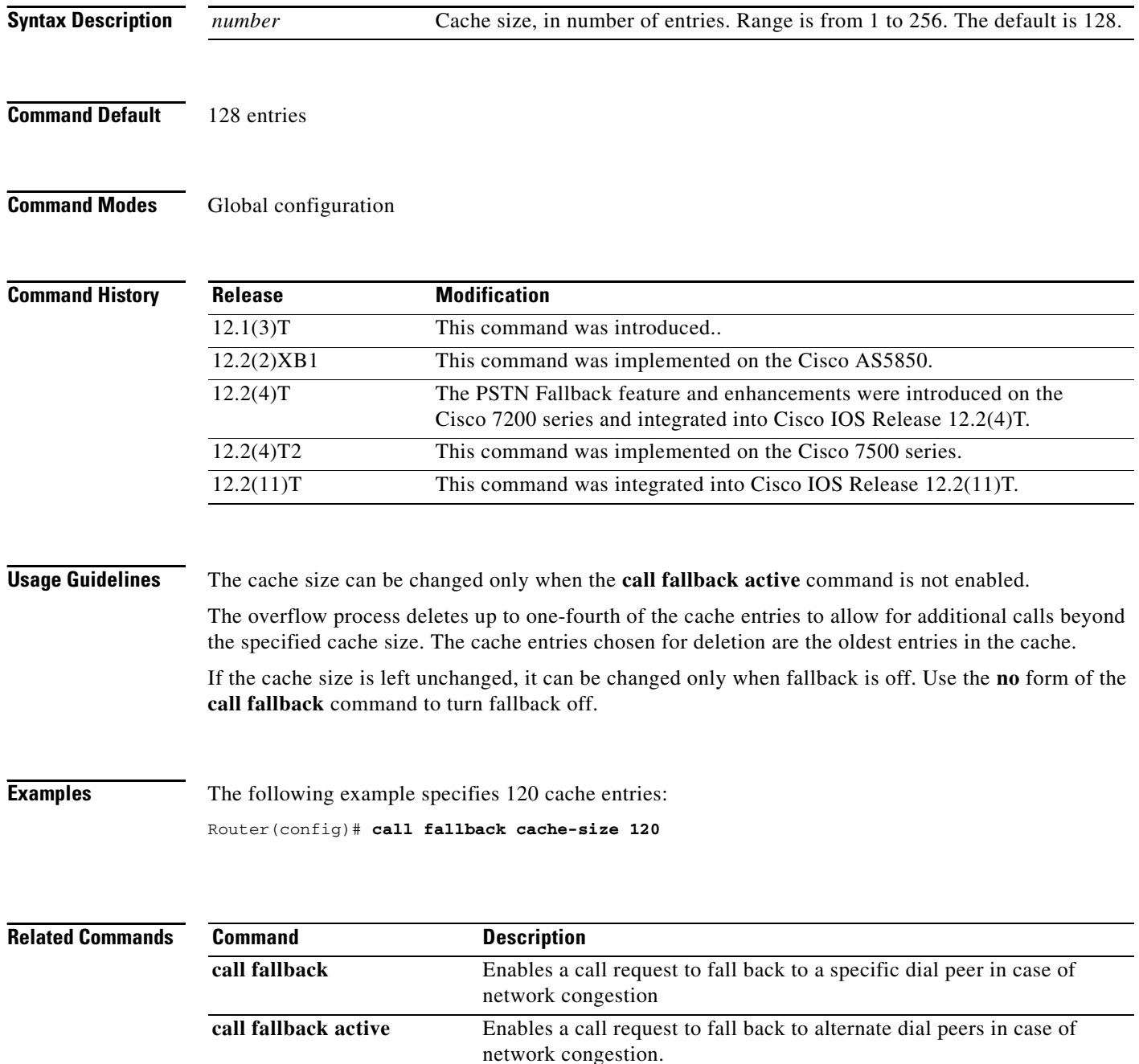

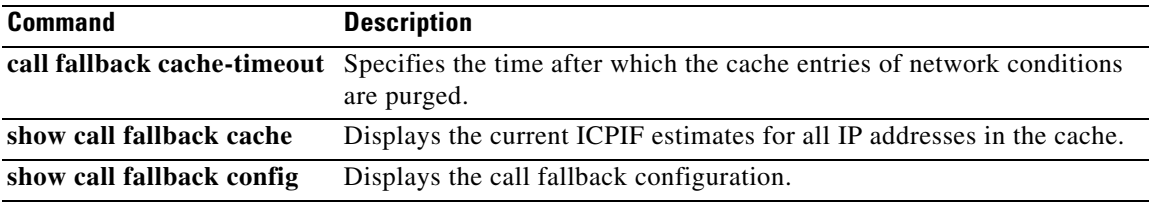

 $\mathcal{L}_{\mathcal{A}}$ 

 $\mathsf I$ 

## **call fallback cache-timeout**

To specify the time after which the cache entries of network conditions are purged, use the **call fallback cache**-**timeout** command in global configuration mode. To disable the **call fallback cache-timeout** command, use the **no** form of this command.

**call fallback cache**-**timeout** *seconds*

### **no call fallback cache**-**timeout**

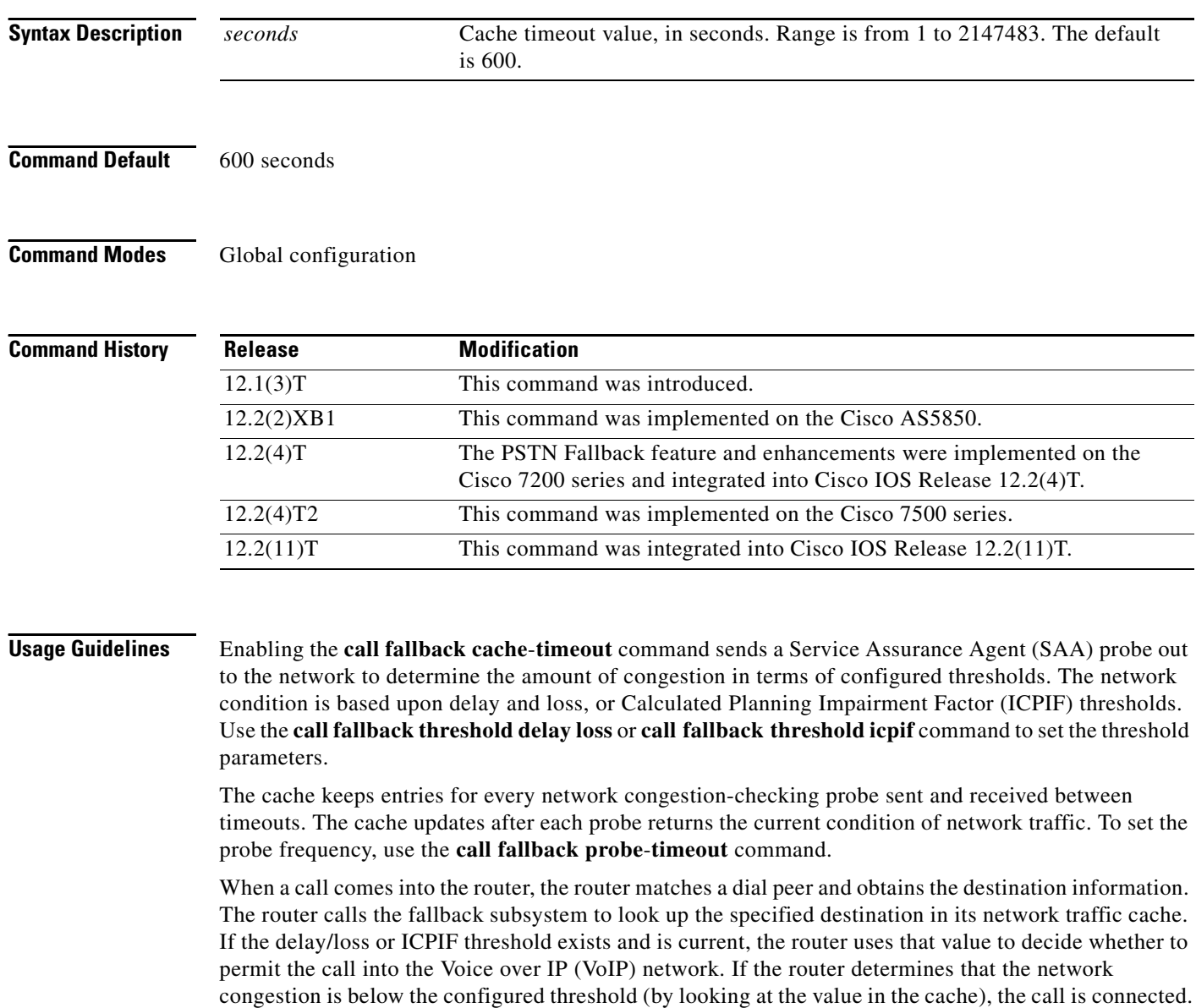

After each call request, the timer is reset. Purging of the cache occurs only when the cache has received no call requests during the timeout period (*seconds*). When the cache timeout expires, the entire cache is deleted, and a probe is sent to start a new cache entry. A call cannot be completed until this probe returns with network traffic information.

The network congestion probes continue in the background as long as the entry for the last call request remains in the cache.

 $\Gamma$ 

**Examples** The following example specifies an elapsed time of 1200 seconds before the cache times out: Router(config)# **call fallback cache-timeout 1200**

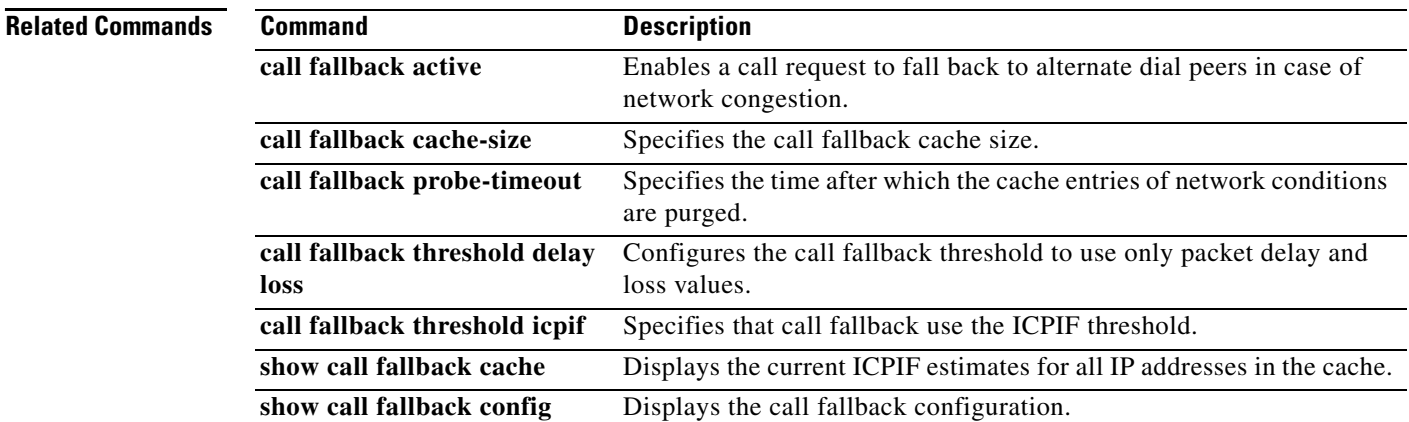

 $\mathsf I$ 

## **call fallback expect-factor**

To set a configurable value by which the call fallback expect factor feature will be activated, use the **call fallback expect-factor** command in global configuration mode. To disable the expect factor, use the **no** form of this command.

**call fallback expect-factor** *value*

**no call fallback expect-factor**

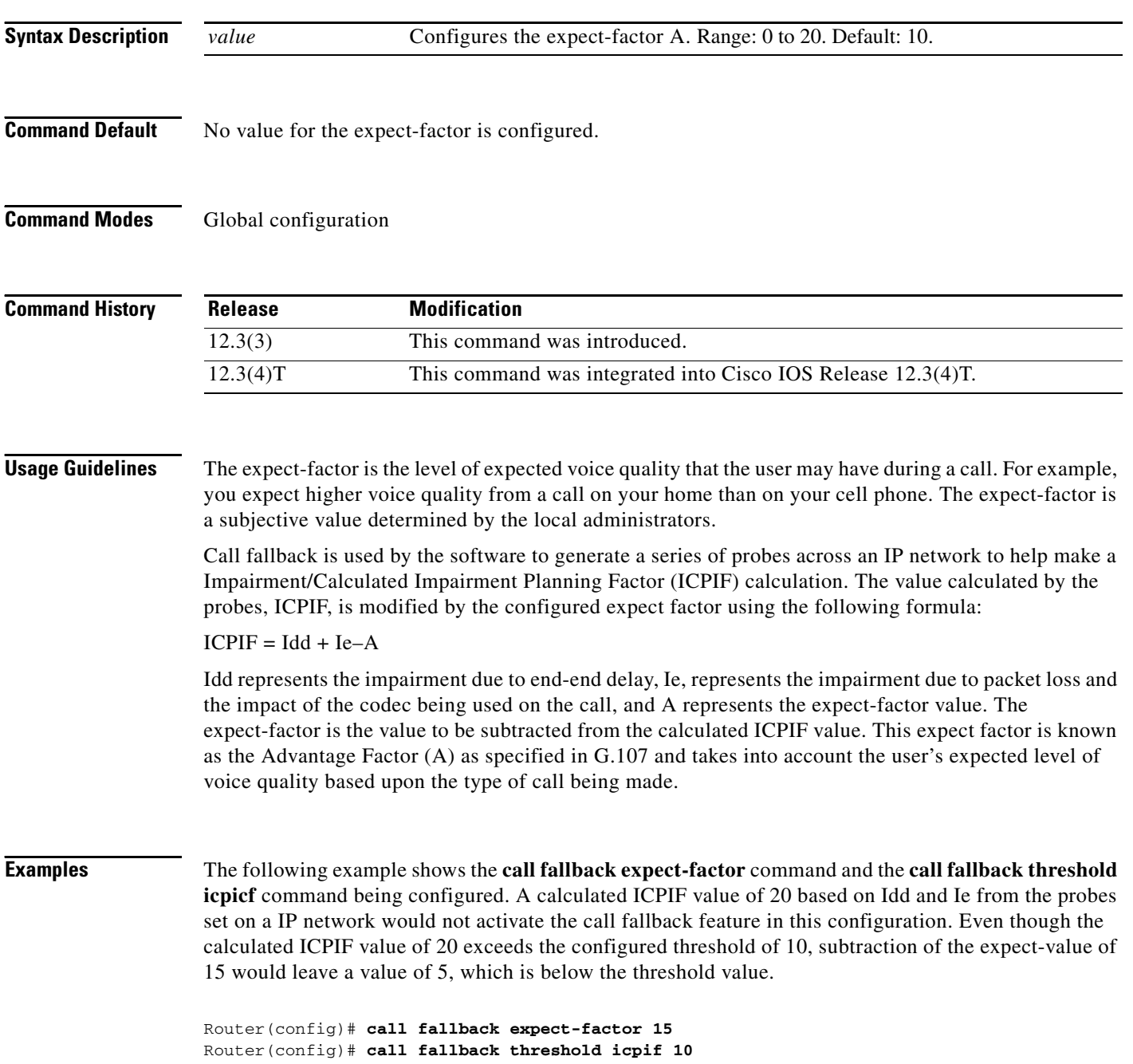

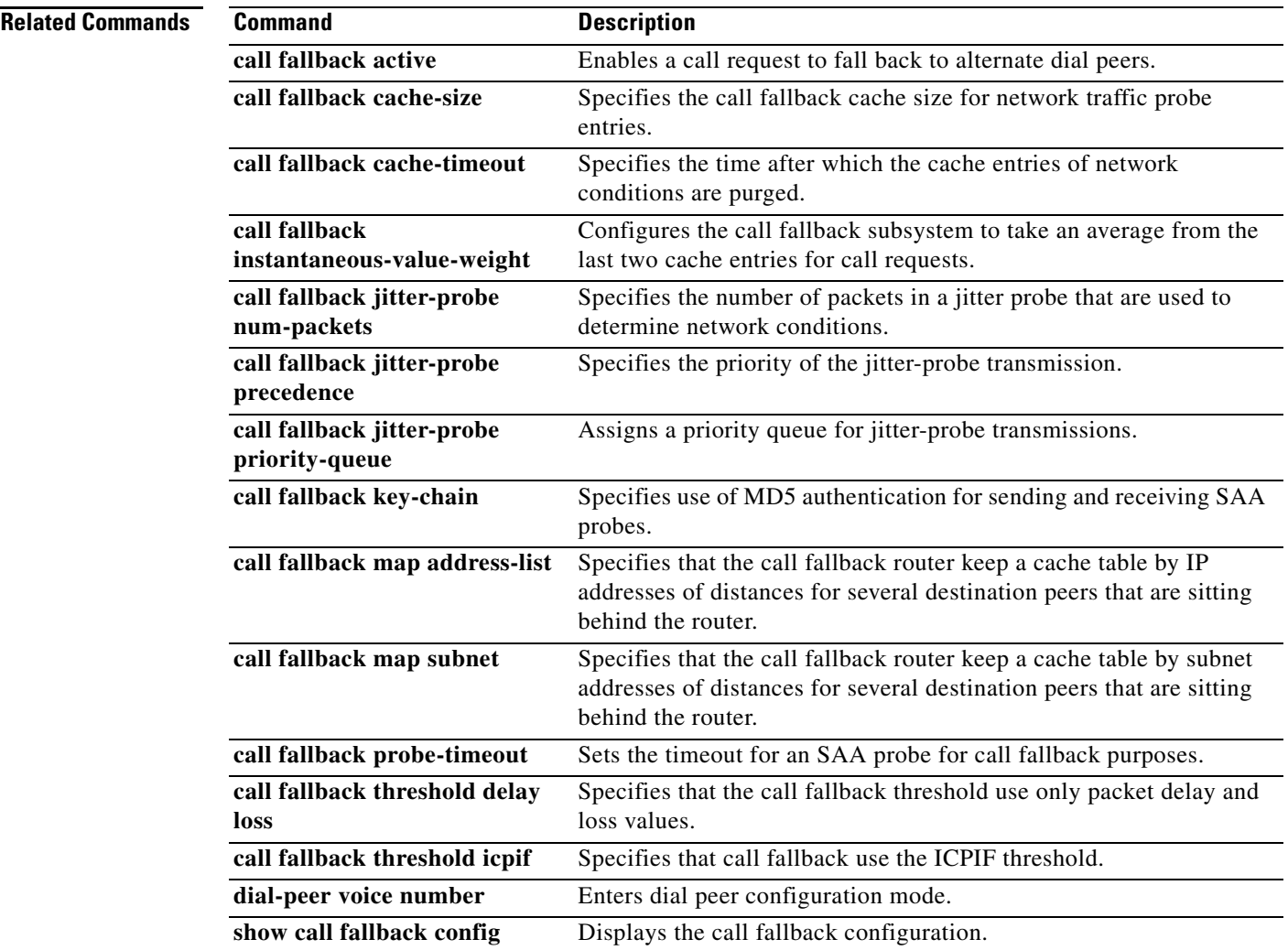

 $\mathcal{L}_{\mathcal{A}}$ 

# **call fallback icmp-ping**

To specify Internet Control Message Protocol (ICMP) ping as the method for network traffic probe entries to IP destinations and configure parameters for the ping packets, use the **call fallback icmp-ping** command in global configuration mode. To restore the default value, use the **no** form of this command.

- **call fallback icmp-ping** [**count** *packets*] [**codec** *codec-type |* **size** *bytes*] **interval** *seconds* [**loss** *percent]* **timeout** *milliseconds* ]
- **no call fallback icmp-ping** [**count** *packets*] [**codec** *codec-type |* **size** *bytes*] **interval** *seconds* [**loss** *percent]* **timeout** *milliseconds* ]

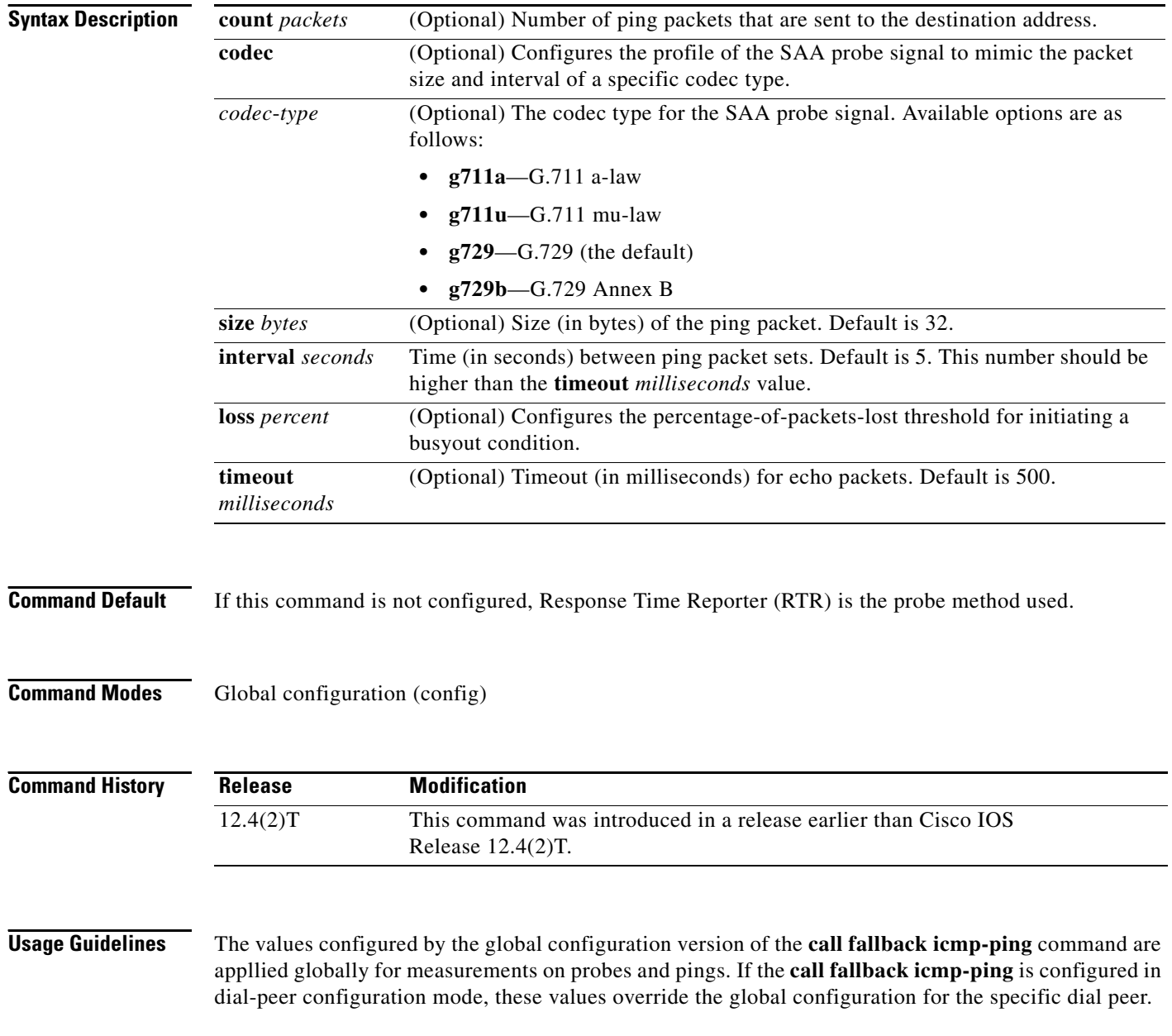

 $\overline{\phantom{a}}$ 

One of these two commands must be in effect before the **monitor probe icmp-ping** command can be used. If neither of the **call fallback** commands is in effect, the **monitor probe icmp-ping** command will not work properly.

### **Examples** The following example shows how to configure an ICMP ping probe with a G.729 profile to probe the link with an interval value of 10 seconds and a packet-loss threshold of 10 percent:

call fallback active icmp-ping call fallback icmp-ping codec g729 interval 10 loss 10

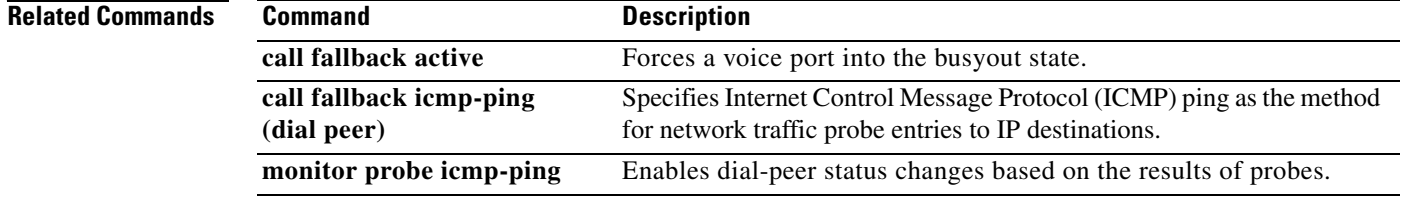

# **call fallback icmp-ping (dial peer)**

To specify Internet Control Message Protocol (ICMP) ping as the method for network traffic probe entries to IP destinations, use the **call fallback icmp-ping** command in dial-peer configuration mode. To restore the default value, use the **no** form of this command.

**call fallback** [**icmp-ping** | **rtr**]

**no call fallback** [**icmp-ping** | **rtr**]

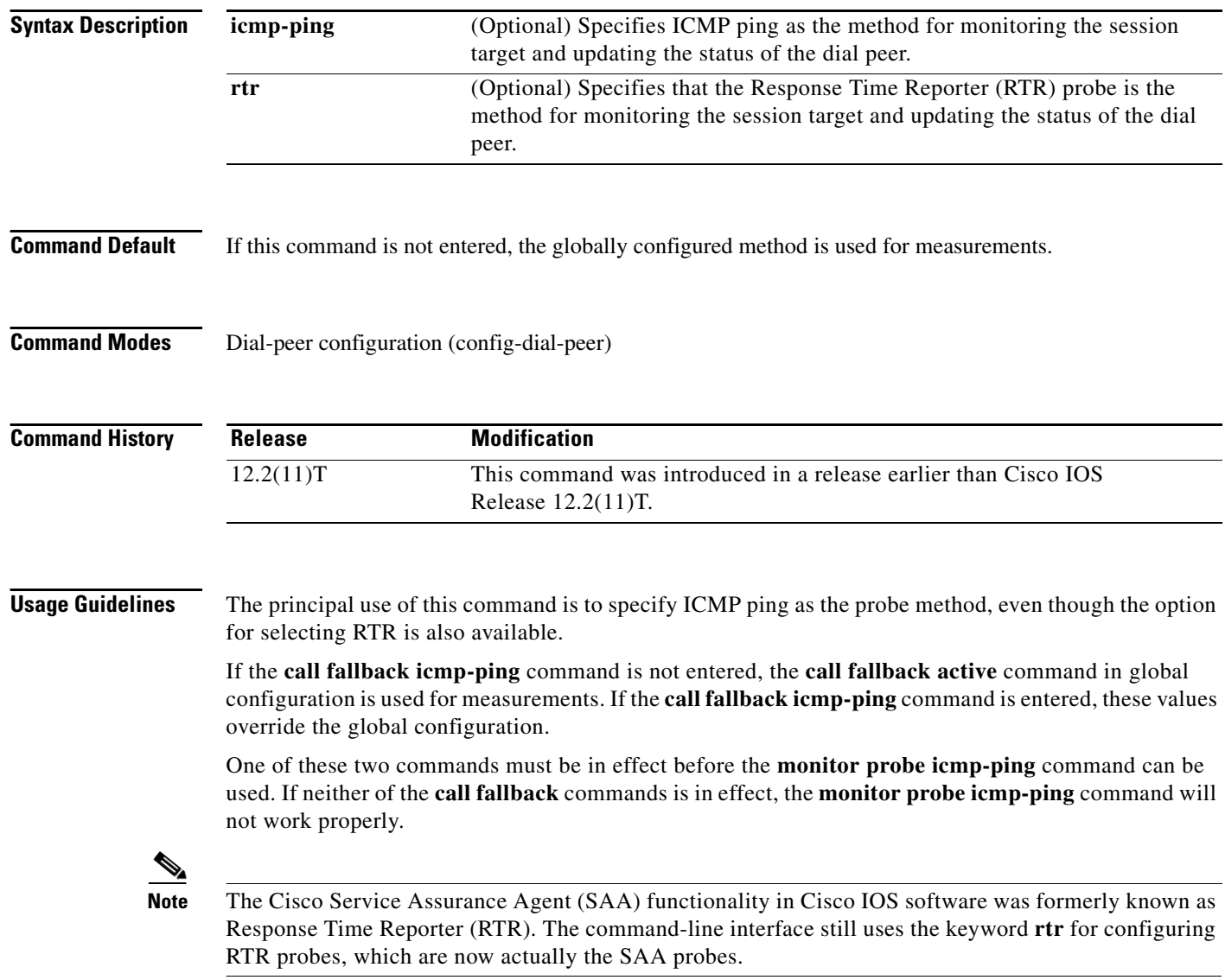

 $\overline{\phantom{a}}$ 

**Examples** The following example specifies that ICMP ping is used for monitoring the session target IP address and for updating the status of the dial peer:

> Router(config)# **dial-peer voice 10 voip** Router(config-dial-peer)# **call fallback icmp-ping**

### **Related Commands**

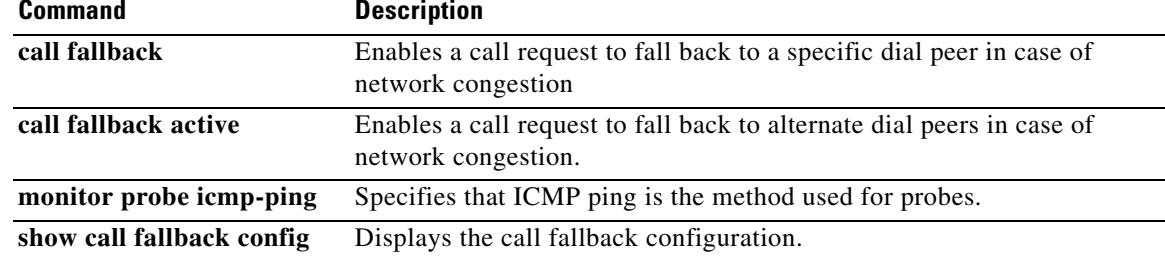

Ι

### **call fallback instantaneous-value-weight**

To configure the call fallback subsystem to take an average from the last two probes registered in the cache for call requests, use the **call fallback instantaneous**-**value**-**weight** command in global configuration mode. To return to the default before the average was calculated, use the **no** form of this command.

**call fallback instantaneous**-**value**-**weight** *percent*

**no call fallback instantaneous**-**value**-**weight**

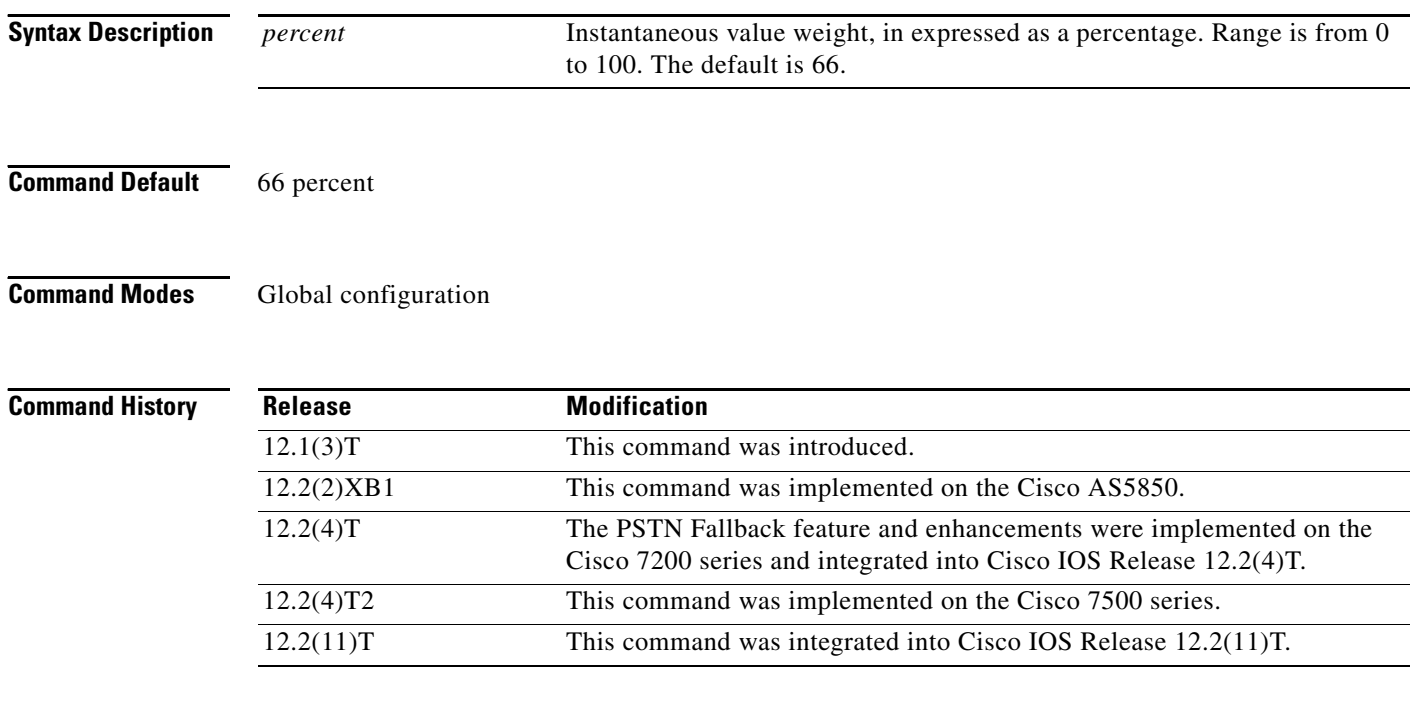

**Usage Guidelines** Probes that return the network congestion information are logged into the cache to determine whether the next call request is granted. When the network is regularly busy, the cache entries reflect the heavy traffic conditions. However, one probe may return with low traffic conditions, which is in contrast to normal conditions. All call requests received between the time of this probe and the next use this entry to determine call acceptance. These calls are allowed through the network, but before the next probe is sent and received, the normal, heavy traffic conditions must have returned. The calls sent through congest the network and cause worsen traffic conditions.

> Use the **call fallback instantaneous**-**value**-**weight** command to gradually recover from heavy traffic network conditions. While the system waits for a call, probes update the cache. When a new probe is received, the *percentage* is set and indicates how much the system is to rely upon the new probe and the previous cache entry. If the *percentage* is set to 50 percent, the system enters a cache entry based upon an average from the new probe and the most recent entry in the cache. Call requests use this blended entry to determine acceptance. This allows the call fallback subsystem to keep conservative measures of network congestion.

> The configured *percentate* applies to the new probe first. If the **call fallback instantaneous**-**value**-**weight** command is configured with the default *percentage* of 66 percent, the new probe is given a higher value to calculate the average for the new cache entry.

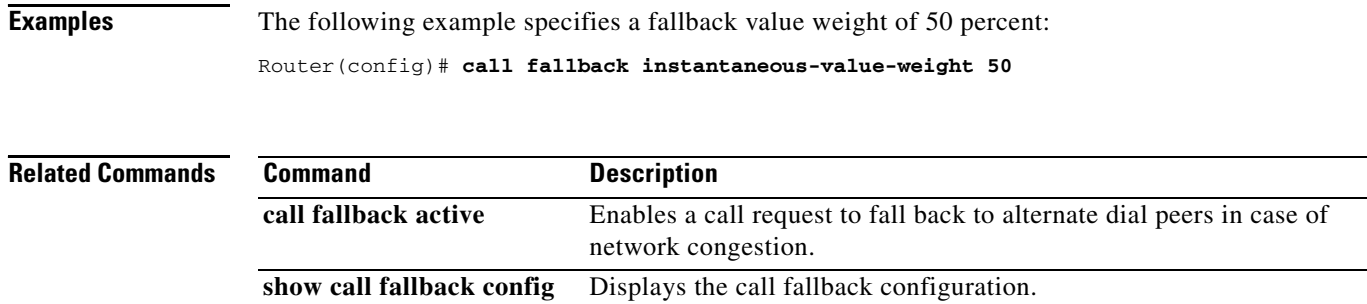

## **call fallback jitter-probe dscp**

To specify the differentiated services code point (DSCP) of the jitter-probe transmission, use the **call fallback jitter-probe dscp** command in global configuration mode. To disable this feature and restore the default value of jitter-probe precedence, use the **no** form of this command.

**call fallback jitter-probe dscp** *dscp-number*

**no call fallback jitter-probe dscp**

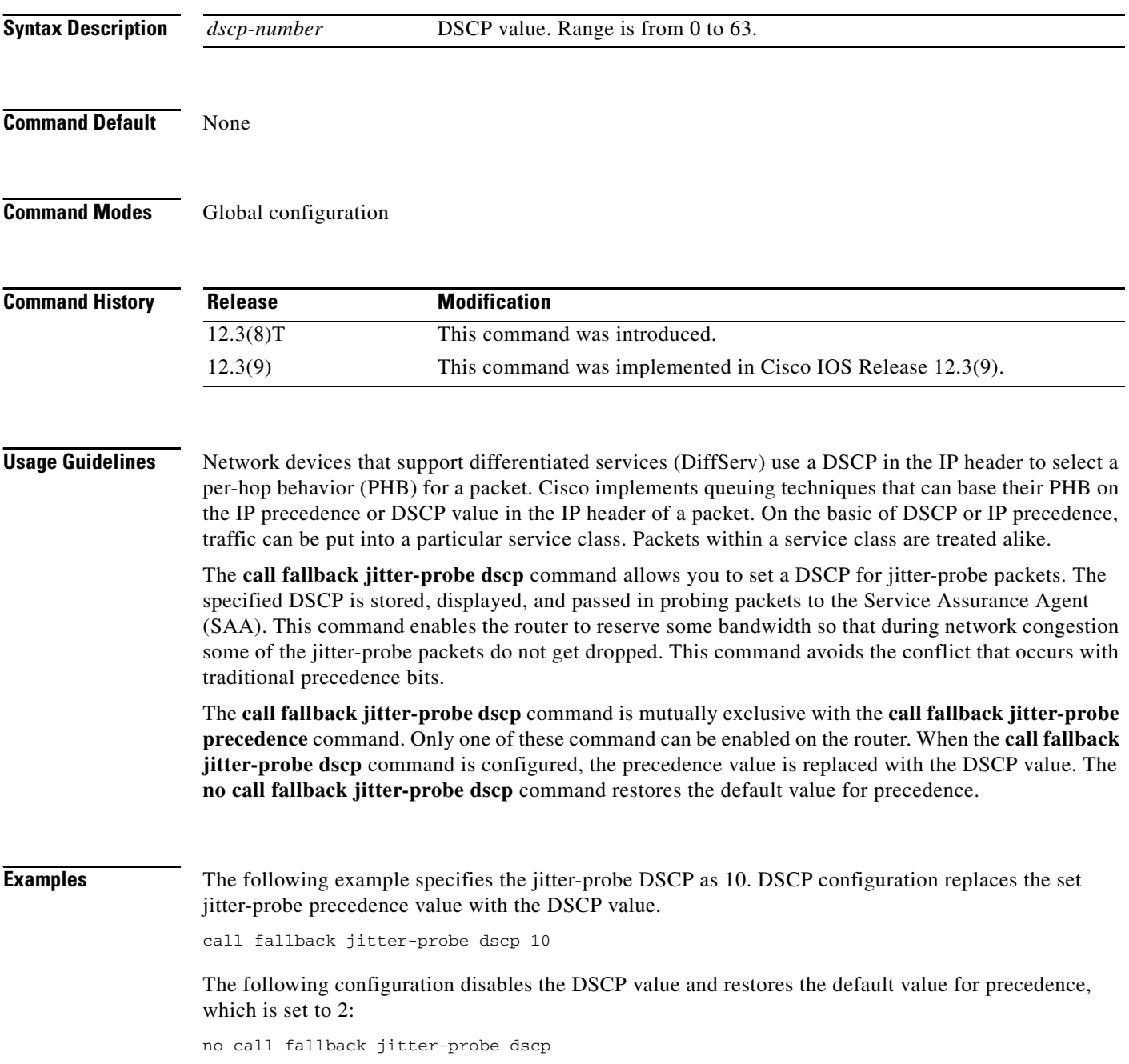

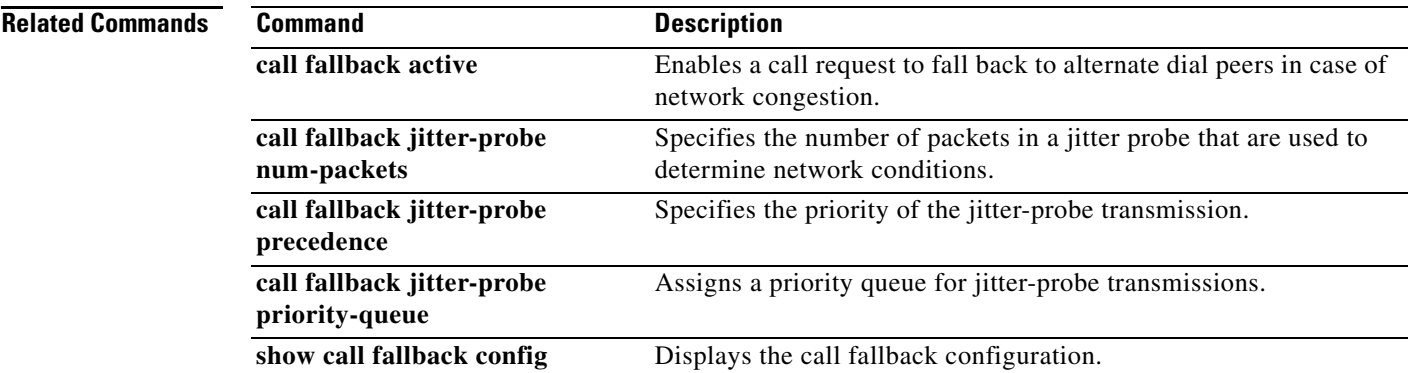

 $\mathcal{L}_{\mathcal{A}}$ 

## **call fallback jitter-probe num-packets**

To specify the number of packets in a jitter probe used to determine network conditions, use the **call fallback jitter**-**probe num**-**packets** command in global configuration mode. To restore the default number of packets, use the **no** form of this command.

**call fallback jitter**-**probe num**-**packets** *number-of-packets*

**no call fallback jitter**-**probe num**-**packets**

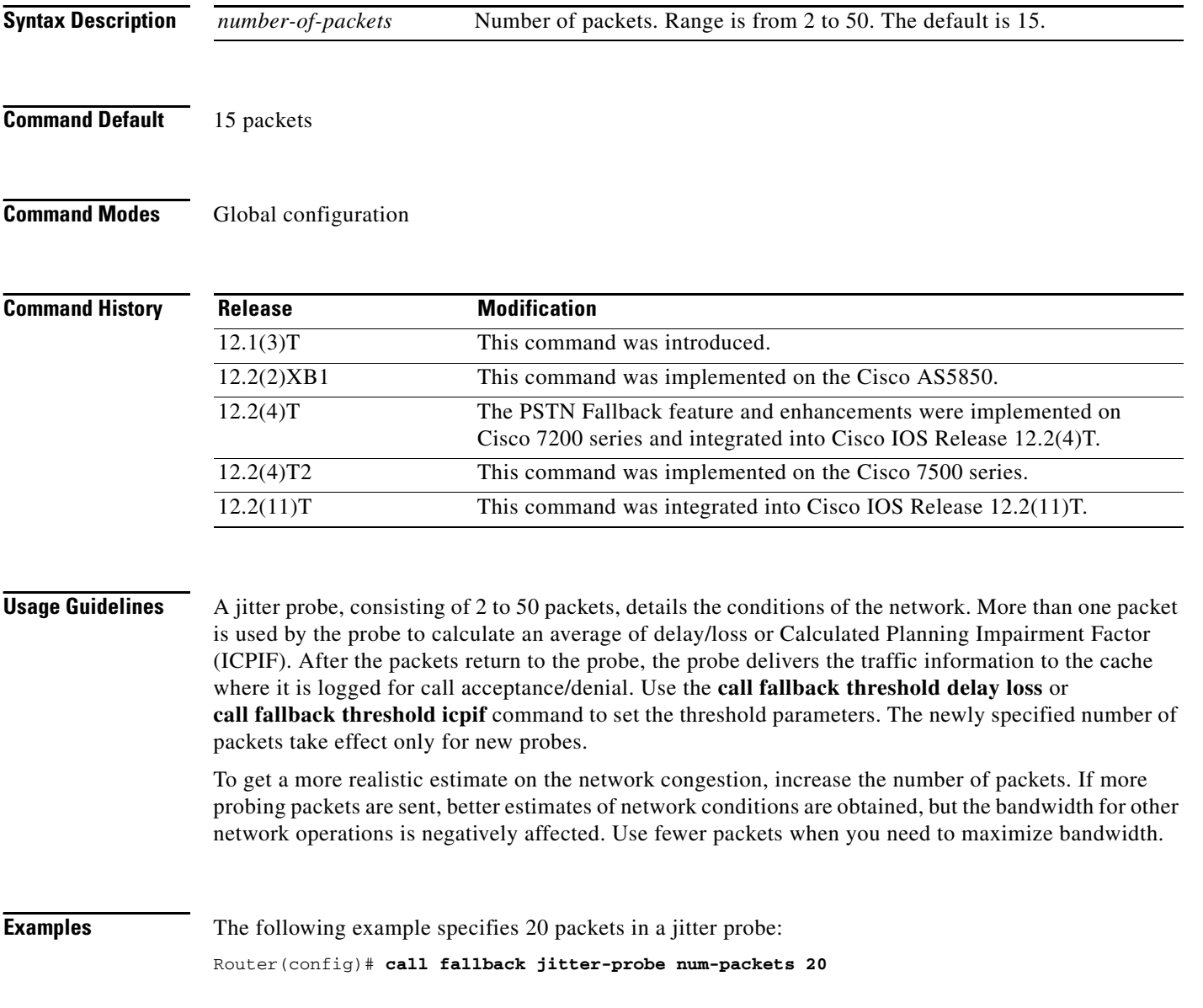

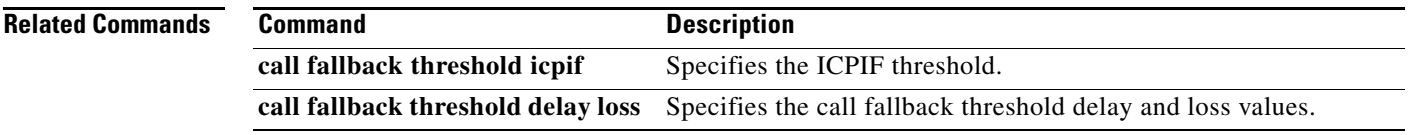

 $\mathcal{L}_{\mathcal{A}}$ 

# **call fallback jitter-probe precedence**

To specify the priority of the jitter-probe transmission, use the **call fallback jitter-probe precedence**  command in global configuration mode. To restore the default priority, use the **no** form of this command.

**call fallback jitter-probe precedence** *precedence-value*

**no call fallback jitter-probe precedence** 

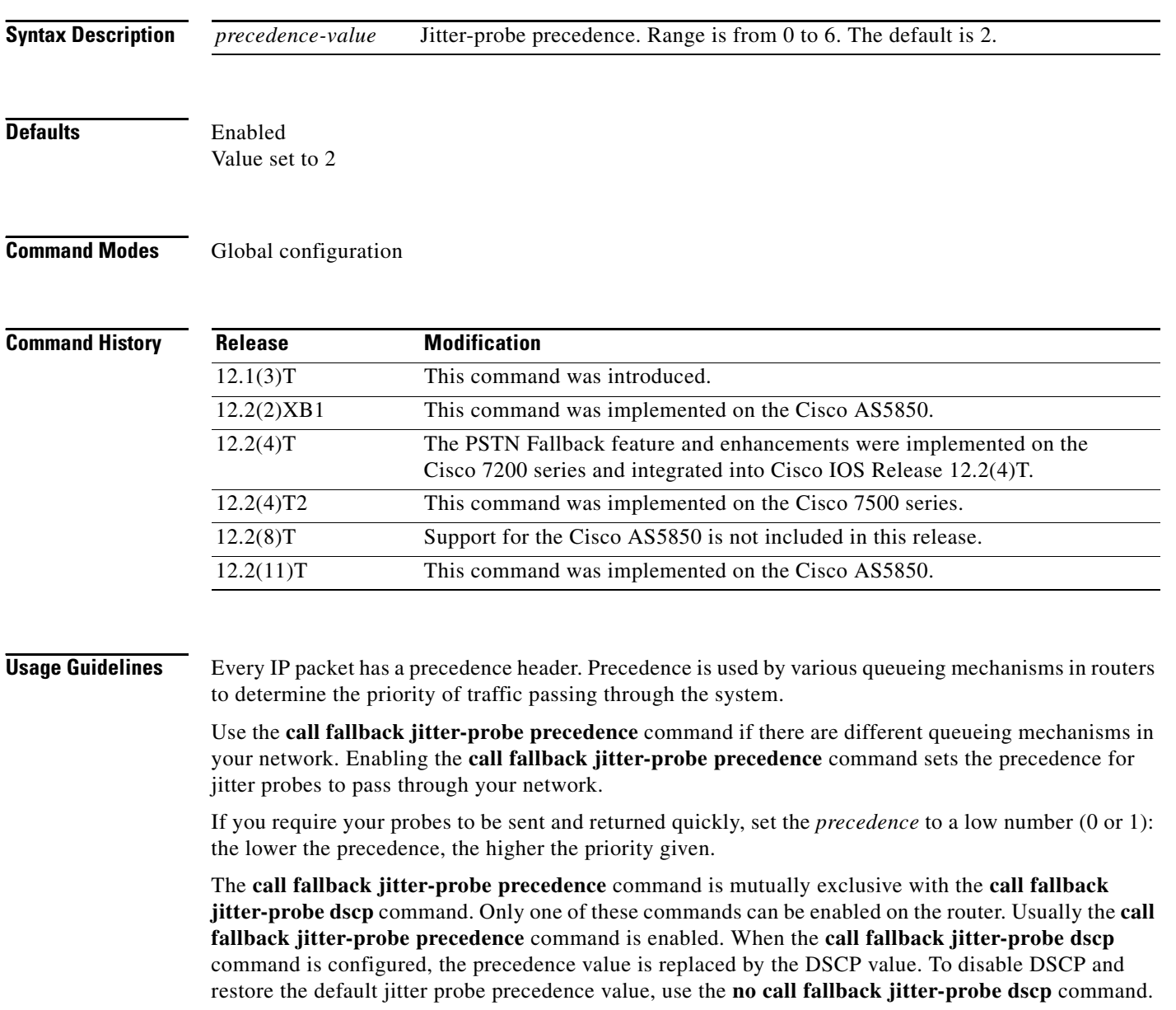

a ka

 $\overline{\phantom{a}}$ 

**Examples** The following example specifies a jitter-probe precedence of 5, or low priority.

call fallback jitter-probe precedence 5

The following configuration restores the default value for precedence:

no call fallback jitter-probe precedence

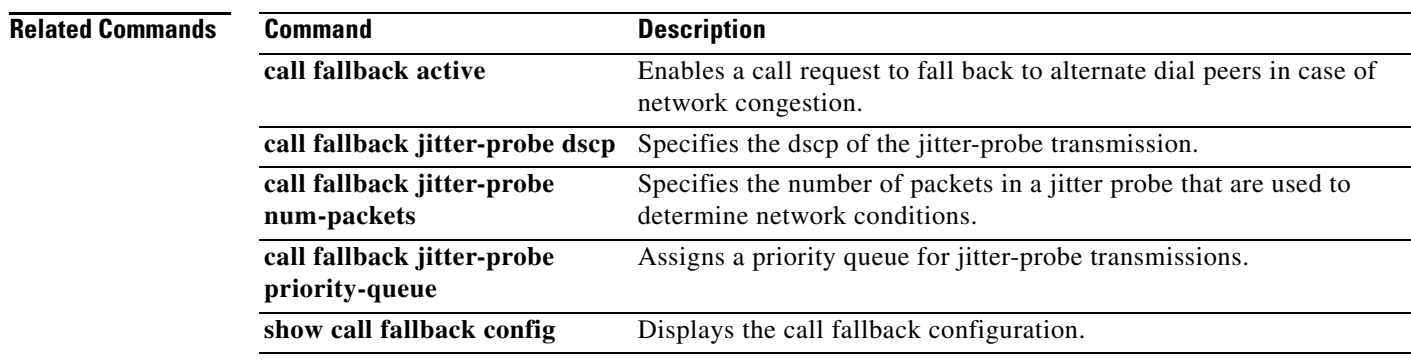

Ι

### **call fallback jitter-probe priority-queue**

To assign a priority queue for jitter-probe transmissions, use the **call fallback jitter-probe priority-queue** command in global configuration mode. To return to the default state, use the **no** form of this command.

### **call fallback jitter-probe priority-queue**

**no call fallback jitter-probe priority-queue**

- **Syntax Description** This command has no arguments or keywords.
- **Command Default** Disabled
- **Command Modes** Global configuration

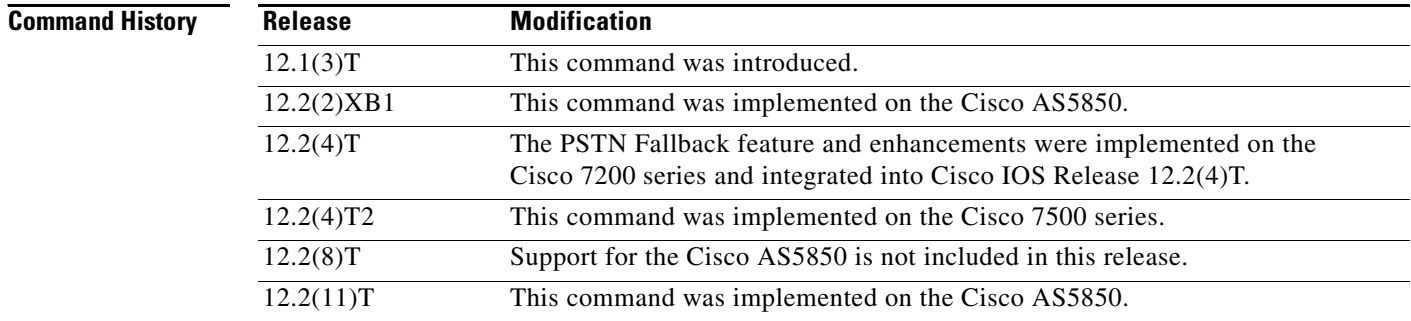

**Usage Guidelines** This command is applicable only if the queueing method used is IP Real-Time Transport Protocol (RTP) priority. This command is unnecessary when low latency queueing (LLQ) is used because these packets follow the priority queue path (or not) based on the LLQ classification criteria.

> This command works by choosing between sending the probe on an odd or even Service Assurance Agent (SAA) port number. The SAA probe packets go out on randomly selected ports chosen from within the top end of the audio User Datagram Protocol (UDP) defined port range (16384 to 32767). The port pair (RTP Control Protocol [RTCP] port) is selected, and by default, SAA probes for call fallback use the RTCP port (odd) to avoid going into the priority queue, if enabled. If call fallback is configured to use the priority queue, the RTP port (even) is selected.

**Examples** The following example specifies that a probe be sent to an SAA port:

Router(config)# **call fallback jitter-probe priority-queue**

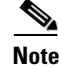

**Note** In order for this command to have any effect on the probes, the IP priority queueing must be set for UDP voice ports numbered from 16384 to 32767.

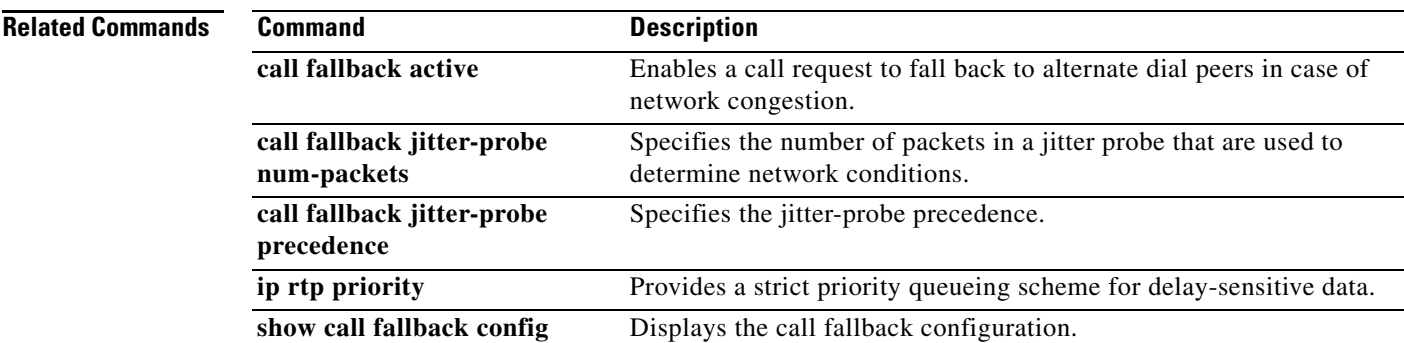

 $\mathcal{L}_{\mathcal{A}}$ 

## **call fallback key-chain**

To specify the use of message digest algorithm 5 (MD5) authentication for sending and receiving Service Assurance Agents (SAA) probes, use the **call fallback key**-**chain** command in global configuration mode. To disable MD5, use the **no** form of this command.

**call fallback key**-**chain** *name*-*of-chain*

**no call fallback key**-**chain** *name*-*of-chain*

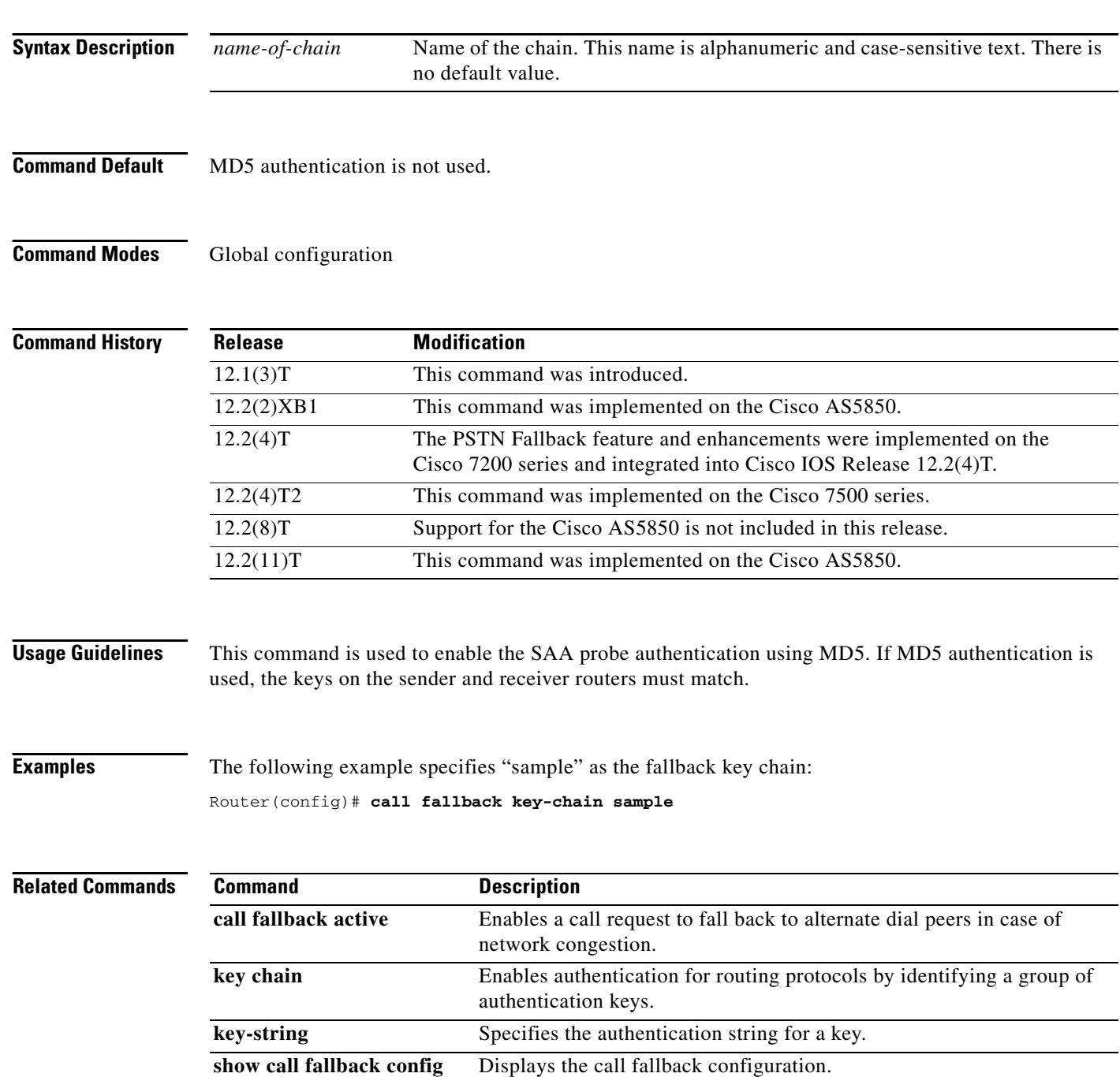

### **call fallback map address-list**

To specify that the call fallback router keep a cache table by IP addresses of distances for several destination peers, use the **call fallback map address**-**list** command in global configuration mode. To restore the default values, use the **no** form of this command.

**call fallback map** *map* **target** *ip*-*address* **address**-**list** *ip-address1* ... *ip-address7*

**no call fallback map** *map* **target** *ip-address* **address**-**list** *ip-address1* ... *ip-address7*

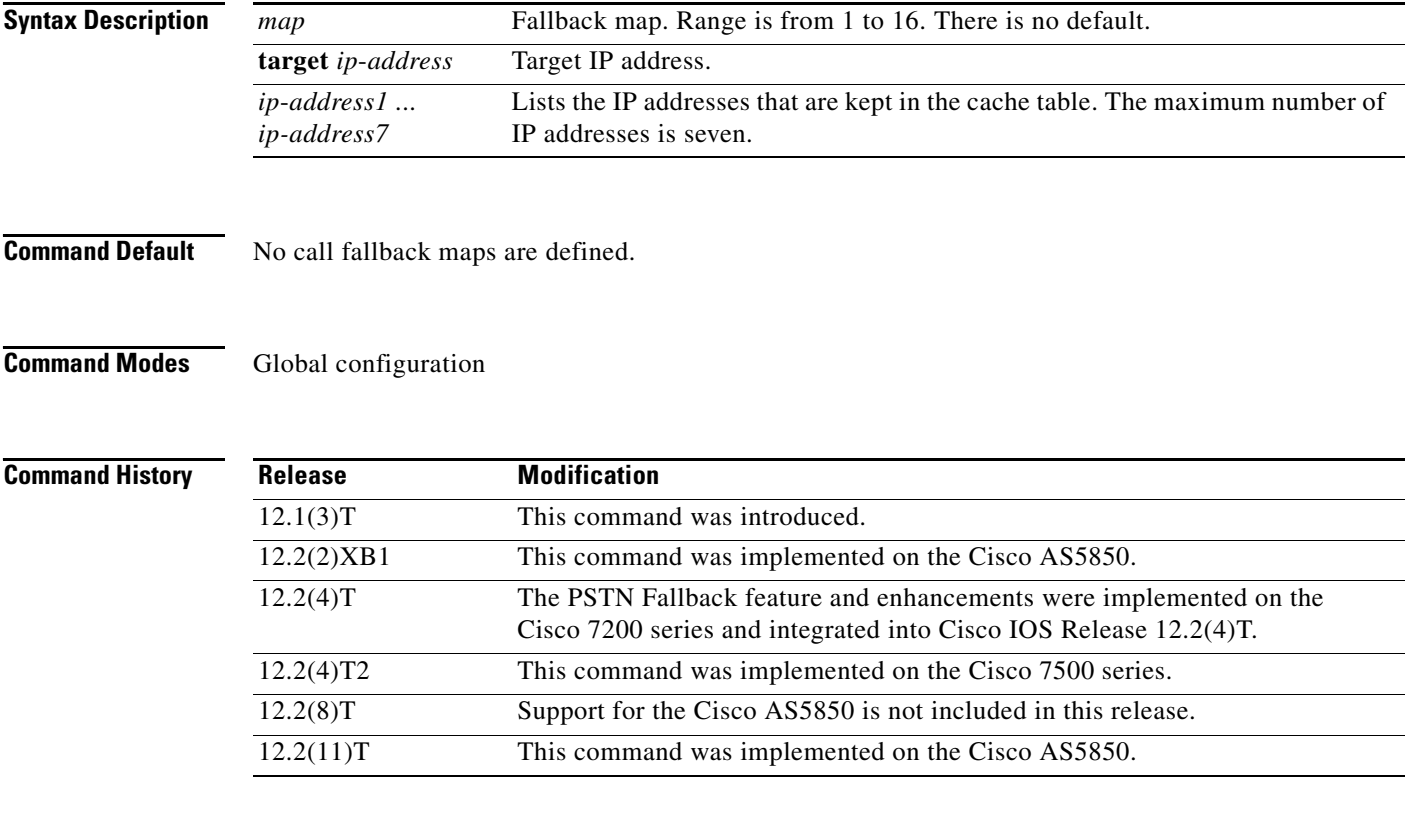

 $\mathbf I$ 

**Usage Guidelines** Use this command when several destination peers are in one common node.

Call fallback map setup allows the decongestion of traffic caused by a high volume of call probes sent across a network to query a large number of dial peers. One router/common node can keep the distances in a cache table of the numerous IP addresses/destination peers in a network. When the fallback is queried for network congestion to a particular IP address (that is, the common node), the map addresses are searched to find the target IP address. If a match is determined, the probes are sent to the target address rather than to the particular IP address.

In [Figure 1,](#page-26-0) the three routers (1, 2, and 3) keep the cache tables of distances for the destination peers behind them. When a call probe comes from somewhere in the IP cloud, the cache routers check their distance tables for the IP address/destination peer where the call probe is destined. This distance checking limits congestion on the networks behind these routers by directing the probe to the particular IP address and not to the entire network.

Ι

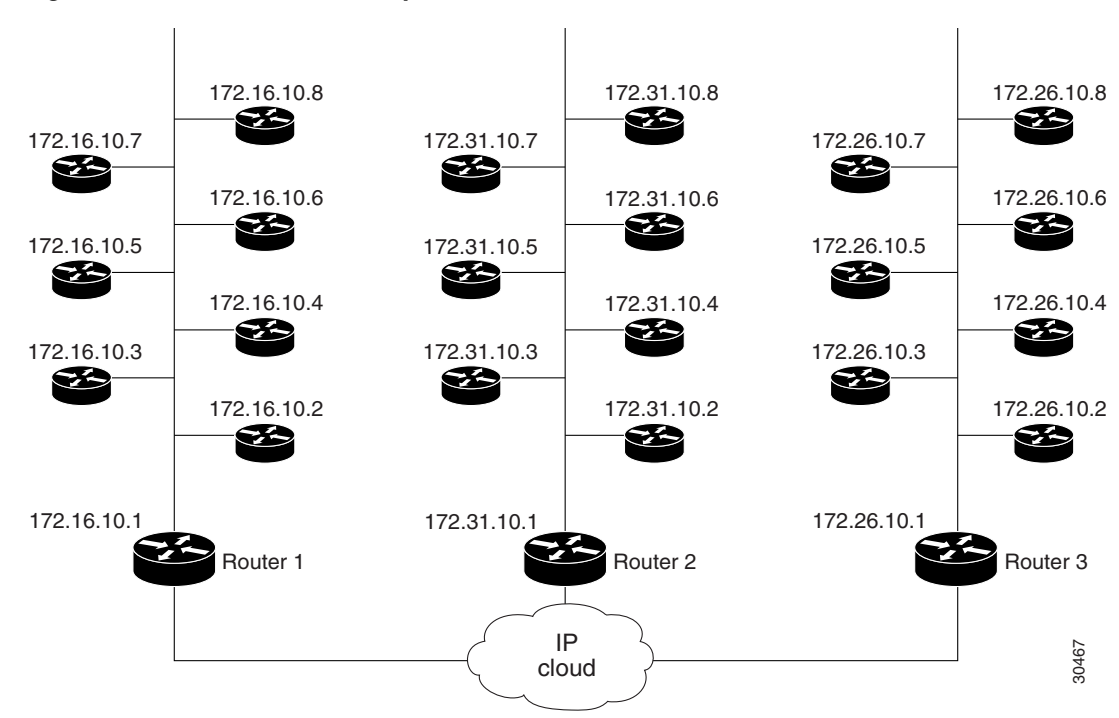

<span id="page-26-0"></span>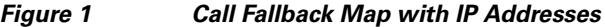

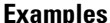

**iples** The following example specifies call fallback map address-list configurations for 172.32.10.1 and 172.46.10.1:

> Router(config)# **call fallback map 1 target 172.32.10.1 address-list 172.32.10.2 172.32.10.3 172.32.10.4 172.32.10.5 172.32.10.6 172.32.10.7 172.32.10.8**

> Router(config)# **call fallback map 2 target 172.46.10.1 address-list 172.46.10.2 172.46.10.3 172.46.10.4 172.46.10.5 172.46.10.6 172.46.10.7 172.46.10.8**

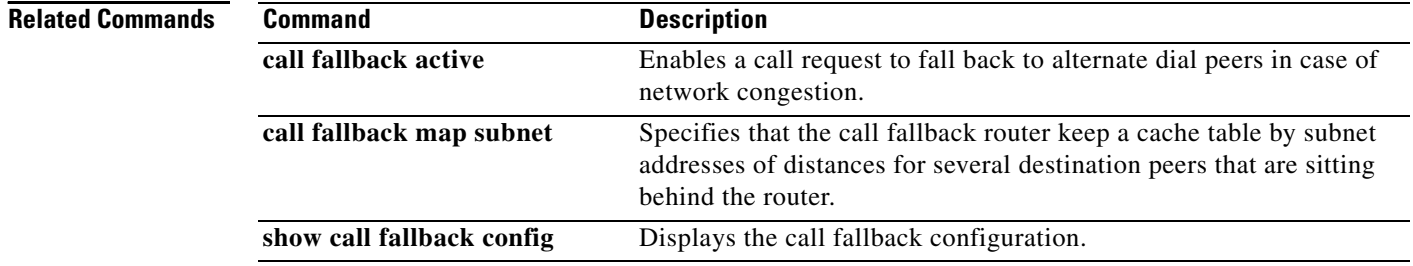

### **call fallback map subnet**

To specify that the call fallback router keep a cache table by subnet addresses of distances for several destination peers, use the **call fallback map subnet** command in global configuration mode. To restore the default values, use the **no** form of this command.

**call fallback map** *map* **target** *ip*-*address* **subnet** *ip*-*network netmask*

**no call fallback map** *map* **target** *ip*-*address* **subnet** *ip*-*network netmask*

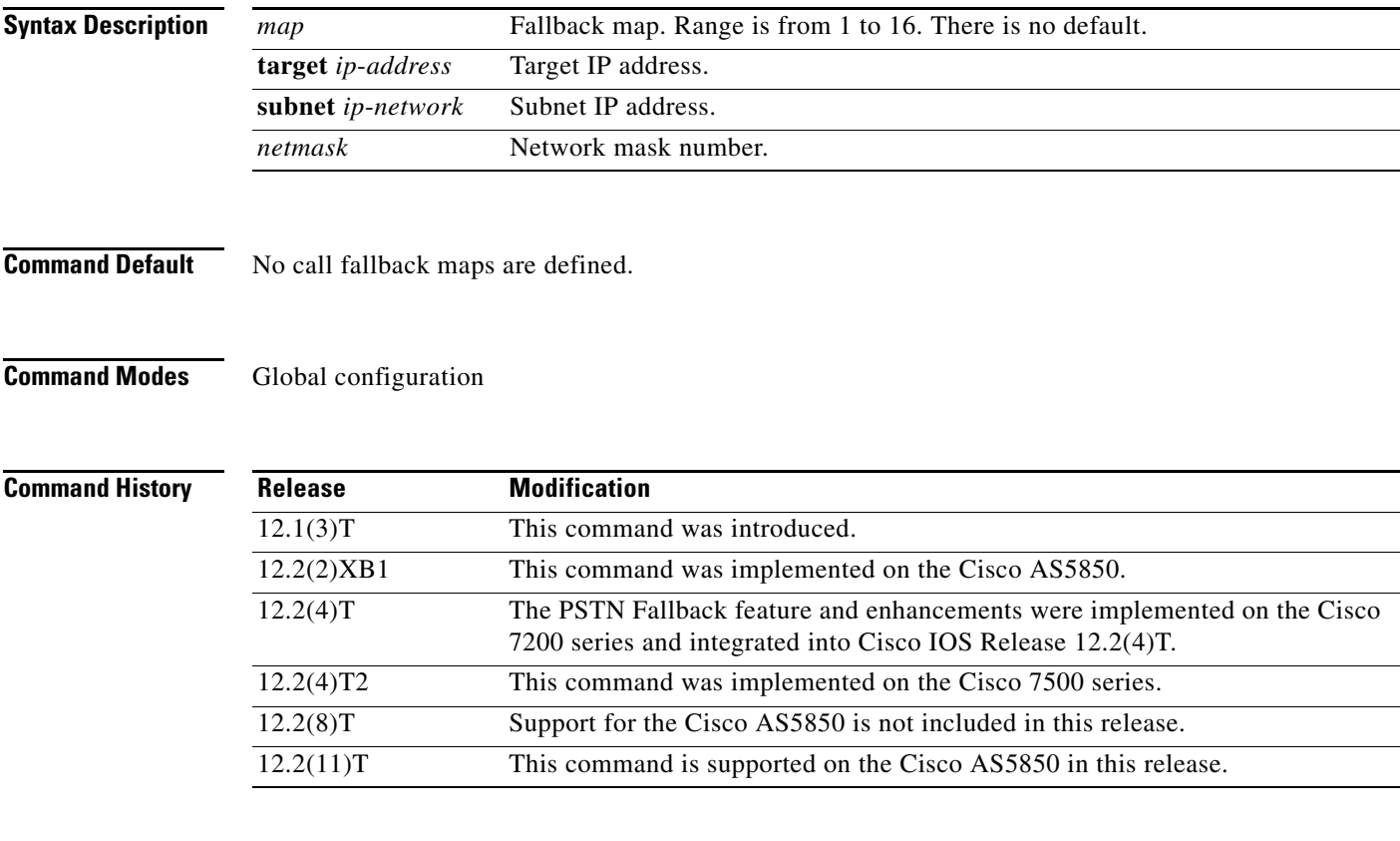

 $\mathbf I$ 

**Usage Guidelines** Use this command when several destination peers are in one common node.

Call fallback map setup allows the decongestion of traffic caused by a high volume of call probes sent across a network to query a large number of dial peers. One router/common node can keep the distances in a cache table of the numerous IP addresses within a subnet (destination peers) in a network. When the fallback is queried for network congestion to a particular IP address (that is, the common node), the map addresses are searched to find the target IP address. If a match is determined, the probes are sent to the target address rather than to the particular IP address.

In [Figure 2,](#page-28-0) the three routers (1, 2, and 3) keep the cache tables of distances for the destination peers behind them. When a call probe comes from somewhere in the IP cloud, the cache routers check their distance tables for the subnet address/destination peer where the call probe is destined. This distance checking limits congestion on the networks behind these routers by directing the probe to the particular subnet address and not to the entire network.

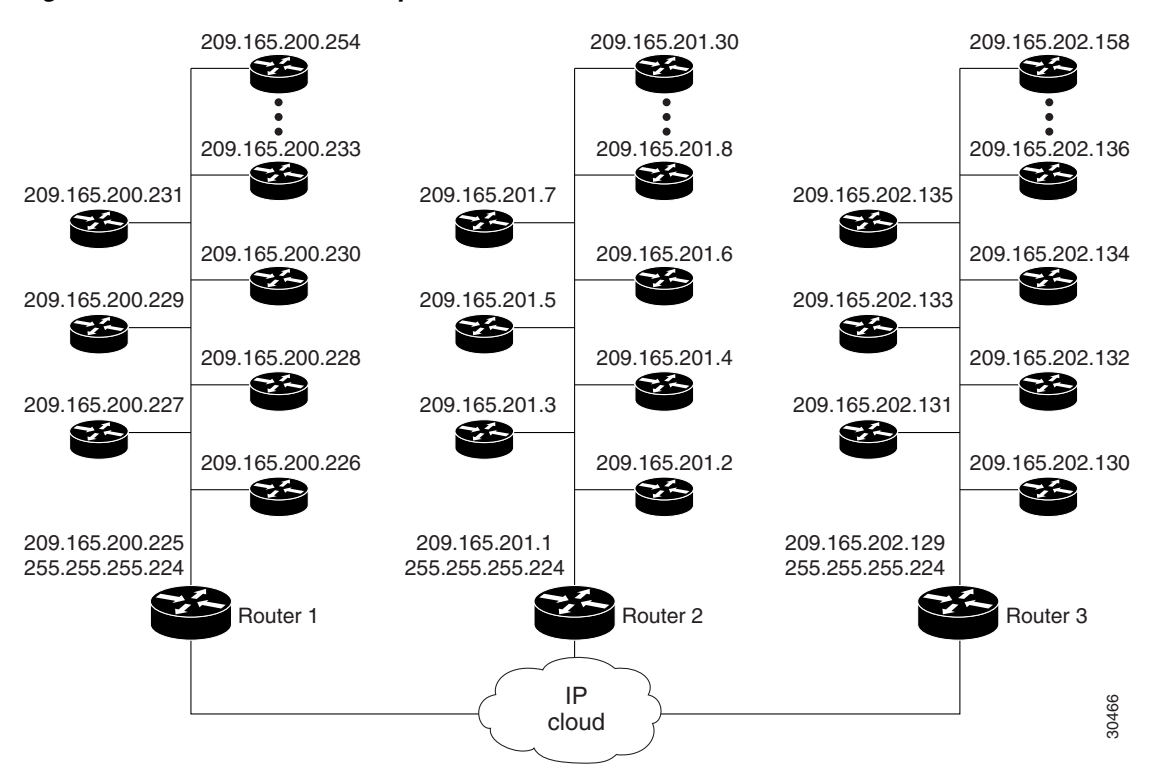

<span id="page-28-0"></span>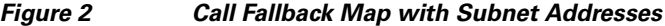

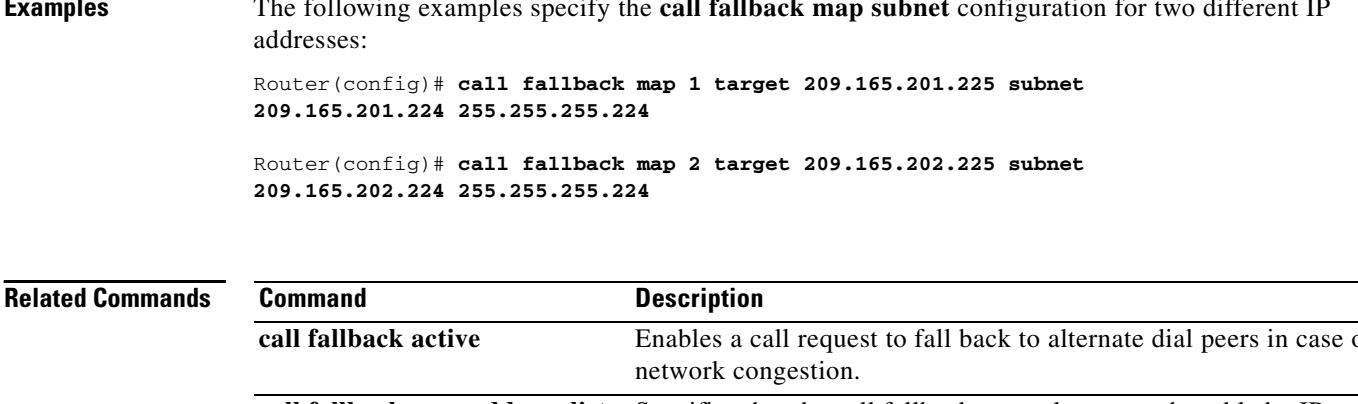

**Examples** The following examples specify the **call fallback map subnet** configuration for two different IP

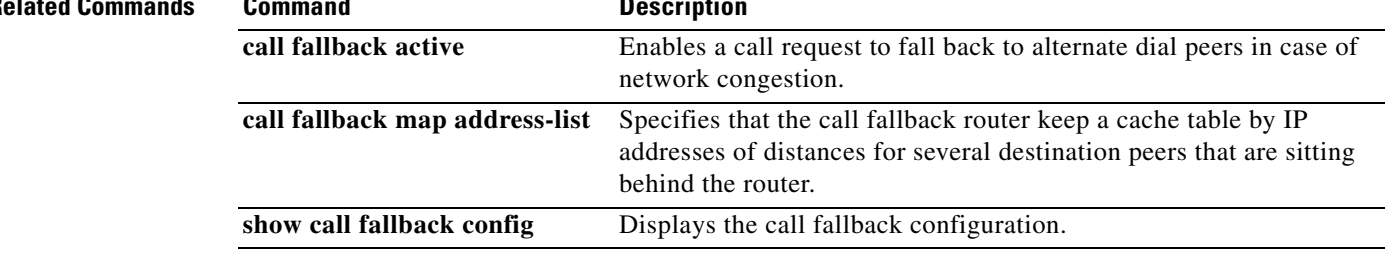

### **call fallback monitor**

To enable the monitoring of destinations without call fallback to alternate dial peers, use the **call fallback monitor** command in global configuration mode. To disable monitoring without fallback, use the **no** form of this command.

### **call fallback monitor**

**no call fallback monitor**

**Syntax Description** This command has no arguments or keywords.

**Command Default** Disabled

 $\mathbf I$ 

**Command Modes** Global configuration

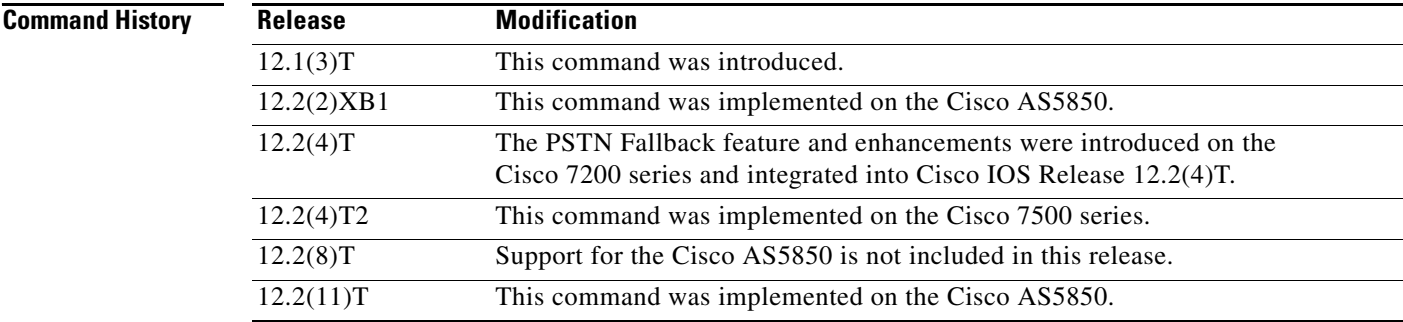

### **Usage Guidelines** The **call fallback monitor** command is used as a statistics collector of network conditions based upon probes (detailing network traffic) and connected calls. There is no H.323 call checking/rejecting as with the **call fallback active** command. All call requests are granted regardless of network traffic conditions.

Configure the **call fallback threshold delay loss** or **call fallback threshold icpif** command to set threshold parameters. The thresholds are ignored, but for statistics collecting, configuring one of the thresholds allows you to monitor cache entries for either delay/loss or Calculated Planning Impairment Factor (ICPIF) values.

### **Examples** The following example enables the **call fallback monitor** command: Router(config)# **call fallback monitor**

 $\mathsf I$ 

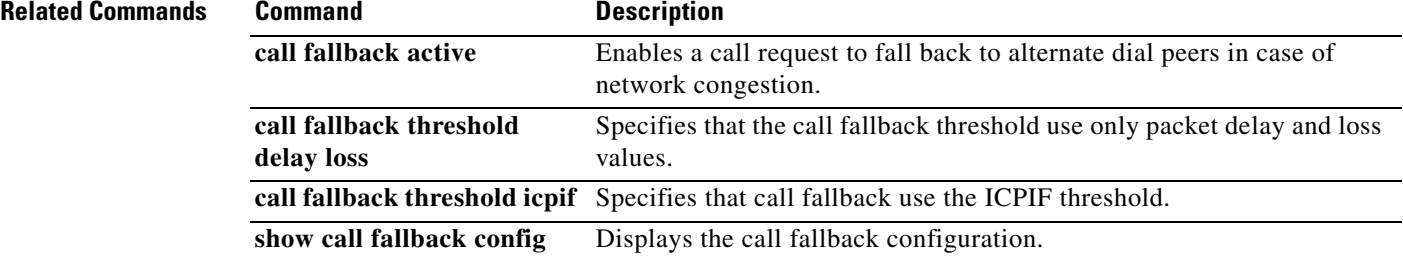

 $\overline{\phantom{a}}$ 

## **call fallback probe-timeout**

To set the timeout for a Service Assurance Agent (SAA) probe for call fallback purposes, use the **call fallback probe**-**timeout** command in global configuration mode. To restore the default value, use the **no**  form of this command.

**call fallback probe**-**timeout** *seconds*

**no call fallback probe**-**timeout**

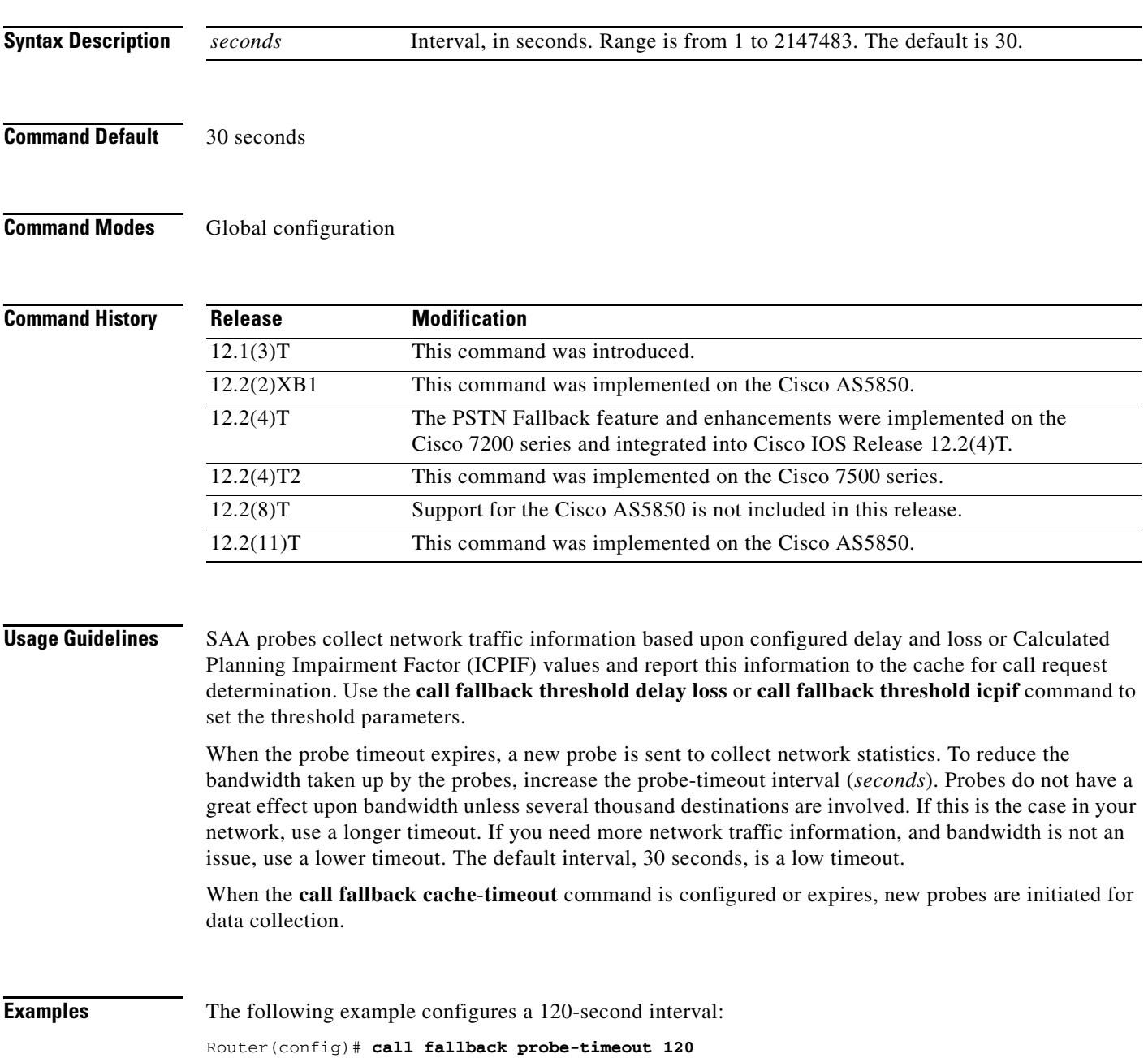

 $\mathsf I$ 

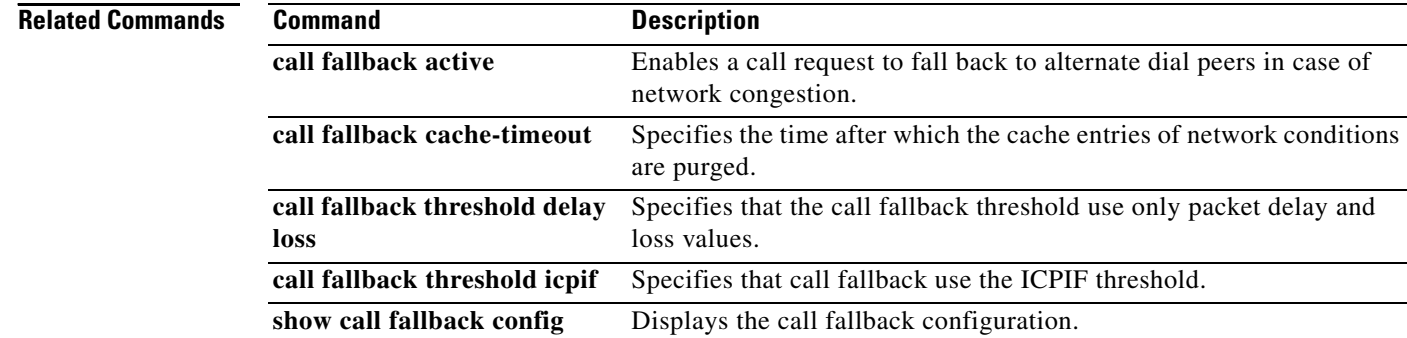

 $\overline{\phantom{a}}$ 

## **call fallback reject-cause-code**

To enable a specific call fallback reject cause code in case of network congestion, use the **call fallback reject**-**cause**-**code** command in global configuration mode. To reset the code to the default of 49, use the **no** form of this command.

**call fallback reject**-**cause**-**code** *number*

### **no call fallback reject**-**cause**-**code**

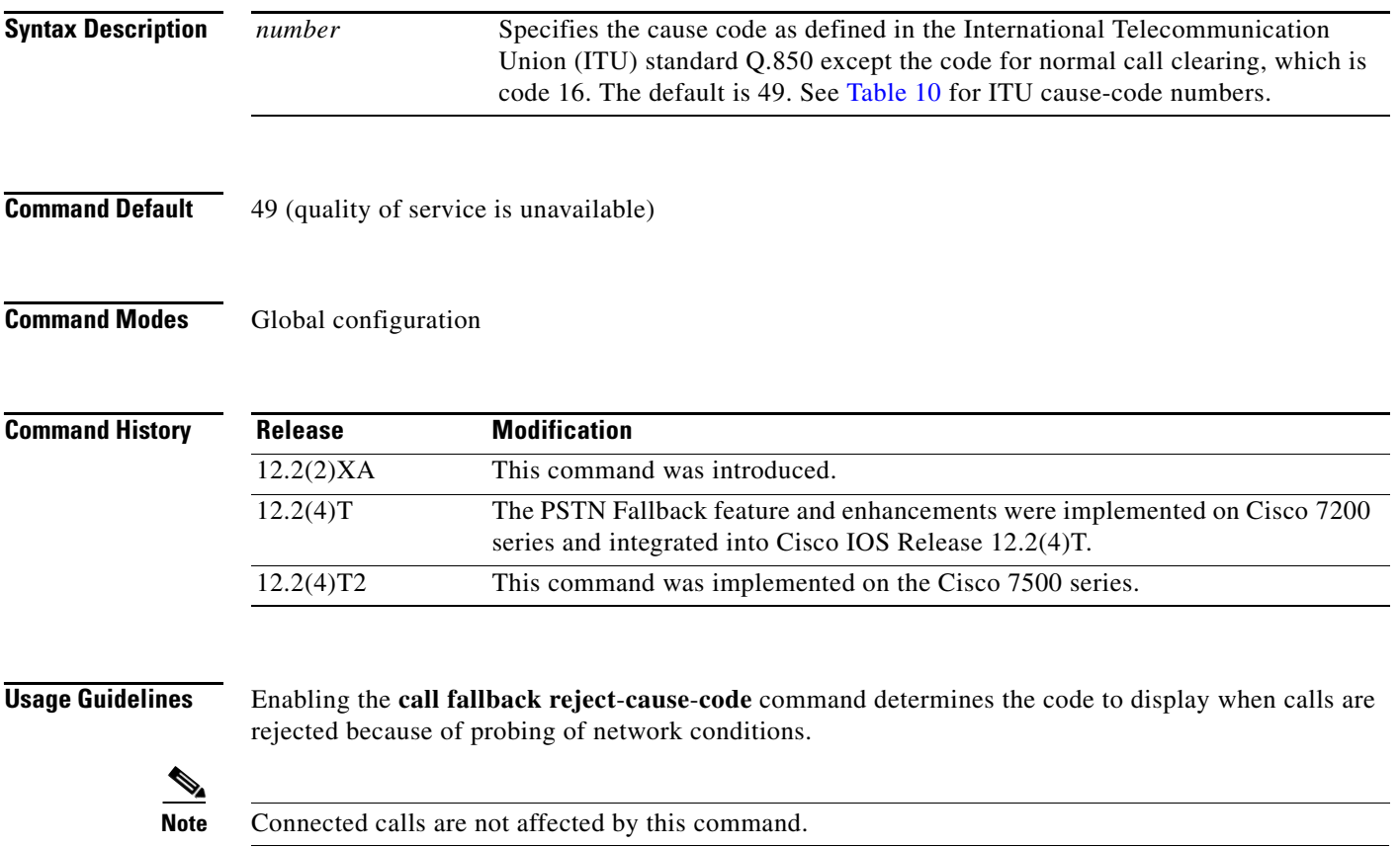

### <span id="page-33-0"></span>*Table 10 ITU cause codes and their associated display message and meanings.*

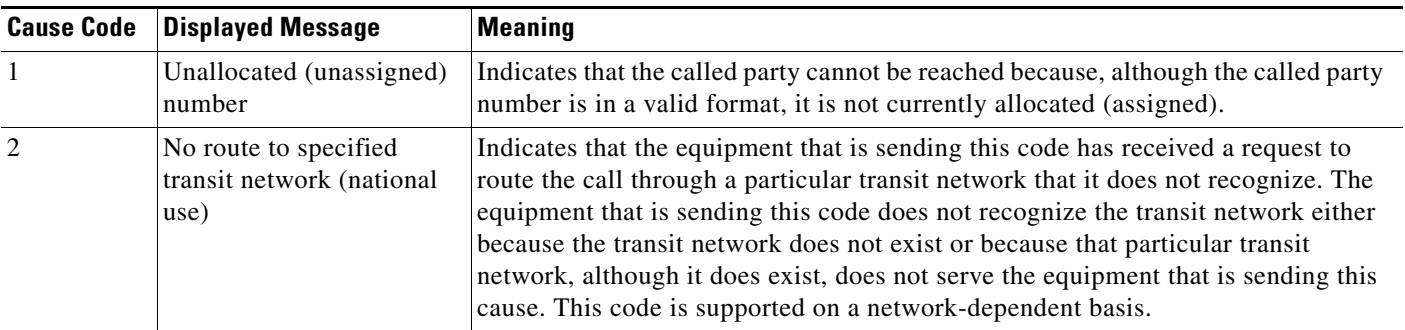

 $\mathsf I$ 

| <b>Cause Code</b> | Displayed Message                                                | <b>Meaning</b>                                                                                                    |
|-------------------|------------------------------------------------------------------|----------------------------------------------------------------------------------------------------|
| 3                 | No route to destination                                          | Indicates that the called party cannot be reached because the network through<br>which the call has been routed does not serve the destination desired. This code is<br>supported on a network-dependent basis.                                                                   |
| $\overline{4}$    | Send special information<br>tone                                 | Indicates that the called party cannot be reached for reasons that are of a long-term<br>nature and that the special information tone should be returned to the calling party.                                                                                                    |
| 5                 | Misdialed trunk prefix<br>(national use)                         | Indicates the erroneous inclusion of a trunk prefix in the called party number.                                                                                                    |
| 6                 | Channel unacceptable                                             | Indicates that the channel most recently identified is not acceptable to the sending<br>entity for use in this call.                                                                                                    |
| 7                 | Call awarded and being<br>delivered in an established<br>channel | Indicates that the user has been awarded the incoming call and that the incoming<br>call is being connected to a channel that is already established to that user for<br>similar calls (for example, packet-mode X.25 virtual calls).                                             |
| $\,8\,$           | Preemption                                                       | Indicates that the call is being preempted.                                                                                                    |
| 9                 | Preemption - circuit<br>reserved for reuse                       | Indicates that the call is being preempted and that the circuit is reserved for reuse<br>by the preempting exchange.                                                                                                    |
| 16                | Normal call clearing                                             | Indicates that the call is being cleared because one of the users involved in the call<br>has requested that the call be cleared. Under normal situations, the source of this<br>code is not the network.                                                                         |
| 17                | User busy                                                        | Indicates that the called party is unable to accept another call. The user busy code<br>may be generated by the called user or by the network. If the called user generates<br>the user busy code, it is noted that the user equipment is compatible with the call.               |
| 18                | No user responding                                               | Indicates when a called party does not respond to a call establishment message<br>with either an alerting or a connect indication within the prescribed period of time<br>allocated.                                                                                              |
| 19                | No answer from user (user<br>alerted)                            | Indicates when the called party has been alerted but does not respond with a<br>connect indication within a prescribed period of time.                                                                                                    |
|                   |                                                                  | This code is not necessarily generated by ITU standard Q.931 procedures<br><b>Note</b><br>but may be generated by internal network timers.                                                                                                    |
| 20                | Subscriber absent                                                | Indicates when a mobile station has logged off, when radio contact is not obtained<br>with a mobile station, or when a personal telecommunication user is temporarily<br>not addressable at any user-network interface.                                                           |
| 21                | Call rejected                                                    | Indicates that the equipment that is sending this code does not want to accept this<br>call although it could have accepted the call because the equipment that is sending<br>this code is neither busy nor incompatible.                                                         |
|                   |                                                                  | The network may also generate this code, indicating that the call was cleared<br>because of a supplementary service constraint. The diagnostic field may contain<br>additional information about the supplementary service and reason for rejection.                              |
| 22                | Number changed                                                   | Indicates when the called-party number indicated by the calling party is no longer<br>assigned. The new called-party number may be included in the diagnostic field. If<br>a network does not support this code, codeNo. 1, an unallocated (unassigned)<br>number, shall be used. |
| 26                | Non-selected user clearing                                       | Indicates that the user has not been sent the incoming call.                                                                                                    |

*Table 10 ITU cause codes and their associated display message and meanings. (continued)*

٠

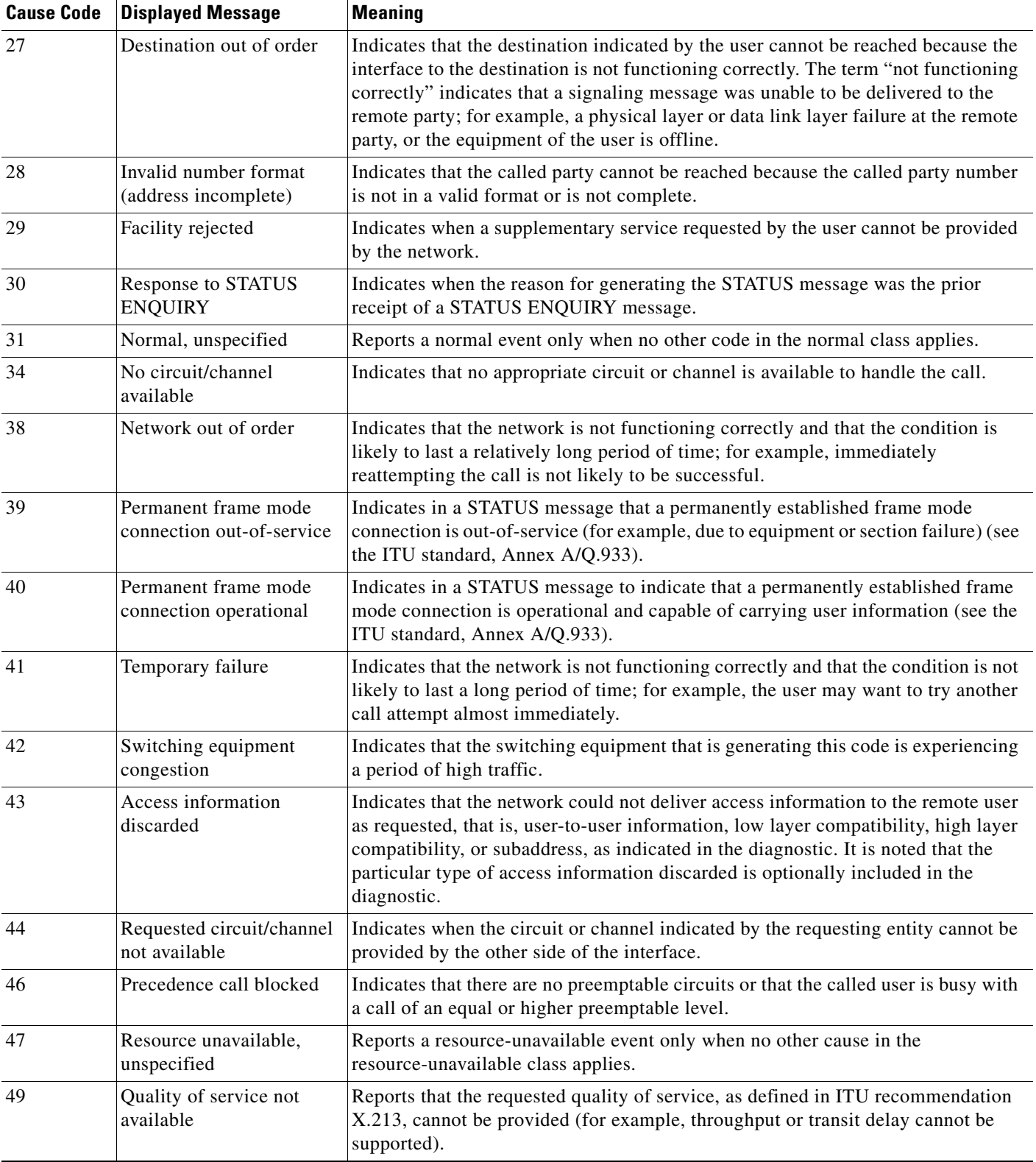

### *Table 10 ITU cause codes and their associated display message and meanings. (continued)*

 $\mathcal{L}_{\mathcal{A}}$
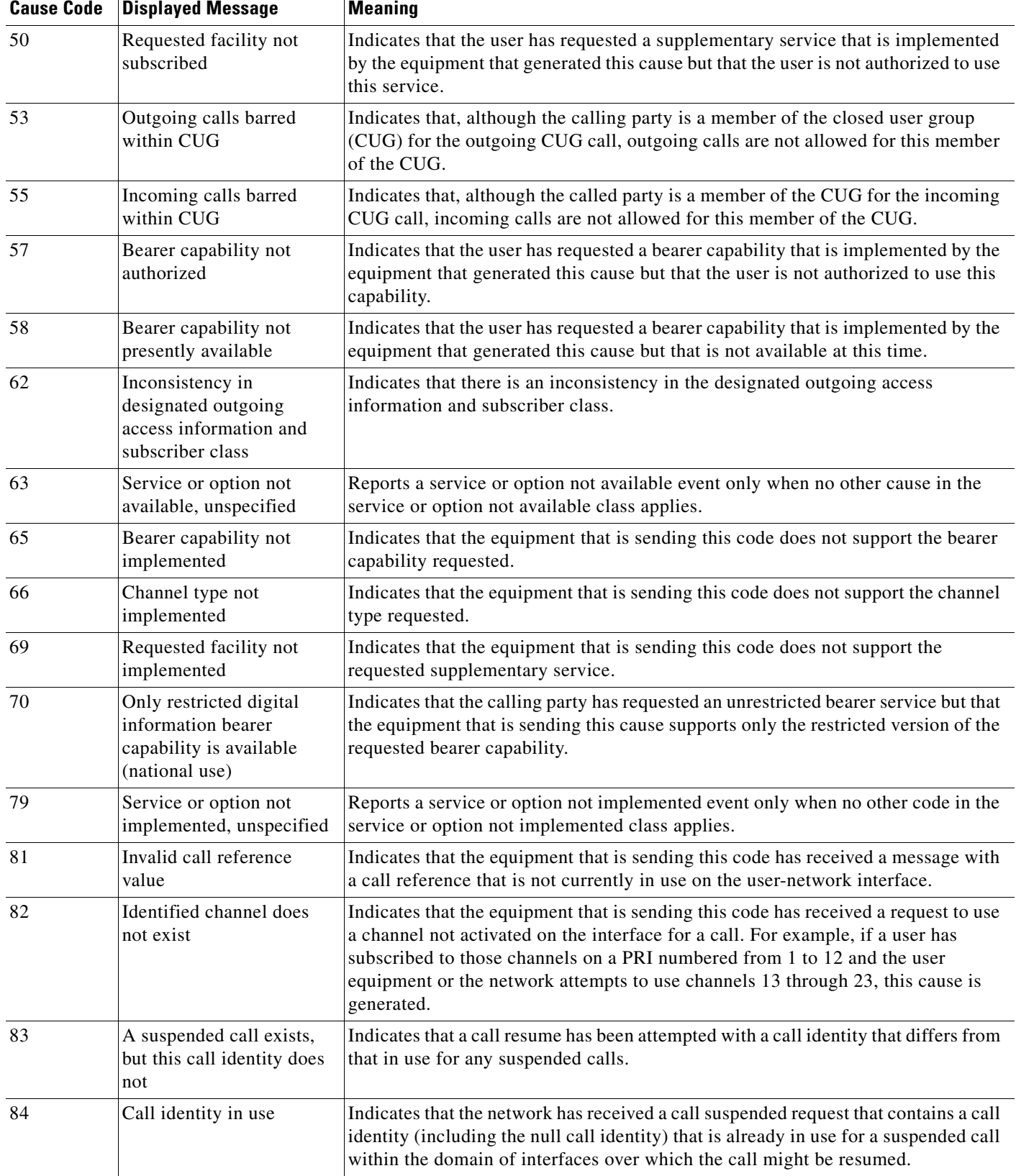

### *Table 10 ITU cause codes and their associated display message and meanings. (continued)*

l.

 $\mathbf{I}$ 

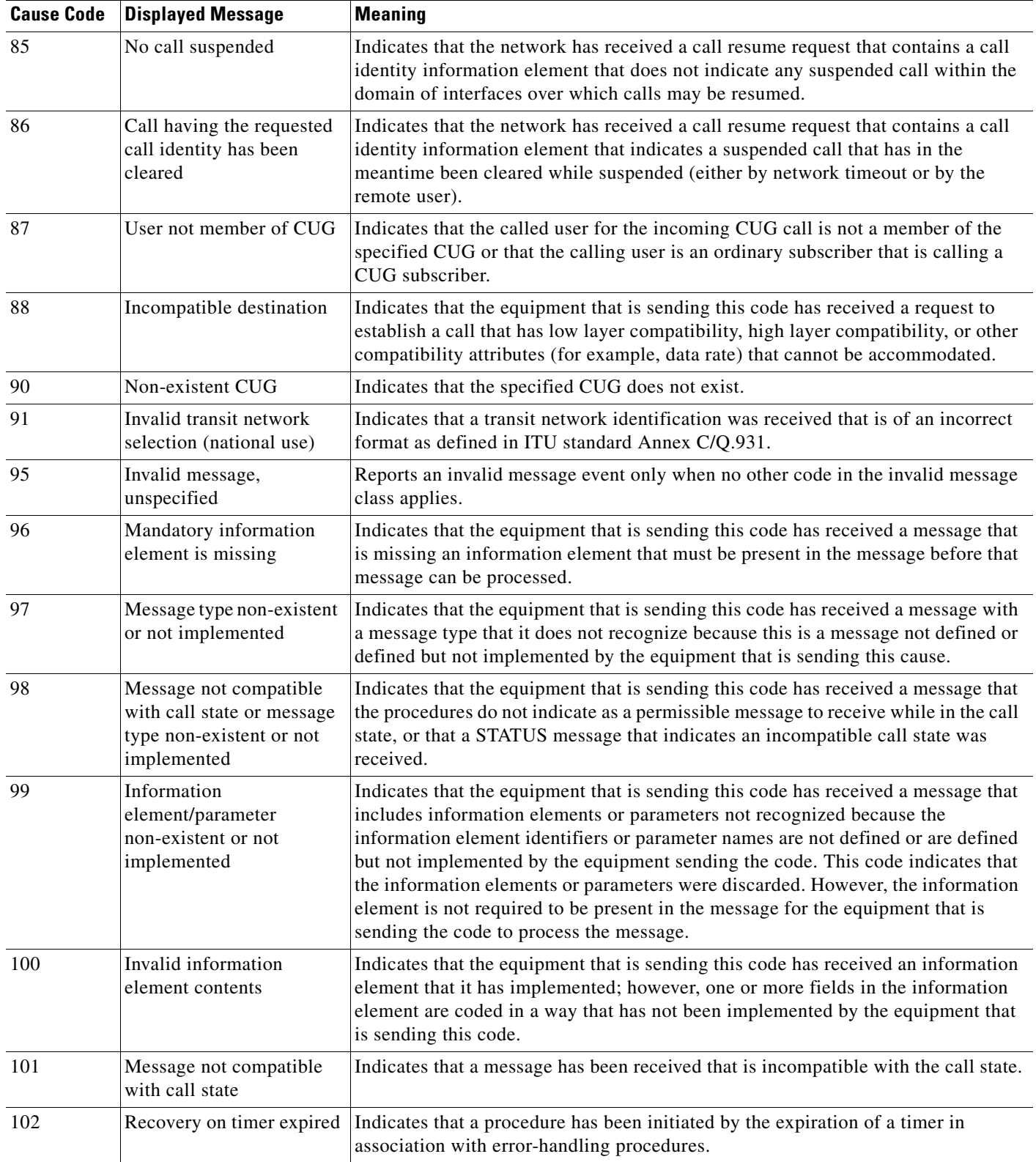

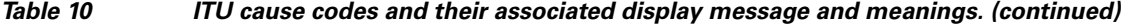

 $\mathcal{L}_{\mathcal{A}}$ 

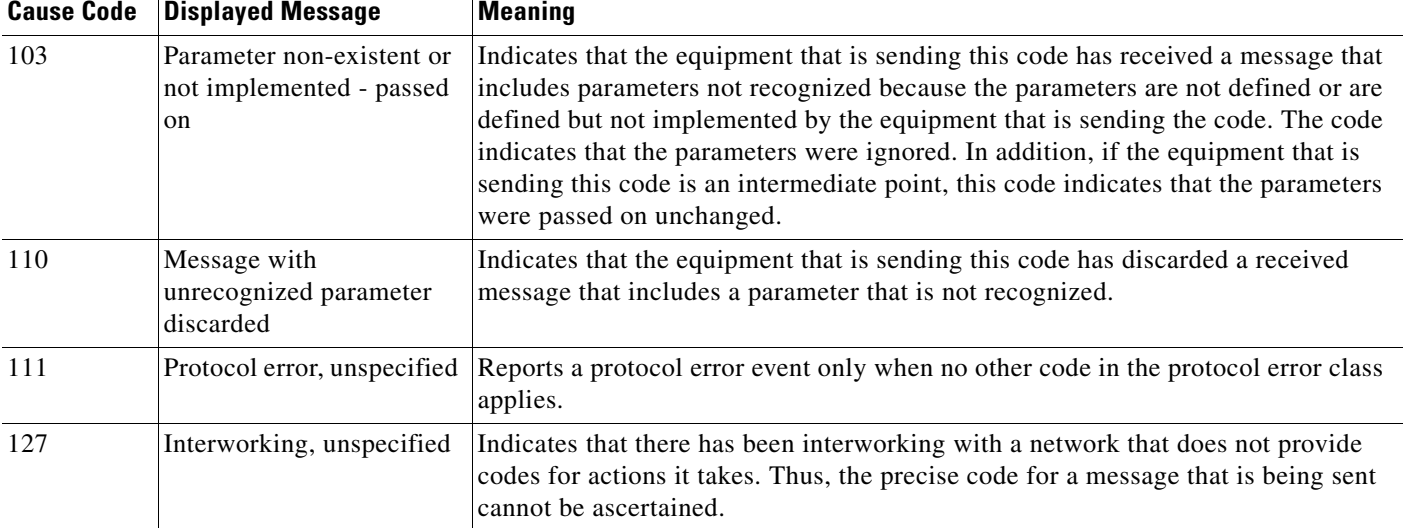

### *Table 10 ITU cause codes and their associated display message and meanings. (continued)*

**Examples** The following example enables the **call fallback reject**-**cause**-**code** command and specifies cause code 34:

call fallback reject-cause-code 34

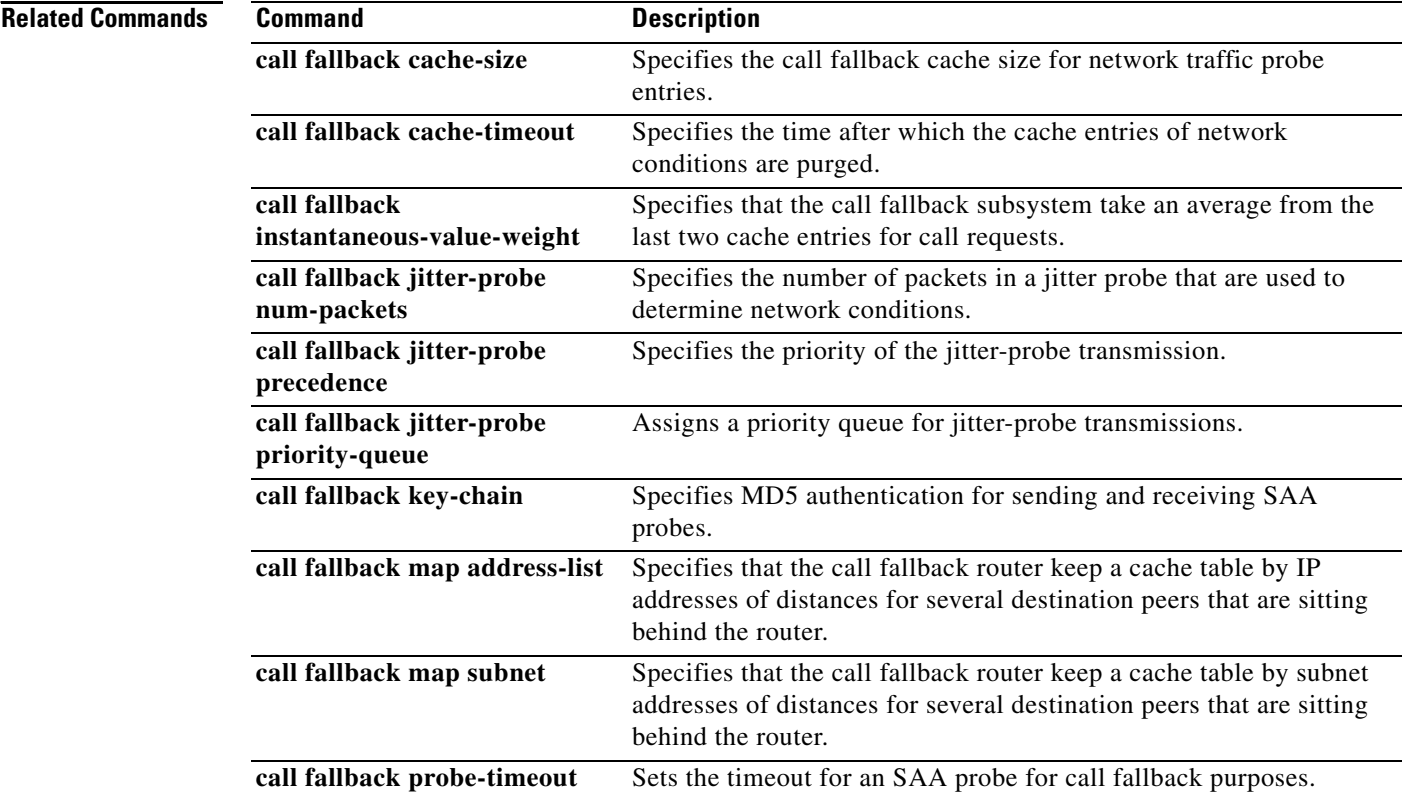

 $\mathbf{I}$ 

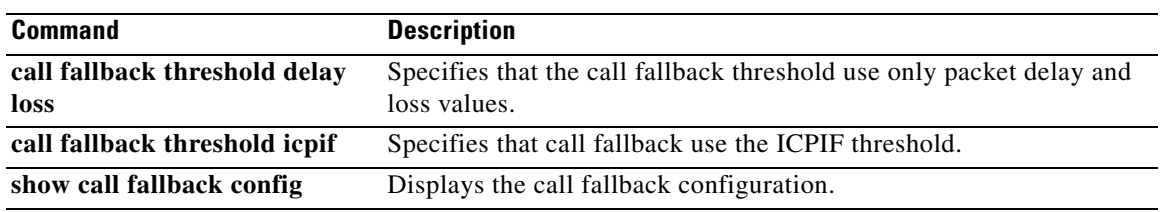

 $\mathcal{L}_{\mathcal{A}}$ 

 $\mathbf I$ 

## **call fallback threshold delay loss**

To specify that the call fallback threshold use only packet delay and loss values, use the **call fallback threshold delay loss command in** global configuration mode. To restore the default value, use the **no** form of this command.

**call fallback threshold delay** *milliseconds* **loss** *percent*

**no call fallback threshold delay** *milliseconds* **loss** *percent*

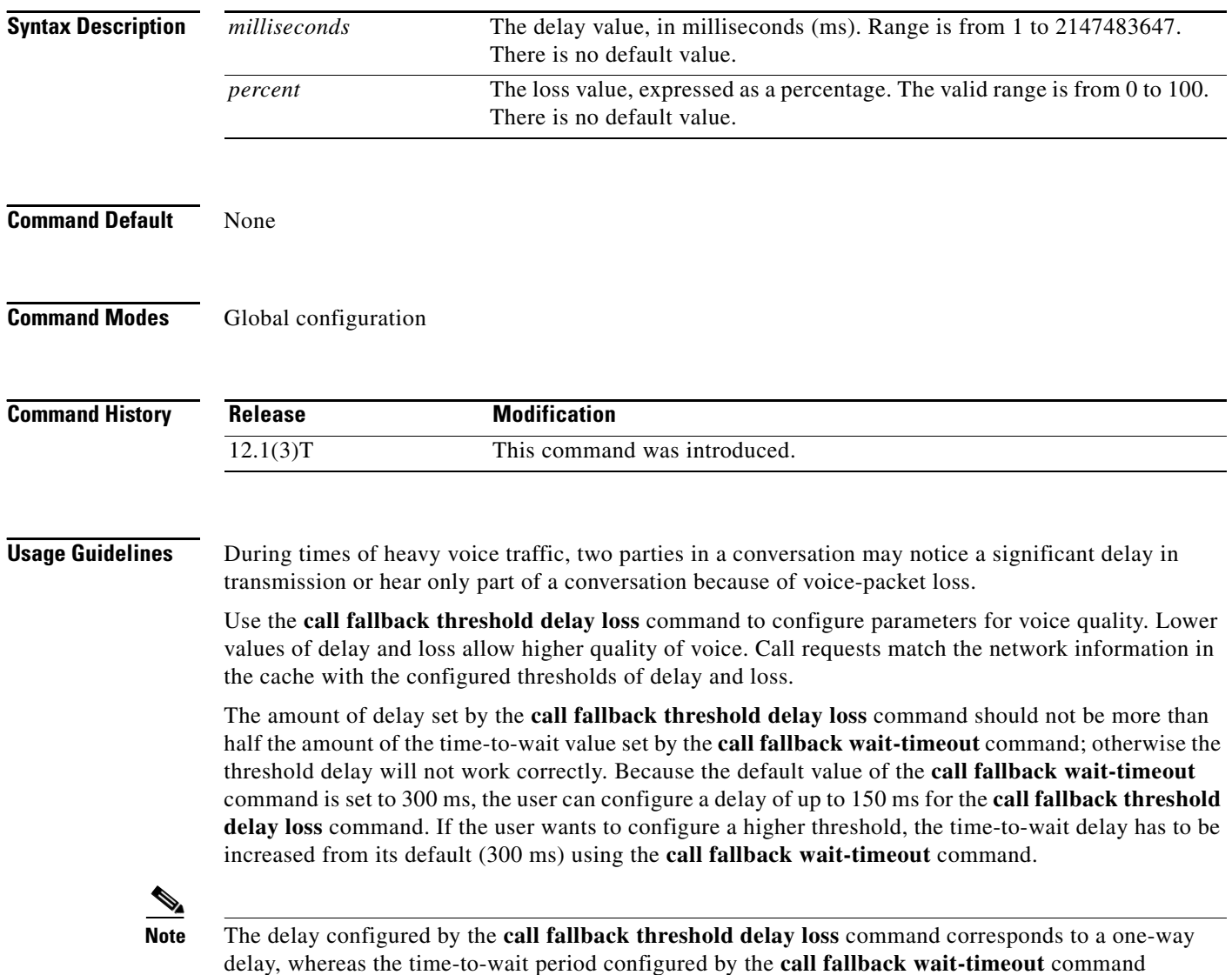

corresponds to a round-trip delay.

a ka

If you enable the **call fallback active** command, the call fallback subsystem uses the last cache entry compared with the configured delay/loss threshold to determine whether the call is connected or denied. If you enable the **call fallback monitor** command, all calls are connected, regardless of the configured threshold or voice quality. In this case, configuring the **call fallback threshold delay loss** command allows you to collect network statistics for further tracking.

**Note** The **call fallback threshold delay loss** command differs from the **call fallback threshold icpif**  command because the **call fallback threshold delay loss** command uses only packet delay and loss parameters, and the **call fallback threshold icpif** command uses packet delay and loss parameters plus other International Telecommunication Union (ITU) G.113 factors to gather impairment information.

Setting this command does not affect bandwidth. Available bandwidth for call requests is determined by the call fallback subsystem using probes. The number of probes on the network affects bandwidth.

 $\mathbf I$ 

**Examples** The following example configures a threshold delay of 20 ms and a threshold loss of 50 percent: Router(config)# **call fallback threshold delay 20 loss 50**

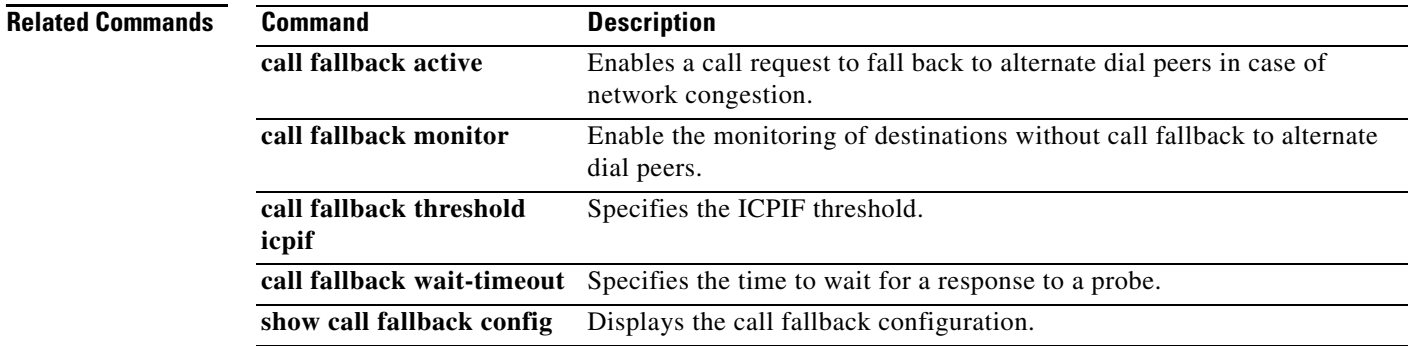

 $\mathbf I$ 

## **call fallback threshold icpif**

To specify that call fallback use the Calculated Planning Impairment Factor (ICPIF) threshold, use the **call fallback threshold icpif** command in global configuration mode. To restore the default value, use the **no** form of this command.

**call fallback threshold icpif** *threshold*-*value*

no **call fallback threshold icpif** 

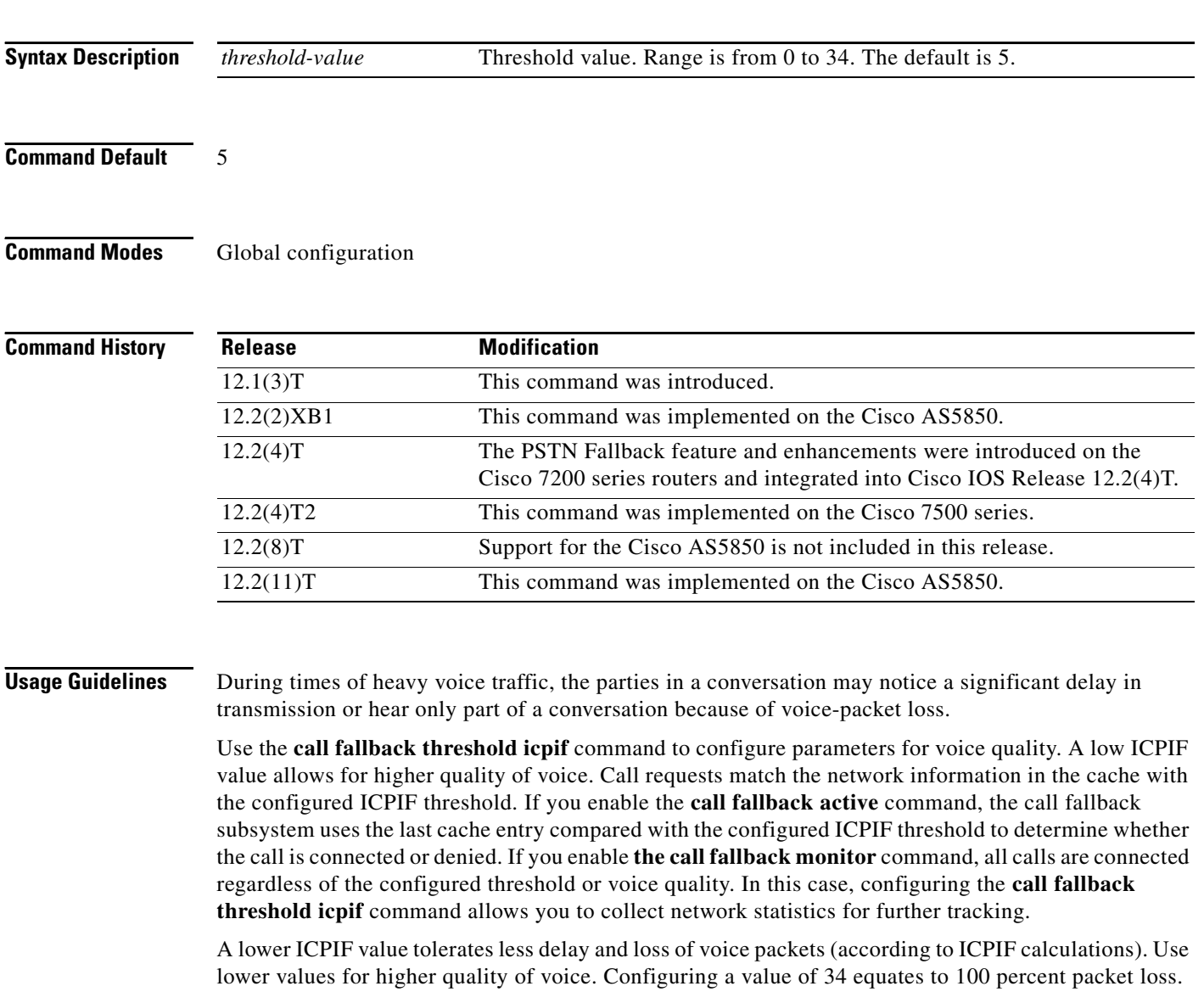

The ICPIF is calculated and used according to the International Telecommunication Union (ITU) G.113 specification.

 $\mathbf{I}$ 

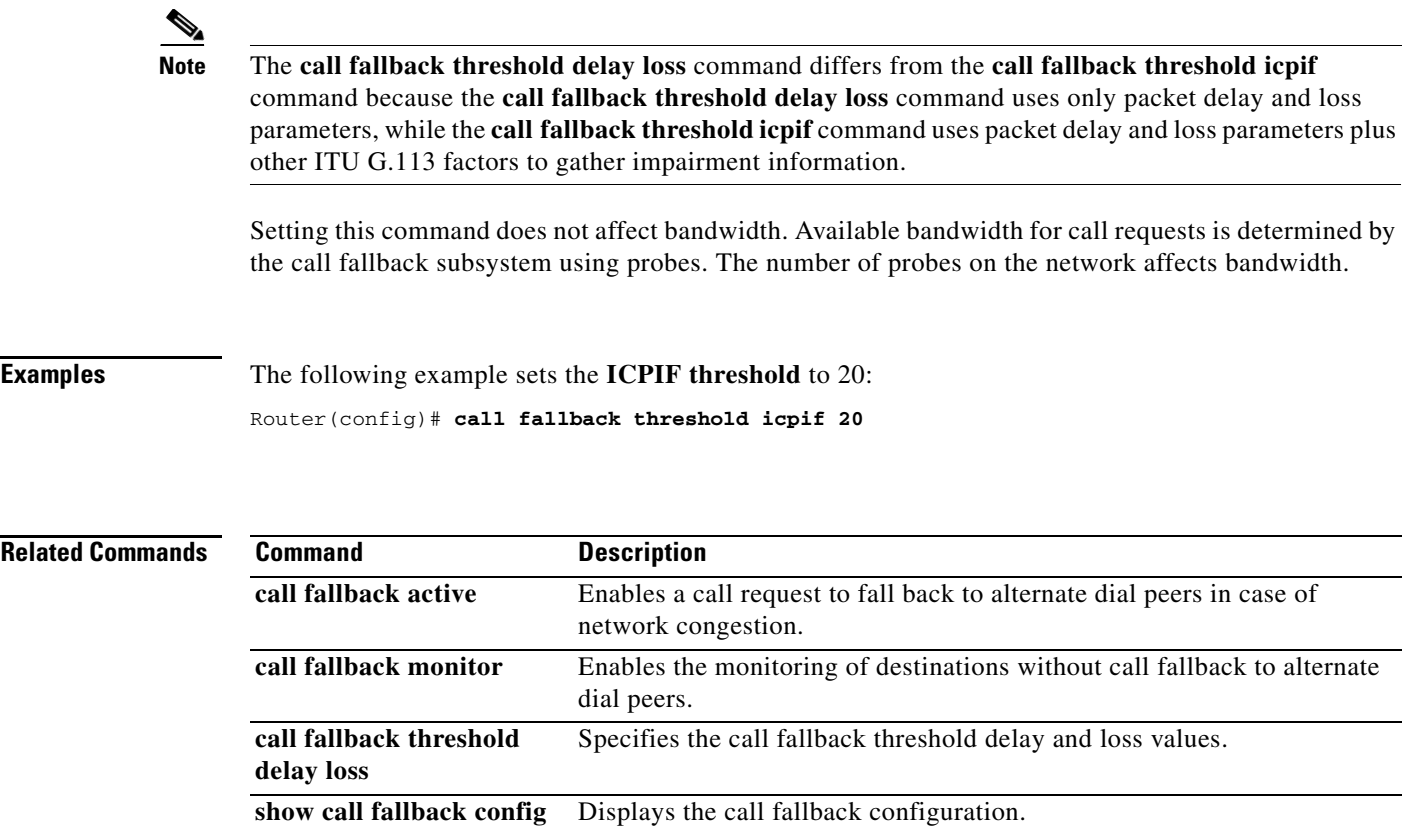

 $\mathcal{L}_{\mathcal{A}}$ 

# **call fallback wait-timeout**

To modify the time to wait for a response to a probe, use the **call fallback wait-timeout** command in global configuration mode. To return to the default value, use the **no** form of this command.

**call fallback wait-timeout** *milliseconds*

**no call fallback wait-timeout** *milliseconds*

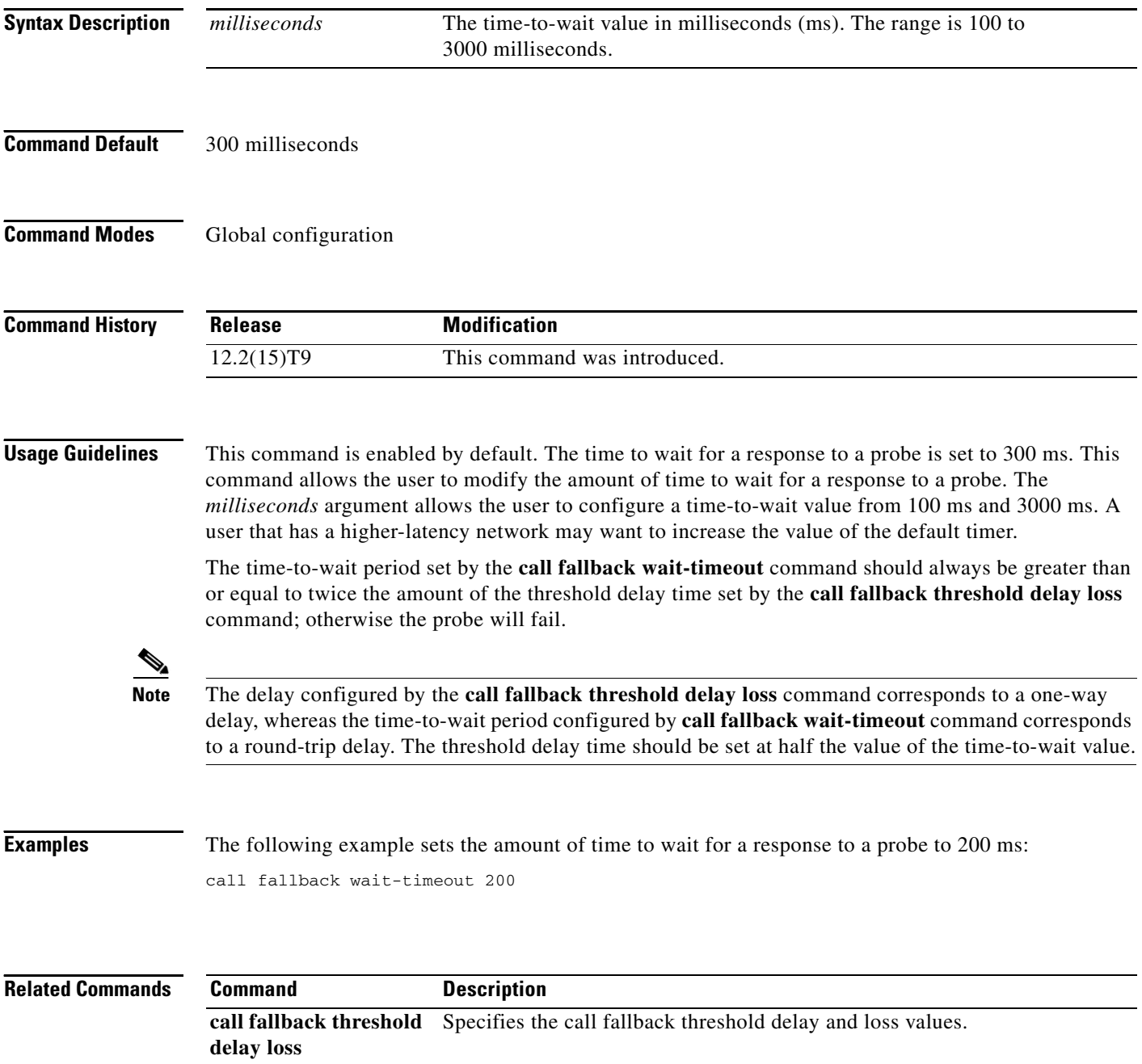

 $\overline{\phantom{a}}$ 

# **call filter match-list voice**

To enter the call filter match list configuration mode and create a call filter match list for debugging voice calls, use the **call filter match-list voice** command in global configuration mode. To remove the filter, use the **no** form of this command.

**call filter match-list** *number* **voice**

**no call filter match-list** *number* **voice**

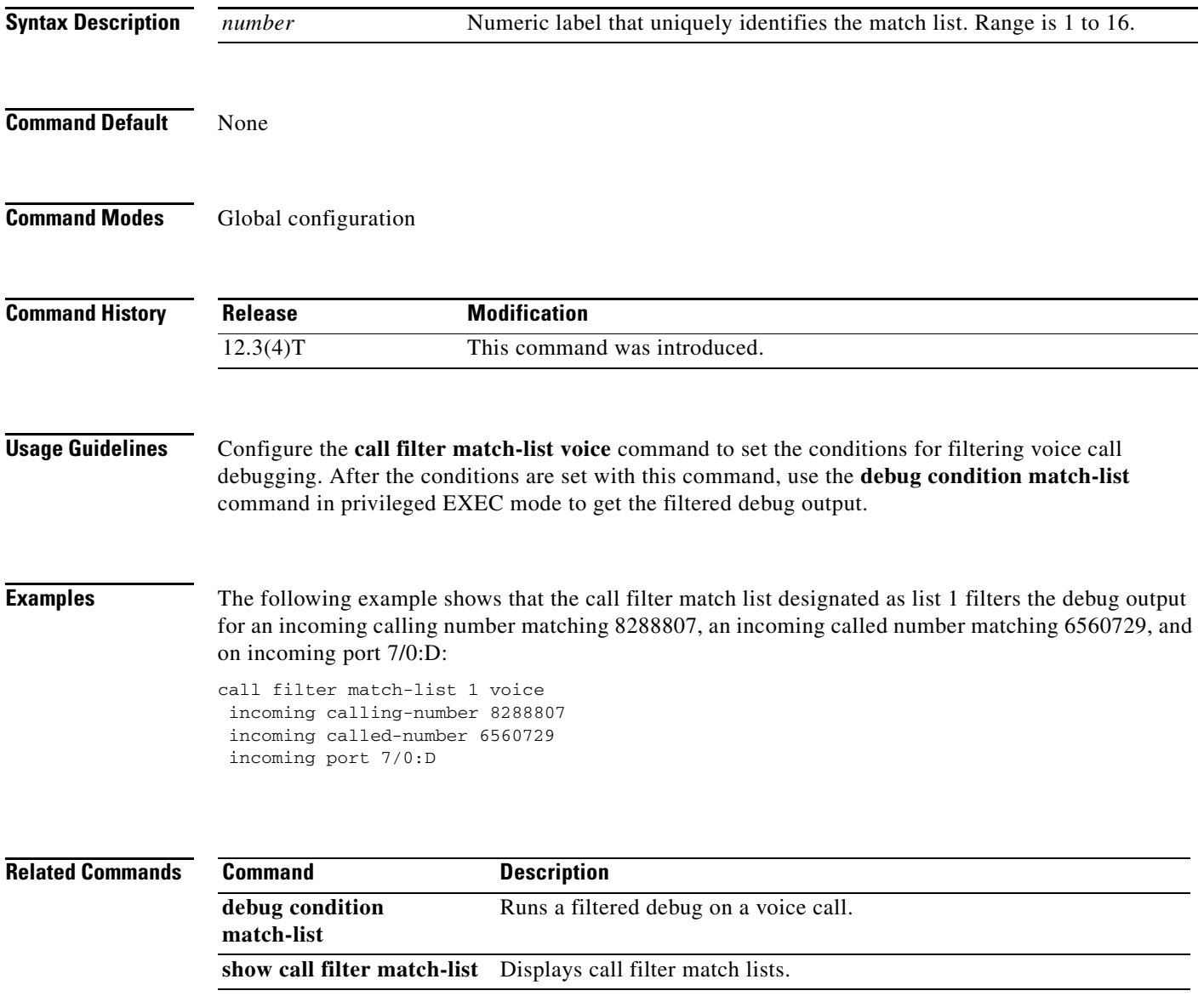

# **call forward all**

To define a a feature code for a Feature Access Code (FAC) to access Call Forward All (CFA) on an analog phone, use the **call forward all** command in STC application feature access-code configuration mode. To return the code to its default, use the **no** form of this command.

**call forward all** *keypad-character* 

**no call forward all**

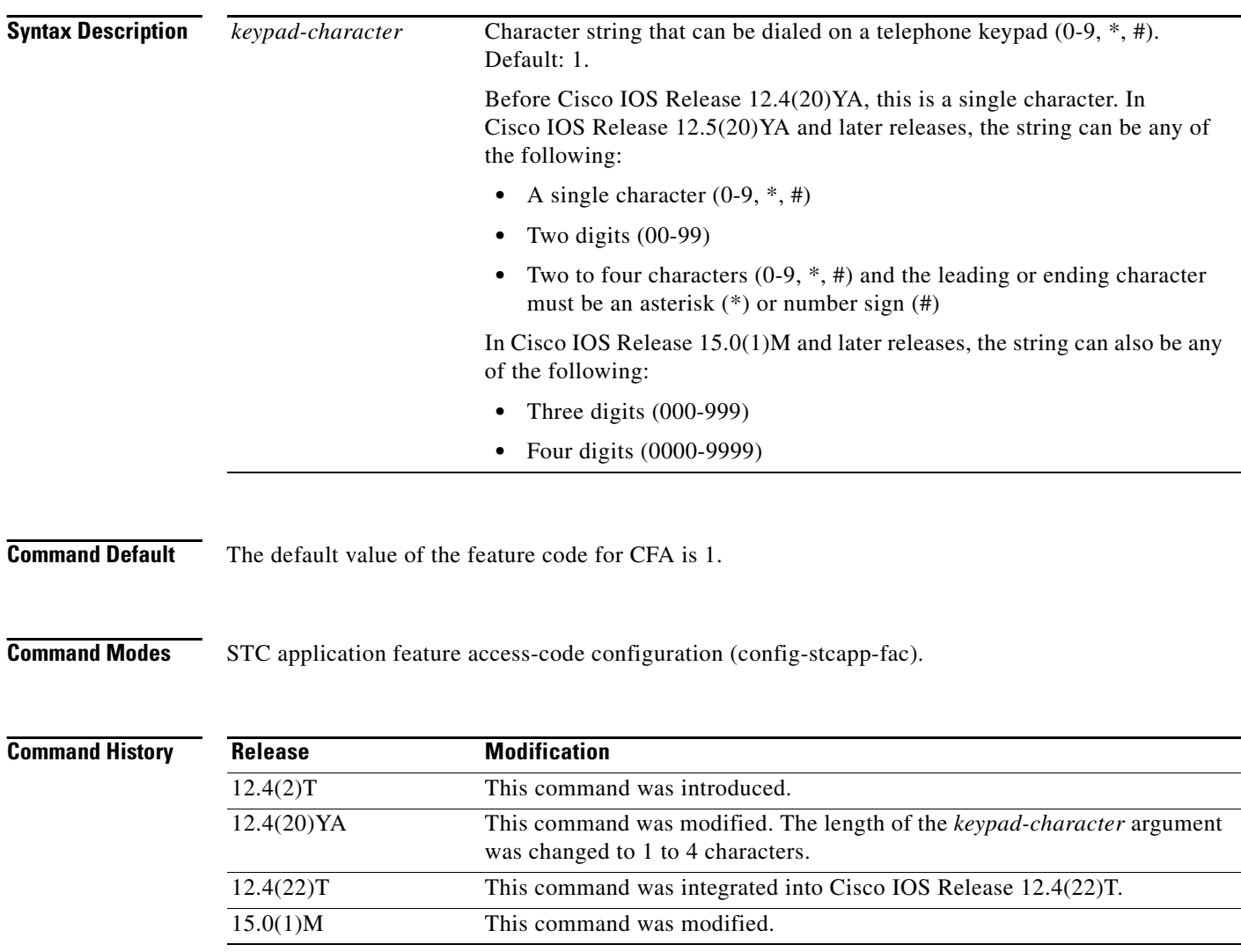

**Usage Guidelines** This command changes the value of the feature code for Call Forward All from the default (1) to the specified value.

> In Cisco IOS Release 12.4(20)YA and later releases, if the length of the *keypad-character* argument is at least two characters and the leading or ending character of the string is an asterisk (\*) or a number sign (#), phone users are not required to dial a prefix to access this feature. Typically, phone users dial a special feature access code (FAC) consisting of a prefix plus a feature code, for example \*\*2. If the feature code is 78#, the phone user dials only 78#, without the FAC prefix, to access the corresponding feature.

> In Cisco IOS Release 15.0(1)M and later releases, if the length of the keypad-character argument is three or four digits, phone users are not required to dial a prefix or any special characters to access this feature. Typically, phone users dial a special feature access code (FAC) consisting of a prefix plus a feature code, for example \*\*2. If the feature code is 788, the phone user dials only 788, without the FAC prefix, to access the corresponding feature.

> In Cisco IOS Release 12.4(20)YA and later releases, if you attempt to configure this command with a value that is already configured for another FAC, for a speed-dial code, or for the Redial FSD, you receive a message. If you configure a duplicate code, the system implements the first matching feature in the order of precedence shown in the output of the **show stcapp feature codes** command.

> In Cisco IOS Release 12.4(20)YA and later releases, if you attempt to configure this command with a value that precludes or is precluded by another FAC, by a speed-dial code, or by the Redial FSD, you receive a message. If you configure a feature code to a value that precludes or is precluded by another code, the system always executes the call feature with the shortest code and ignores the longer code. For example, #1 will always preclude #12 and #123. You must configure a new value for the precluded code in order to enable phone user access to that feature.

To display a list of all FACs, use the **show stcapp feature codes** command.

**Examples** The following example shows how to change the value of the feature code for Call Forward All from the default (1). This configuration also changes the value of the prefix for all FACs from the default (\*\*) to ##. With this configuration, a phone user must press ##3 on the keypad and then dial a target number, to forward all incoming calls to the target number.

```
Router(config)# stcapp feature access-code
Router(config-stcapp-fac)# prefix ##
Router(config-stcapp-fac)# call forward all 3
Router(config-stcapp-fac)# exit
```
The following example shows how to configure all-numeric three or four digit flexible feature access codes so that users are not required to dial a prefix or special characters:

```
VG224(config-stcapp-fac)# call forward all 111
do not use prefix. call forward all is 111
```
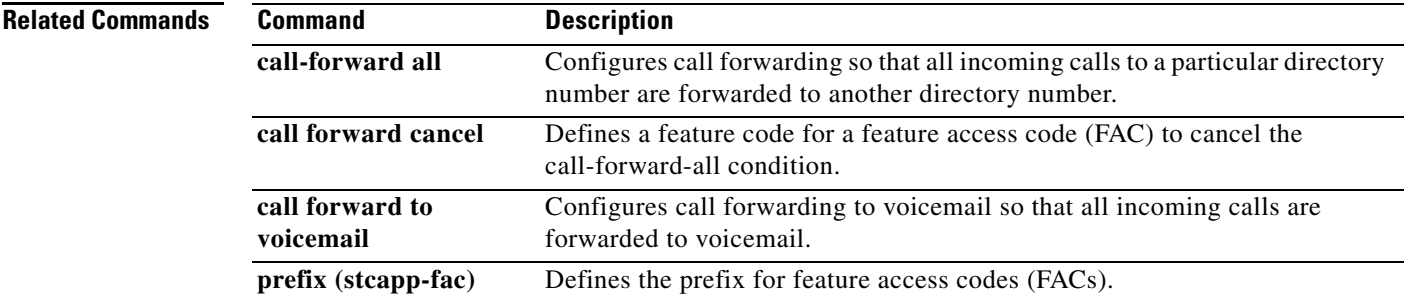

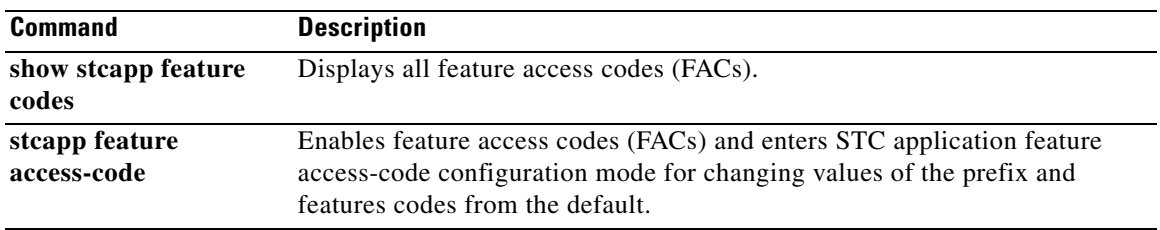

 $\overline{\phantom{a}}$ 

# **call forward cancel**

To define a a feature code for a Feature Access Code (FAC) to access Call Forward All Cancel, use the **call forward cancel** command in STC application feature access-code configuration mode. To return the feature code to its default, use the **no** form of this command.

**call forward cancel** *keypad-character* 

**no call forward cancel**

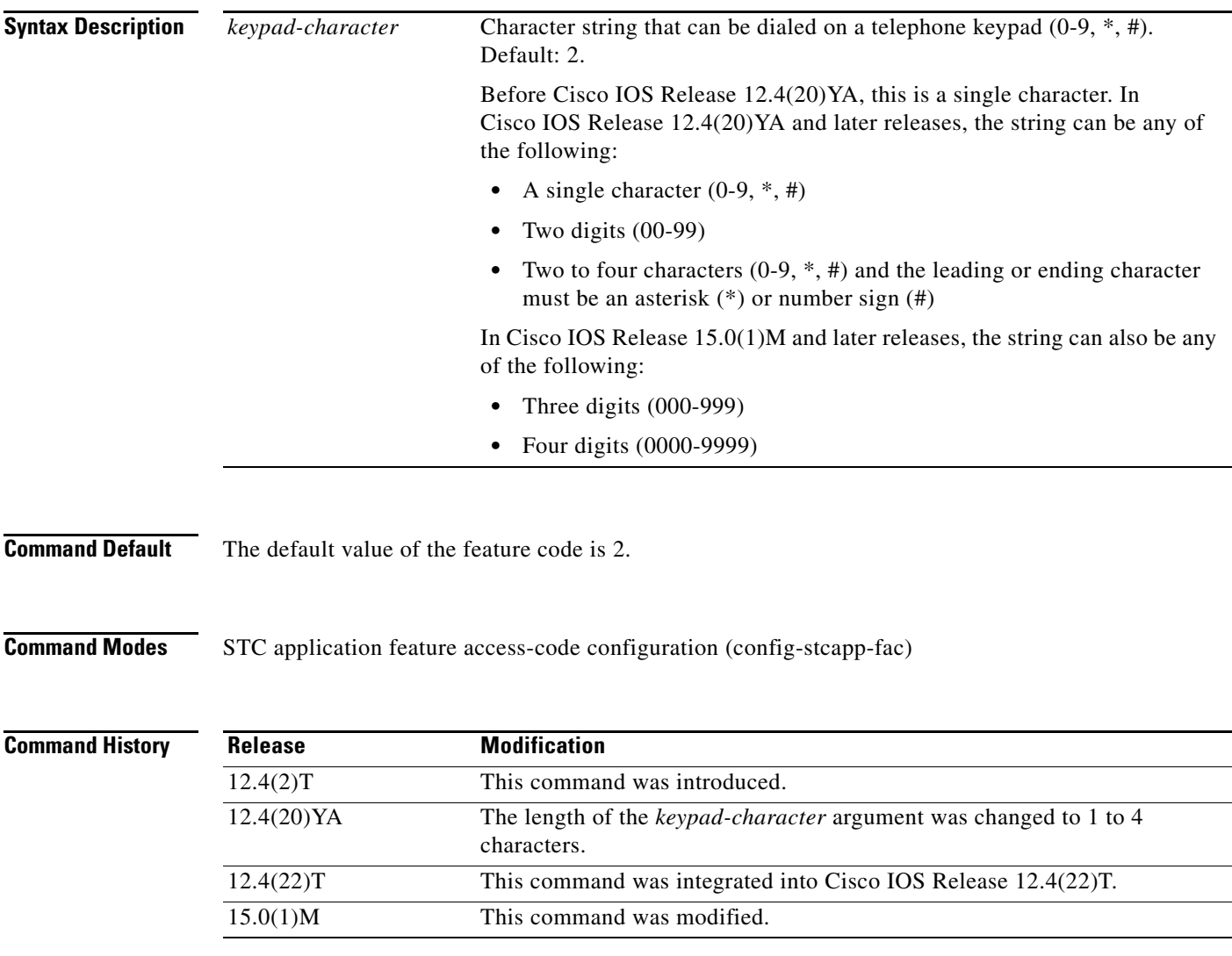

Ι

**Usage Guidelines** This command changes the value of the feature code for Call Forward All Cancel from the default (2) to the specified value.

> In Cisco IOS Release 12.4(20)YA and later releases, if the length of the *keypad-character* argument is at least two characters and the leading or ending character of the string is an asterisk (\*) or a number sign (#), phone users are not required to dial a prefix to access this feature. Typically, phone users dial a special feature access code (FAC) consisting of a prefix plus a feature code, for example \*\*2. If the feature code is 78#, the phone user dials only 78#, without the FAC prefix, to access the corresponding feature.

> In Cisco IOS Release 15.0(1)M and later releases, if the length of the keypad-character argument is three or four digits, phone users are not required to dial a prefix or any special characters to access this feature. Typically, phone users dial a special feature access code (FAC) consisting of a prefix plus a feature code, for example \*\*2. If the feature code is 788, the phone user dials only 788, without the FAC prefix, to access the corresponding feature.

> In Cisco IOS Release 12.4(20)YA and later releases, if you attempt to configure this command with a value that is already configured for another FAC, for a speed-dial code, or for the Redial FSD, you receive a message. If you configure a duplicate code, the system implements the first matching feature in the order of precedence shown in the output of the **show stcapp feature codes** command.

> In Cisco IOS Release 12.4(20)YA and later releases, if you attempt to configure this command with a value that precludes or is precluded by another FAC, by a speed-dial code, or by the Redial FSD, you receive a message. If you configure a feature code to a value that precludes or is precluded by another code, the system always executes the call feature with the shortest code and ignores the longer code. For example, #1 will always preclude #12 and #123. You must configure a new value for the precluded code in order to enable phone user access to that feature.

To display a list of all FACs, use the **show stcapp feature codes** command.

**Note** To disable call-forward-all on a particular directory number associated with SCCP endpoints connected to Cisco Unified CME through an analog voice gateway, use the **no call-forward all** command in ephone-dn or ephone-dn-template configuration mode.

**Examples** The following example shows how to change the value of the feature code for Call Forward Cancel from the default (2). This configuration also changes the value of the prefix for all FACs from the default (\*\*) to ##. With this configuration, a phone user must press ##3 on the phone keypad to cancel all-call forwarding.

```
Router(config)# stcapp feature access-code
Router(config-stcapp-fac)# prefix ##
Router(config-stcapp-fac)# call forward cancel 3
Router(config-stcapp-fac)# exit
```
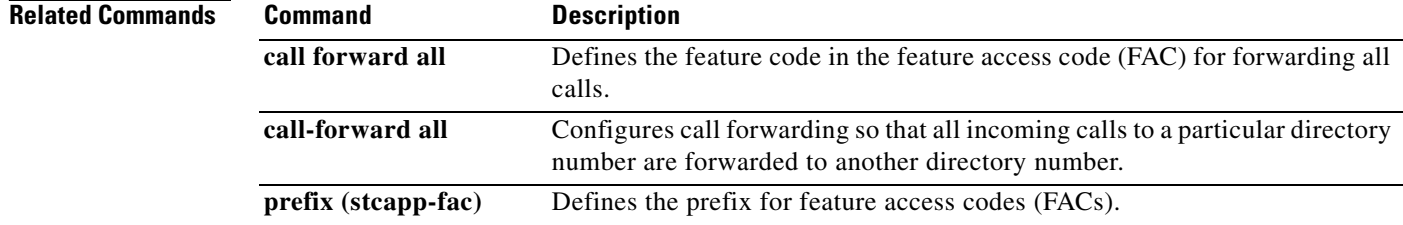

 $\mathbf{I}$ 

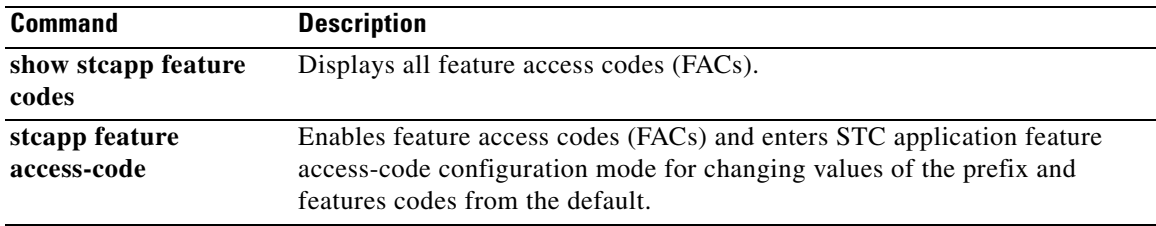

 $\mathcal{L}_{\mathcal{A}}$ 

 $\mathbf I$ 

# **call-forward-to-voicemail**

To configure forwarding of calls to voicemail so that all incoming calls to a directory number are forwarded to voicemail, use the **forward-to-voicemail** command. The **stcapp feature access-code** command must be enabled on the Cisco voice gateway. To disable call forwarding, use the **no** form of this command.

**forward-to-voicemail** *forward-to-voicemail-code*

**no forward-to-voicemail**

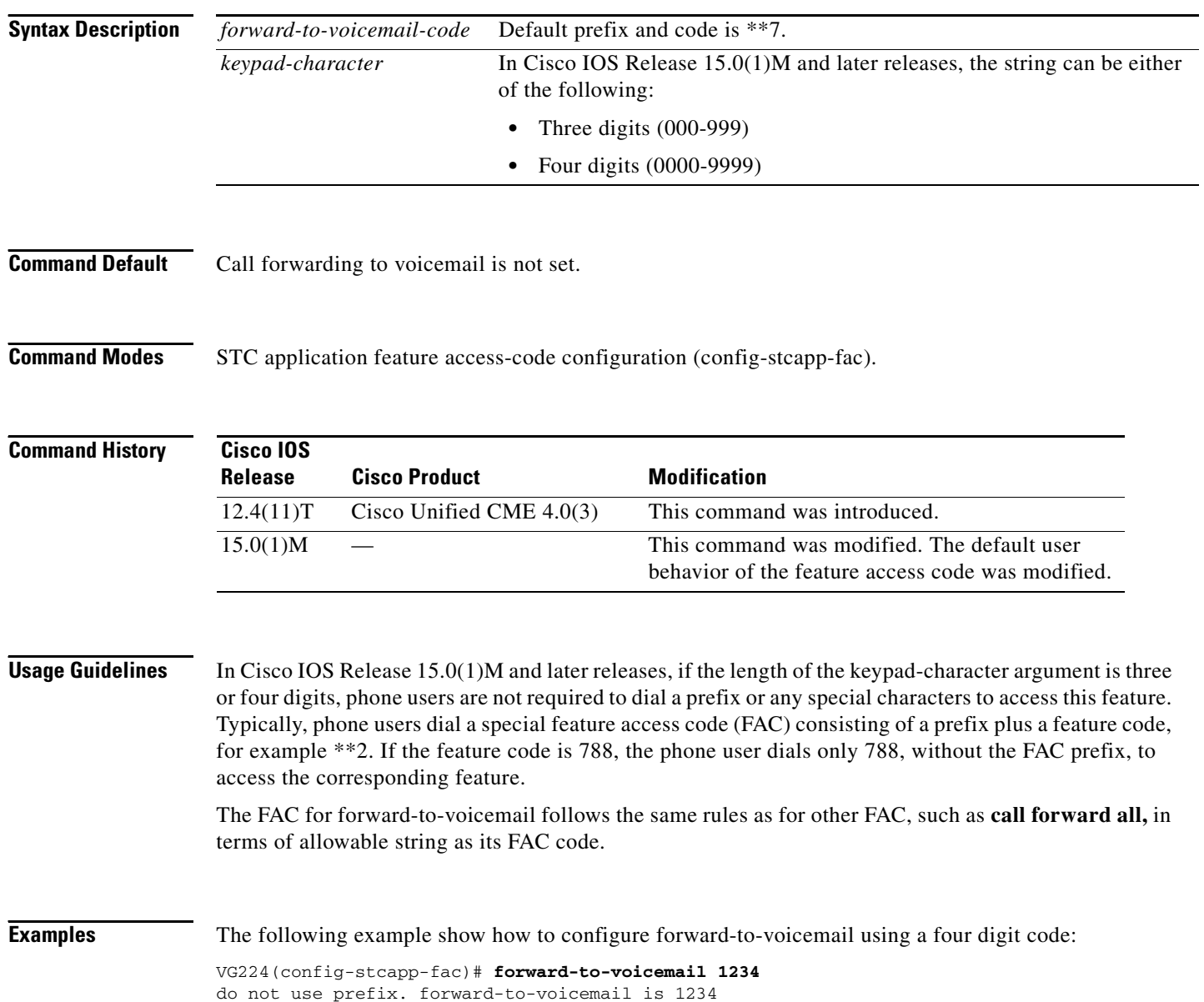

 $\mathbf{I}$ 

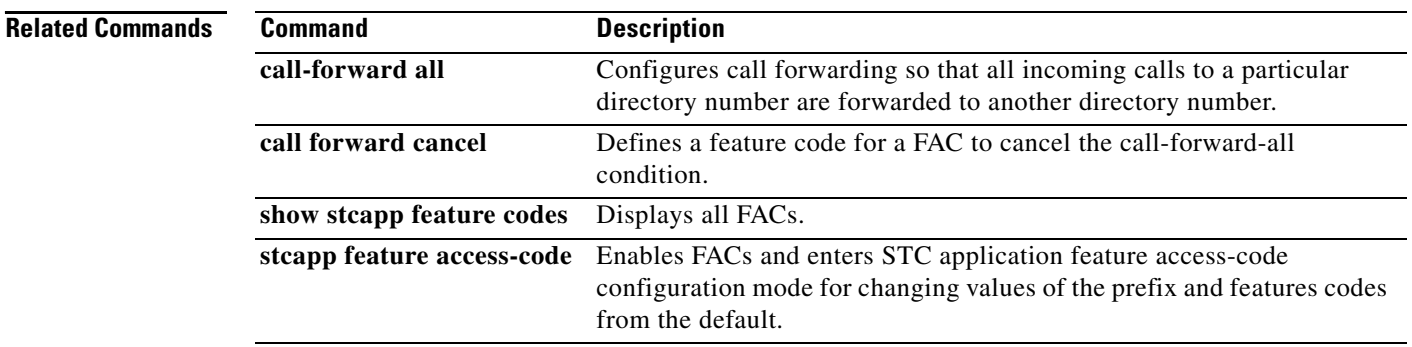

 $\mathcal{L}_{\mathcal{A}}$ 

# **call history max**

To retain call history information and to specify the number of call records to be retained, use the **call history max** command in global configuration mode.

**call history max** *number* 

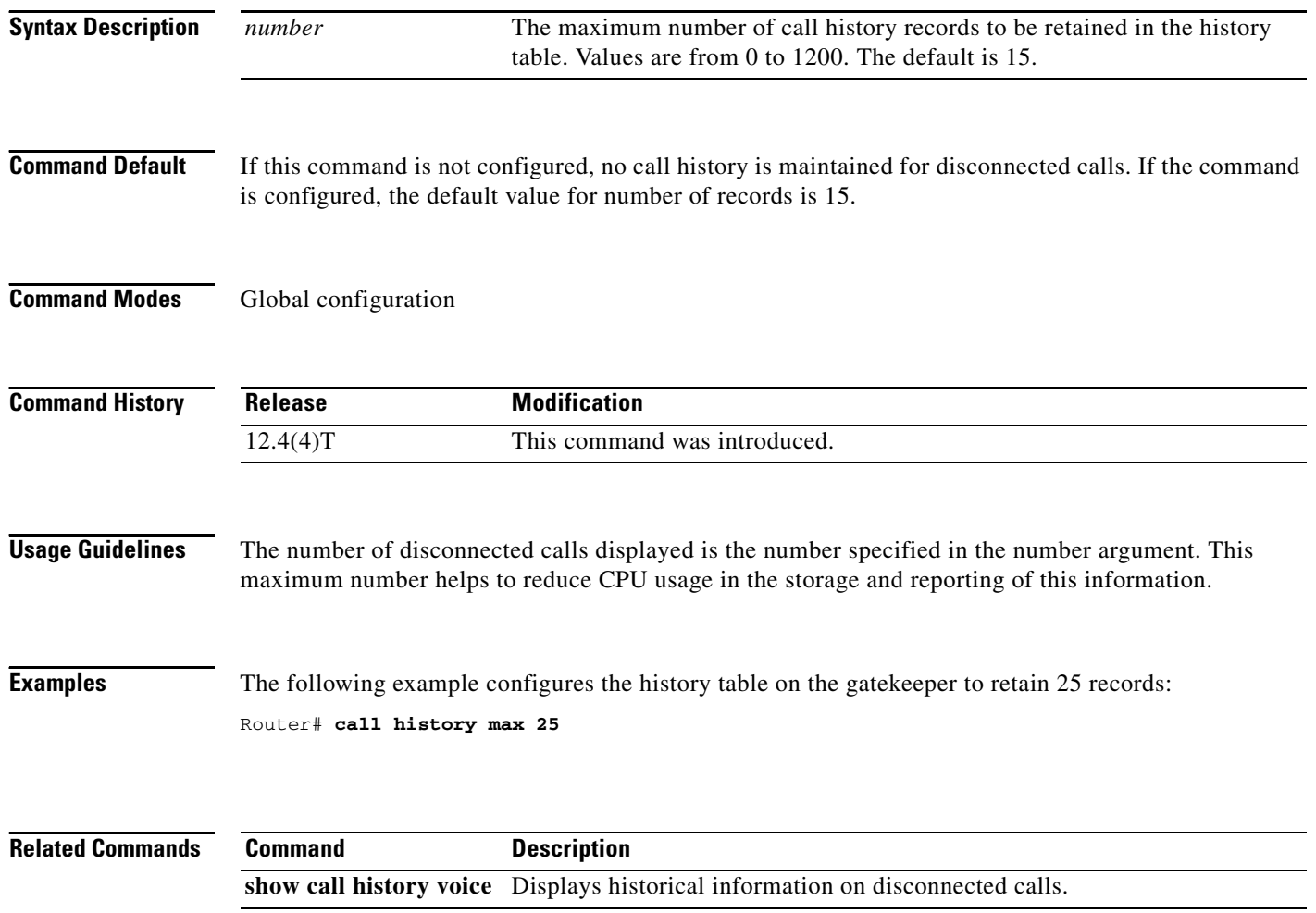

 $\overline{\phantom{a}}$ 

# **call-history-mib**

To define the history MIB parameters, use the **call-history-mib** command in global configuration mode. To disable the configured parameters, use the **no** form of this command.

**call-history-mib** {**max-size** *num-of-entries* | **retain-timer** *seconds*}

**no call-history-mib** {**max-size** *num-of-entries* | **retain-timer** *seconds*}

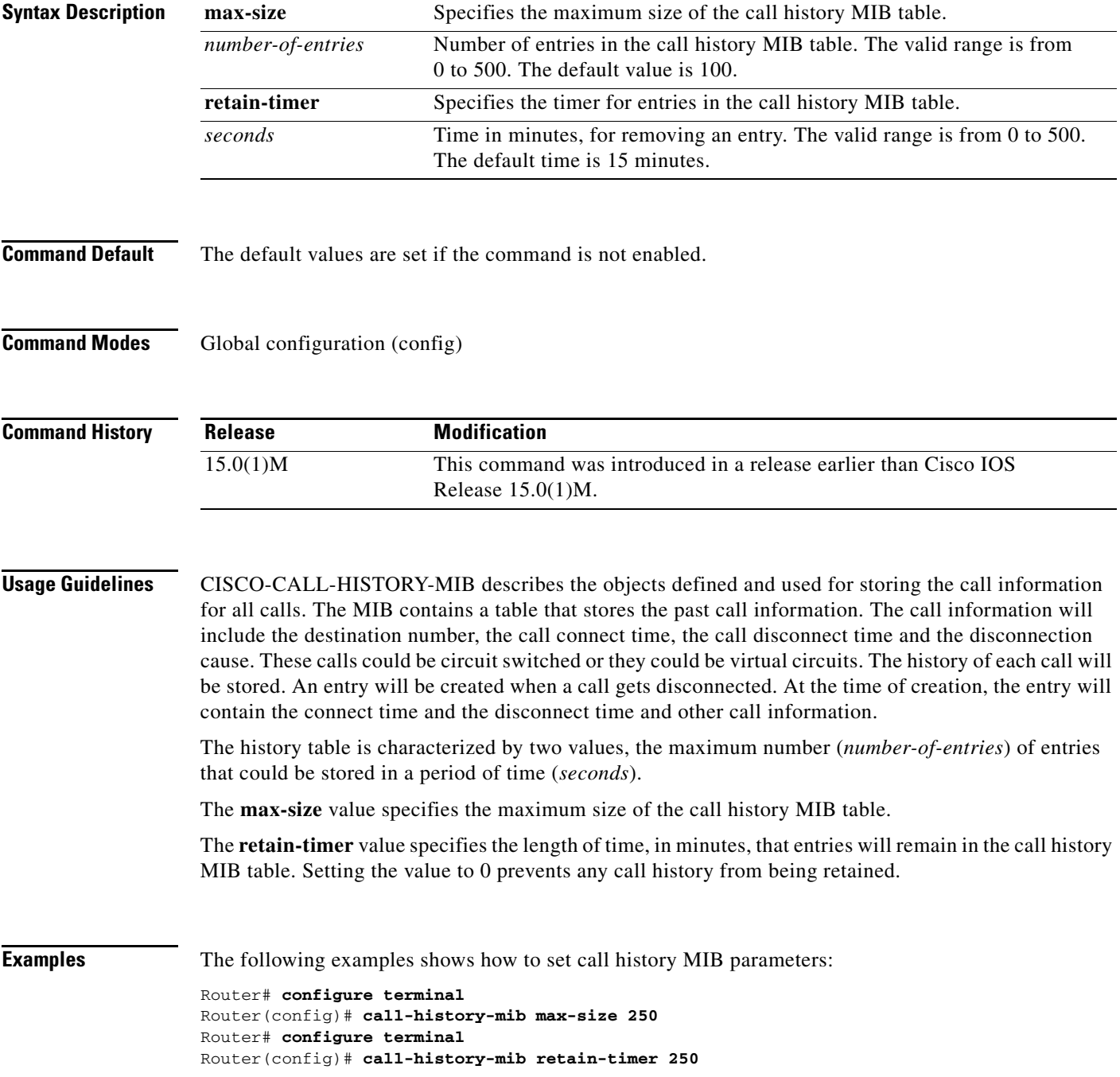

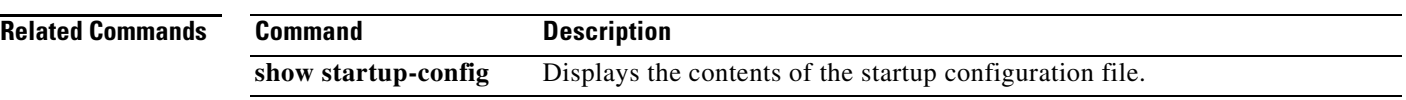

 $\overline{\phantom{a}}$ 

a ka

# **call language voice**

To configure an external Tool Command Language (Tcl) module for use with an interactive voice response (IVR) application, use the **call language voice command in** global configuration mode.

**call language voice** *language url*

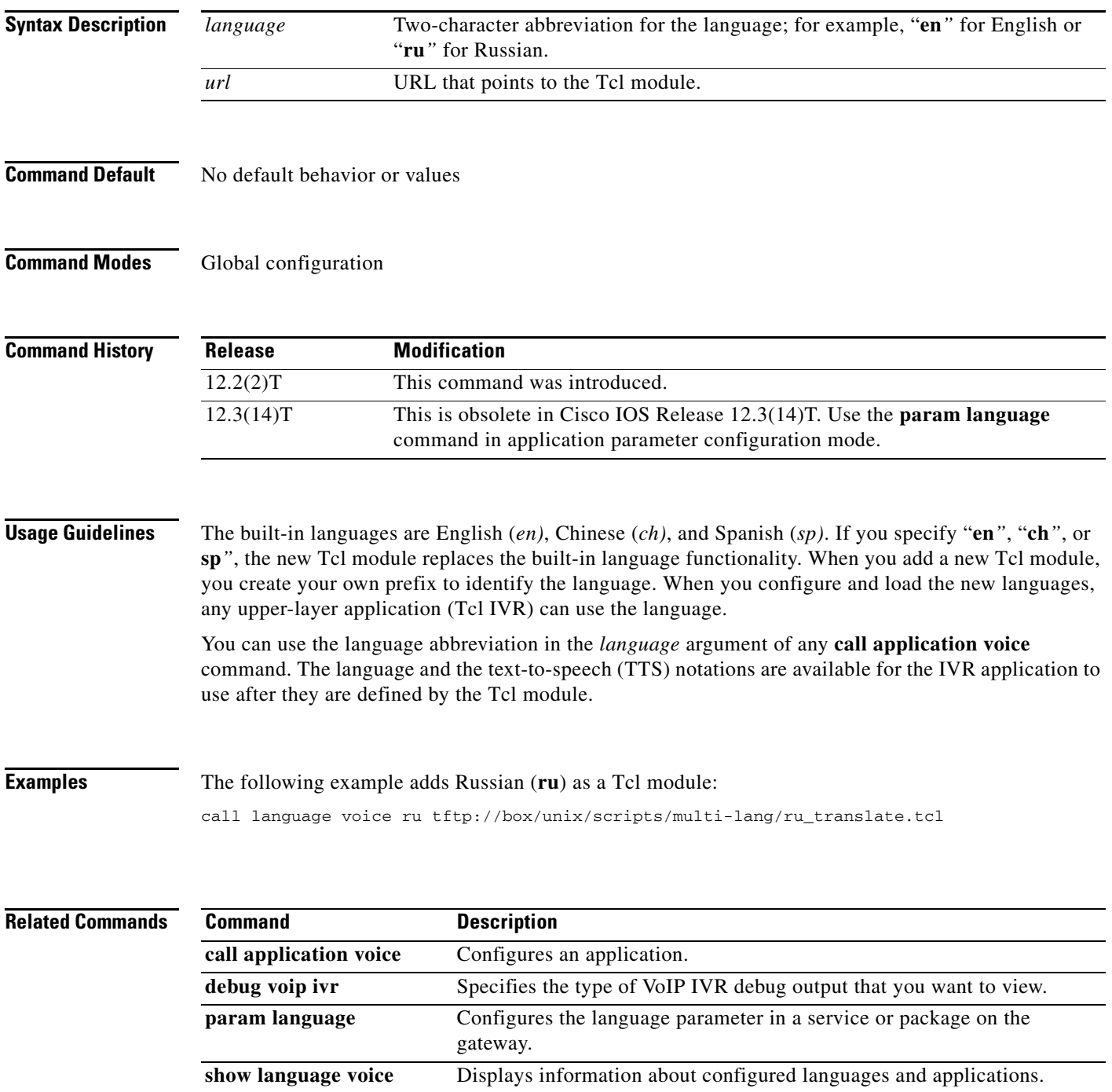

# **call language voice load**

To load or reload a Tool Command Language (Tcl) module from the configured URL location, use the **call language voice load** command in EXEC mode.

**call language voice load** *language*

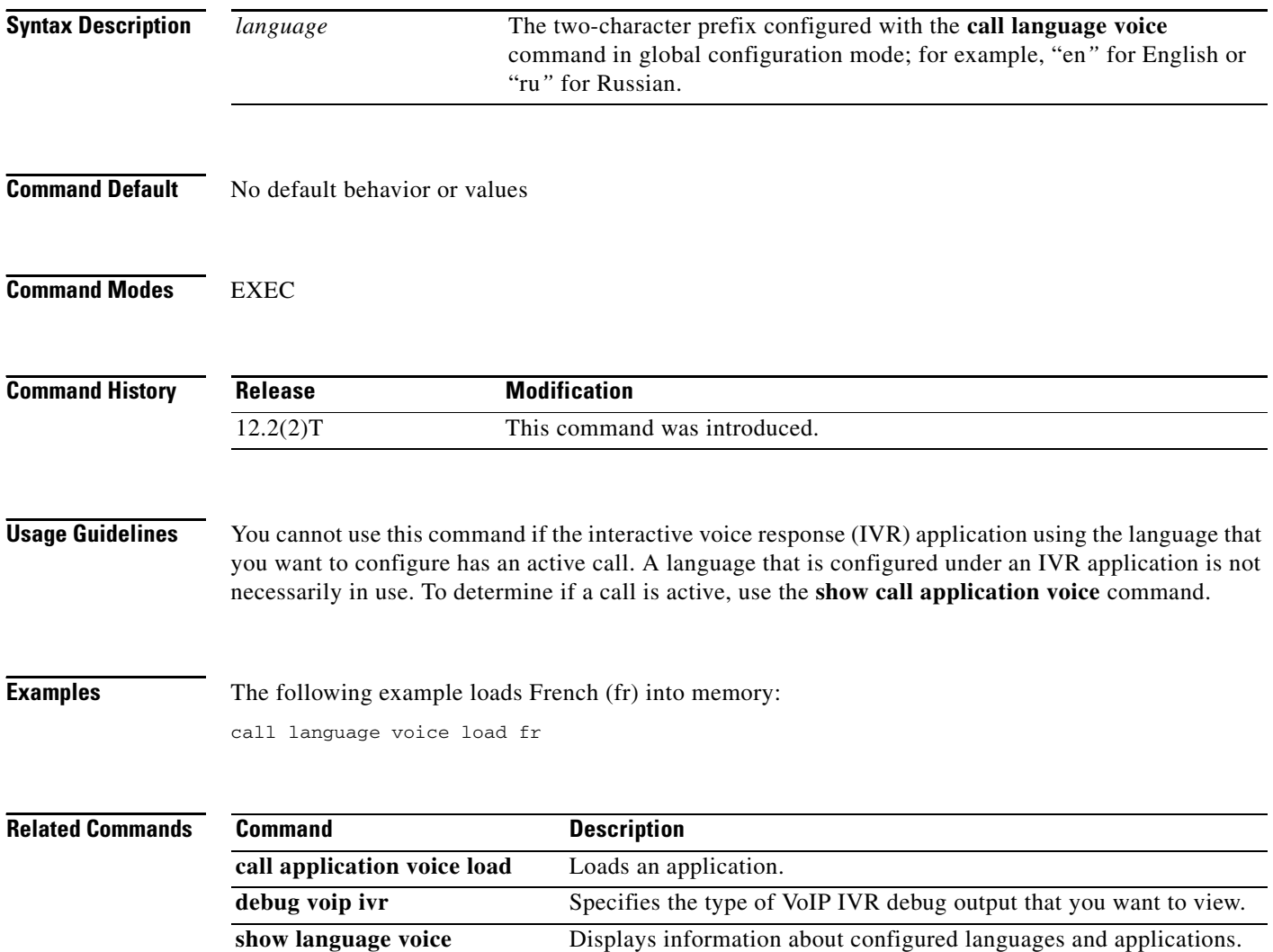

a ka

## **call leg dump event-log**

To flush the event log buffer for call legs to an external file, use the **call leg dump event-log** command in privileged EXEC mode.

### **call leg dump event-log**

**Syntax Description** This command has no arguments or keywords. **Command Modes** Privileged EXEC **Command History Usage Guidelines** This command immediately writes the event log buffer to the external file whose location is defined with the **call leg event-log dump ftp** command in global configuration mode. **Note** The **call leg dump event-log** command and the **call leg event-log dump ftp** command are two different commands. **Examples** The following example writes the event log buffer to an external file named leg elogs: Router(config)# **call leg event-log dump ftp ftp-server/elogs/leg\_elogs.log username myname password 0 mypass** Router(config)# **exit** Router# **call leg dump event-log Related Commands Release Modification** 12.3(8)T This command was introduced. **Command Description call leg event-log** Enables event logging for voice, fax, and modem call legs. **call leg event-log dump ftp** Enables the voice gateway to write the contents of the call-leg event log buffer to an external file. **call leg event-log max-buffer-size** Sets the maximum size of the event log buffer for each call leg. monitor call leg event-log Displays the event log for an active call leg in real-time. **show call leg** Displays event logs and statistics for voice call legs.

ן

## **call leg event-log**

To enable event logging for voice, fax, and modem call legs, use the **call leg event-log** command in global configuration mode. To reset to the default, use the **no** form of this command.

**call leg event-log**

**no call leg event-log**

- **Syntax Description** This command has no arguments or keywords.
- **Command Default** Event logging for call legs is disabled.
- **Command Modes** Global configuration

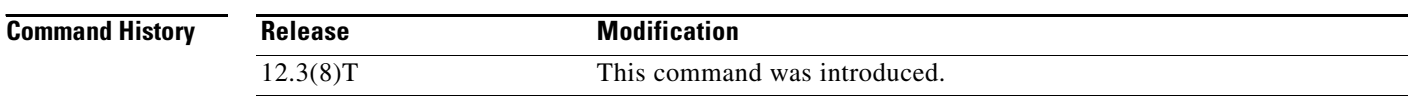

**Usage Guidelines** This command enables event logging for telephony call legs. IP call legs are not supported.

**Note** To prevent event logging from adversely impacting system performance for production traffic, the system includes a throttling mechanism. When free processor memory drops below 20%, the gateway automatically disables all event logging. It resumes event logging when free memory rises above 30%. While throttling is occurring, the gateway does not capture any new event logs even if event logging is enabled. You should monitor free memory on the gateway and enable event logging only when necessary to isolate faults.

**Examples** The following example enables event logging for all telephony call legs:

call leg event-log

### **Related Commands**

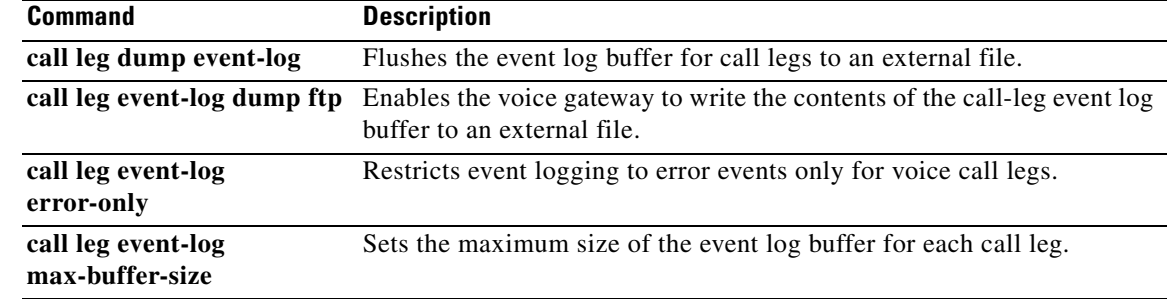

 $\mathbf{I}$ 

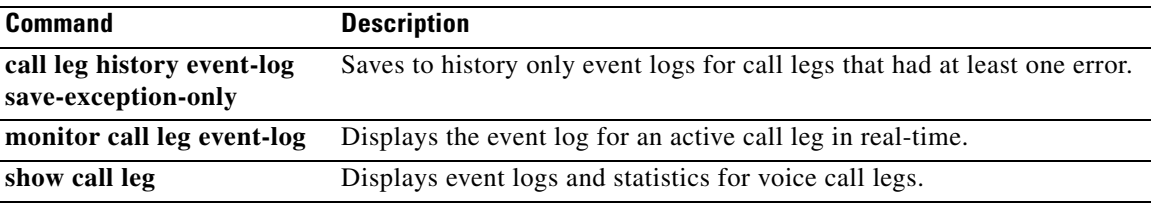

 $\mathbf{r}$ 

 $\mathbf I$ 

## **call leg event-log dump ftp**

To enable the gateway to write the contents of the call-leg event log buffer to an external file, use the **call leg event-log dump ftp** command in global configuration mode. To reset to the default, use the **no** form of this command.

**call leg event-log dump ftp** *server*[**:***port*]**/***file* **username** *username* **password** [*encryption-type*] *password*

**no call leg event-log dump ftp**

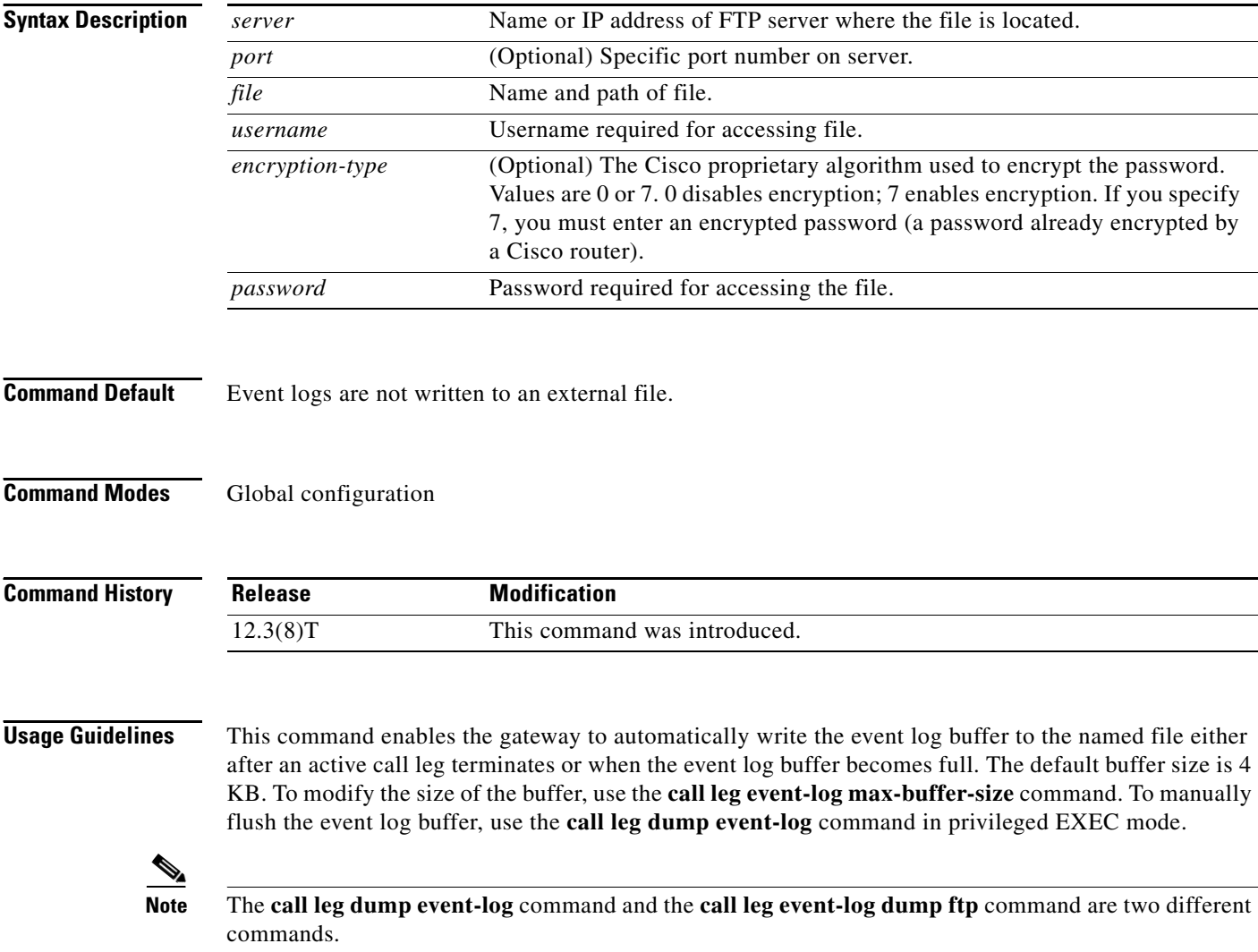

a ka

**Note** Enabling the gateway to write event logs to FTP could adversely impact gateway memory resources in some scenarios, for example, when:

- The gateway is consuming high processor resources and FTP does not have enough processor resources to flush the logged buffers to the FTP server.
- The designated FTP server is not powerful enough to perform FTP transfers quickly
- **•** Bandwidth on the link between the gateway and the FTP server is not large enough
- The gateway is receiving a high volume of short-duration calls or calls that are failing

You should enable FTP dumping only when necessary and not enable it in situations where it might adversely impact system performance.

 $\mathbf I$ 

**Examples** The following example enables the gateway to write call leg event logs to an external file named leg\_elogs.log on a server named ftp-server:

> call leg event-log dump ftp ftp-server/elogs/leg\_elogs.log username myname password 0 mypass

The following example specifies that call leg event logs are written to an external file named leg\_elogs.log on a server with the IP address 10.10.10.101:

call leg event-log dump ftp 10.10.10.101/elogs/leg\_elogs.log username myname password 0 mypass

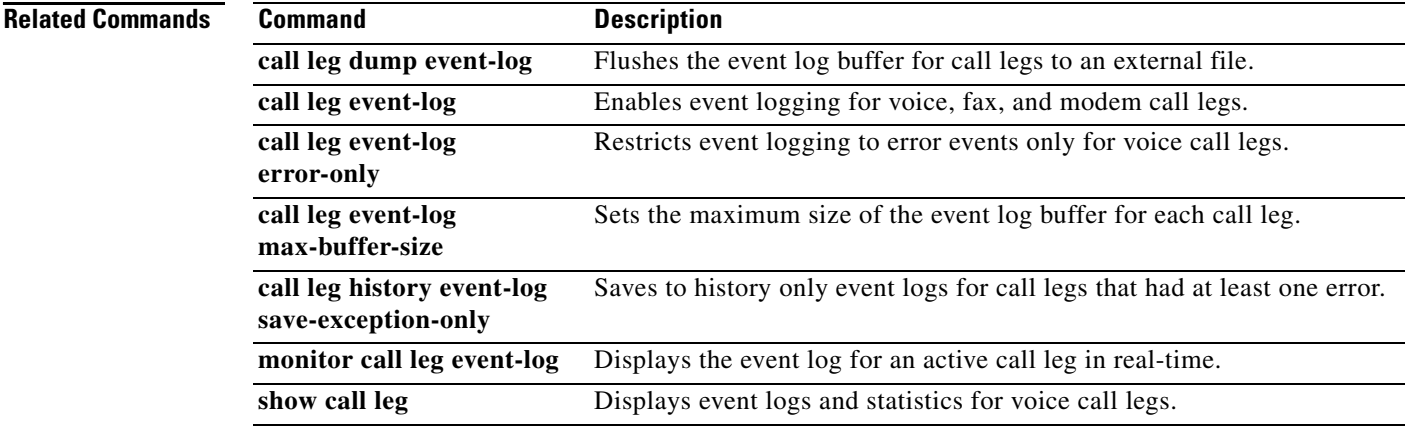

ן

## **call leg event-log errors-only**

To restrict event logging to error events only for voice call legs, use the **call leg event-log errors-only**  command in global configuration mode. To reset to the default, use the **no** form of this command.

**call leg event-log errors-only**

**no call leg event-log errors-only**

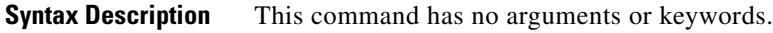

**Command Default** All call leg events are logged.

**Command Modes** Global configuration (config)

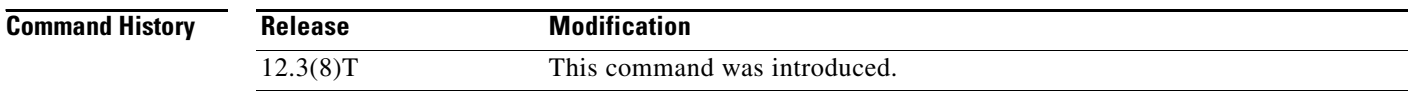

**Usage Guidelines** This command limits the severity level of the events that are logged; it does not enable logging. You must use this command with the **call leg event-log** command, which enables event logging for call legs.

**Examples** The following example shows how to capture event logs only for call legs with errors:

Router(config)# **call leg event-log** Router(config)# **call leg event-log errors-only**

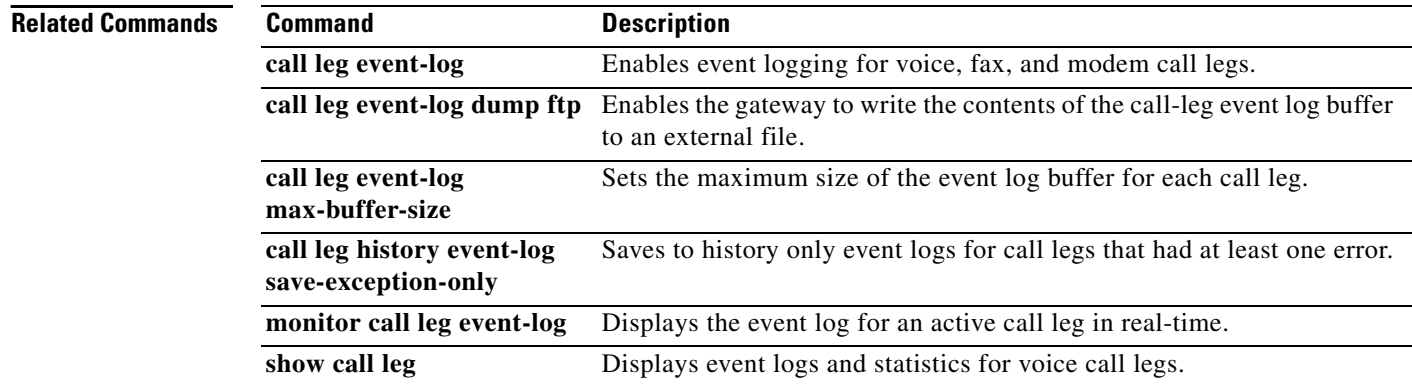

 $\overline{\phantom{a}}$ 

## **call leg event-log max-buffer-size**

To set the maximum size of the event log buffer for each call leg, use the **call leg event-log max-buffer-size** command in global configuration mode. To reset to the default, use the **no** form of this command.

**call leg event-log max-buffer-size** *kbytes*

**no call leg event-log max-buffer-size**

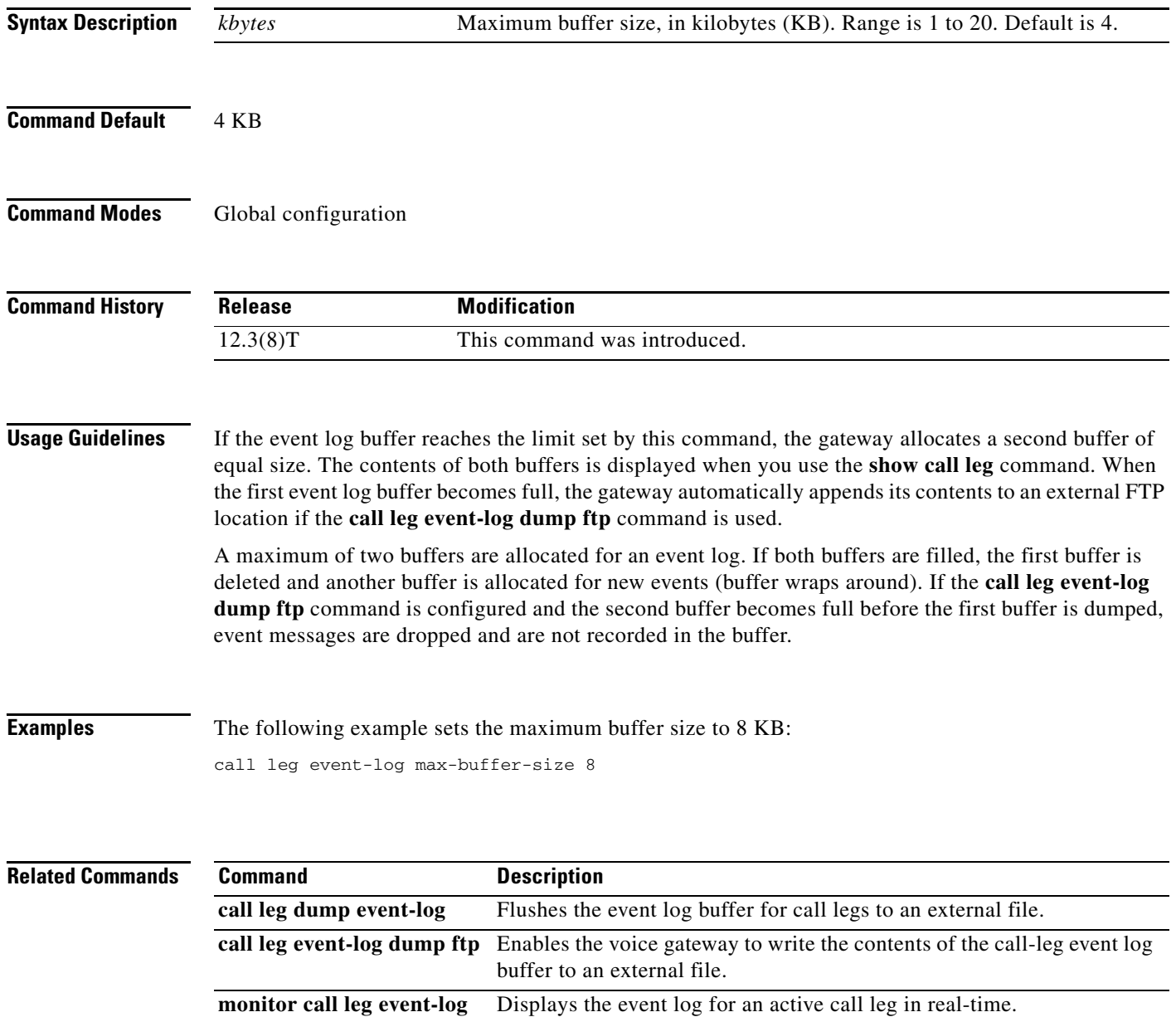

show call leg **Displays event logs and statistics for voice call legs.** 

Ι

## **call leg history event-log save-exception-only**

To save to history only event logs for call legs that had at least one error, use the **call leg history event-log save-exception-only** command in global configuration mode. To reset to the default, use the **no** form of this command.

**call leg history event-log save-exception-only**

**no call leg history event-log save-exception-only**

- **Syntax Description** This command has no arguments or keywords.
- **Command Default** By default all the events will be logged.
- **Command Modes** Global configuration

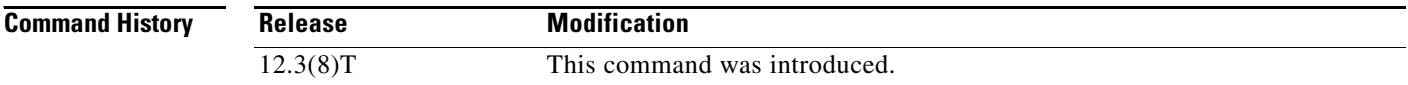

### **Usage Guidelines** Call leg event logs move from the active to the history table after the call leg terminates. If you use this command, event logs are saved only for those legs that had errors. Event logs for normal legs that do not contain any errors are not saved.

**Note** This command does not affect records saved to an FTP server by using the **call leg dump event-log** command.

**Examples** The following example saves to history only call leg records that have errors:

call leg history event-log save-exception-only

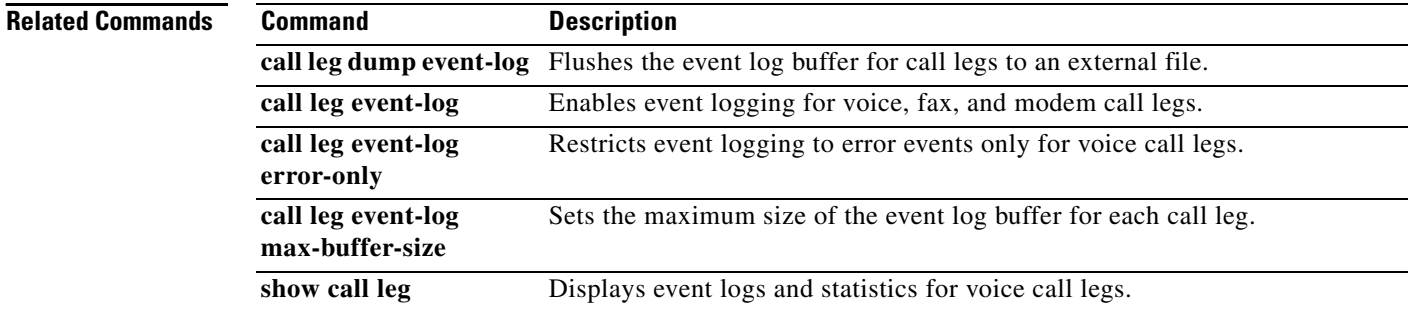

П

 $\mathbf I$ 

## **callmonitor**

To enable call monitoring messaging functionality on a SIP endpoint in a VoIP network, use the **callmonitor** command in voice-service configuration mode. To return to the default, use the **no** form of this command.

**callmonitor**

**no callmonitor**

- **Syntax Description** This command has no arguments or keywords.
- **Command Default** Monitoring service is disabled.
- **Command Modes** Voice-service configuration (config-voi-serv)

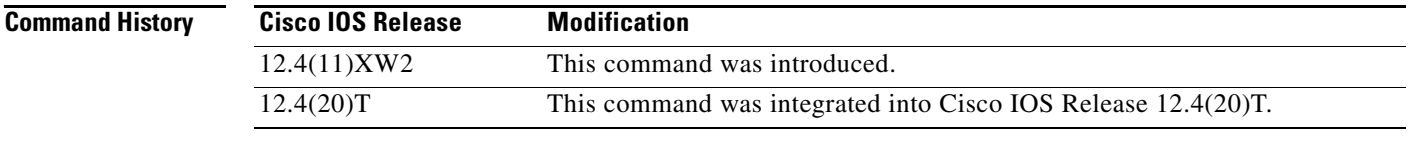

### **Usage Guidelines** Use this command in voice service configuration mode to allow a SIP endpoint, such as an external feature server, to watch call activity on a VoIP network.

To view call activity, use the **show callmon** command.

**Examples** The following example enables call monitoring messaging functionality on a SIP endpoint:

Router(config-voi-serv)# **callmonitor**

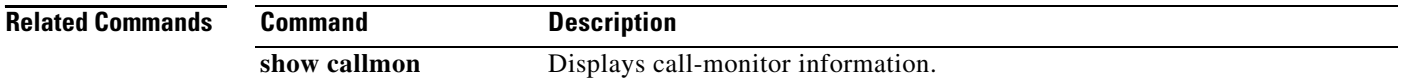

# **call preserve**

To enable the preservation of H.323 VoIP calls, use the **call preserve** command in h323, voice-class h323, and voice service voip configuration modes. To reset to the default, use the **no** form of this command.

**call preserve** [**limit-media-detection**]

**no call preserve** [**limit-media-detection**]

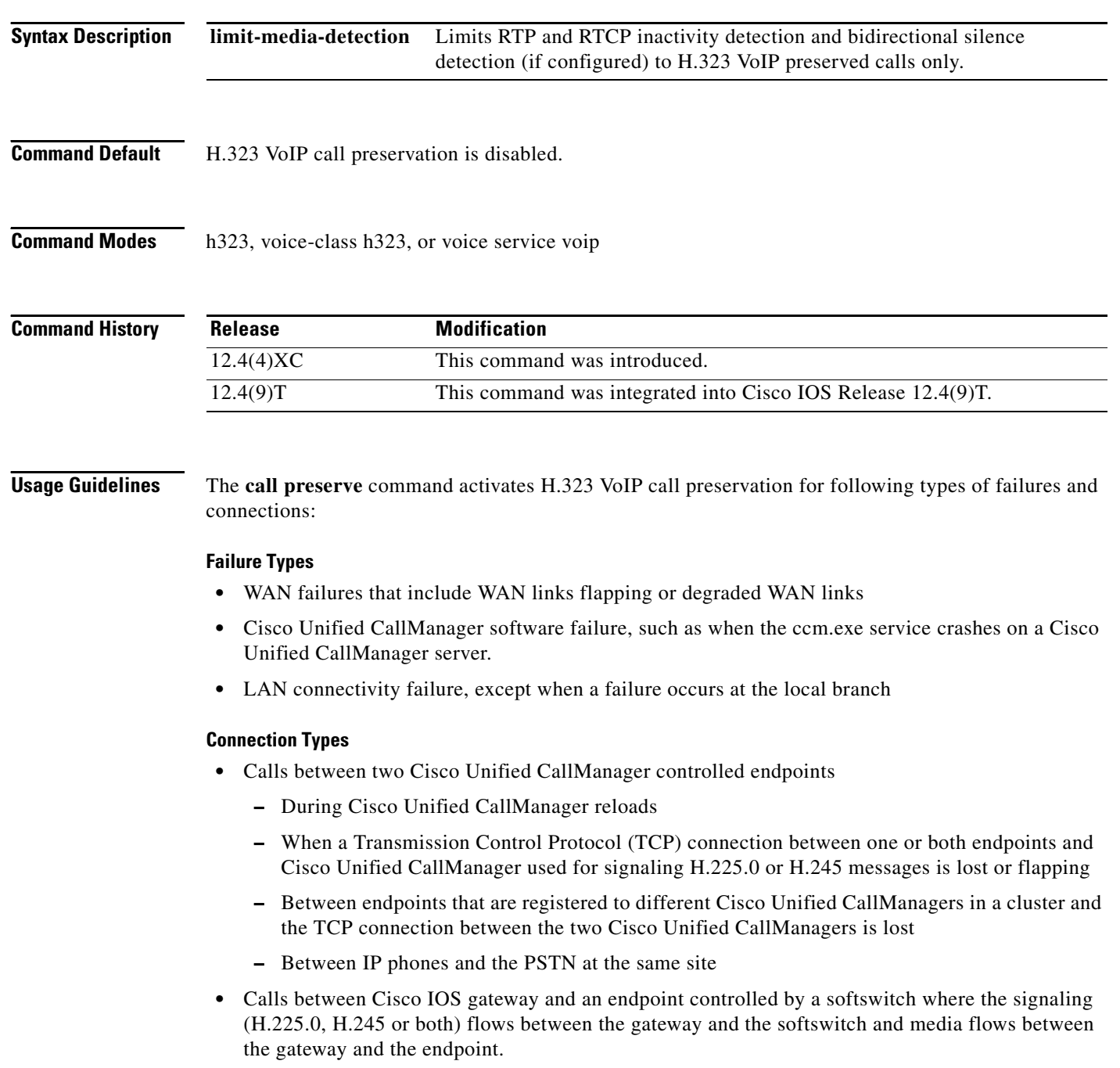

- **–** When the softswitch reloads.
- **–** When the H.225.0 or H.245 TCP connection between the gateway and the softswitch is lost, and the softswitch does not clear the call on the endpoint
- **–** When the H.225.0 or H.245 TCP connection between softswitch and the endpoint is lost, and the soft-switch does not clear the call on the gateway
- Call flows that involve a Cisco IP in IP (IPIP) gateway running in media flow-around mode that reload or lose connection with the rest of the network

When bidirectional silence and RTP and RTCP inactivity detection are configured, they are enabled for all calls by default. To enable them for H.323 VoIP preserved calls only, you must use the **call preserve**  command's **limit-media-detection** keyword.

H.323 VoIP call preservation can be applied globally to all calls and to a dial peer.

I

**Examples** The following example enables H.323 VoIP call preservation for all calls.

```
voice service voip
h323
 call preserve
```
The following configuration example enables H.323 VoIP call preservation for dial peer 1.

```
voice-class h323 4 
 call preserve
dial-peer voice 1 voip
 voice-class h323 4
```
The following example enables H.323 VoIP call preservation and enables RTP and RTCP inactivity detection and bidirectional silence detection for preserved calls only:

voice service voip h323 call preserve limit-media-detection

The following example enables RTP and RTCP inactivity detection. Note that for H.323 VoIP call preservation VAD must be set to off (**no vad** command).

```
dial-peer voice 10 voip
no vad
gateway
 timer receive-rtcp
ip rtcp report-interval
```
The following configuration example enables bidirectional silence detection:

```
gateway
timer media-inactive
ip rtcp report interval
```
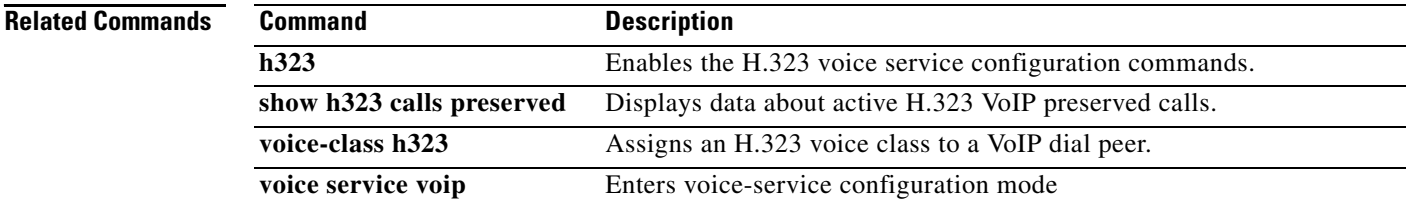

## **call-route**

To enable header-based routing, at the global configuration level, use the **call-route** command in voice service VoIP SIP configuration mode. To disable header-based routing, use the **no** form of this command.

**call-route** {**p-called-party-id** | **history-info**}

**no call-route** {**p-called-party-id** | **history-info**}

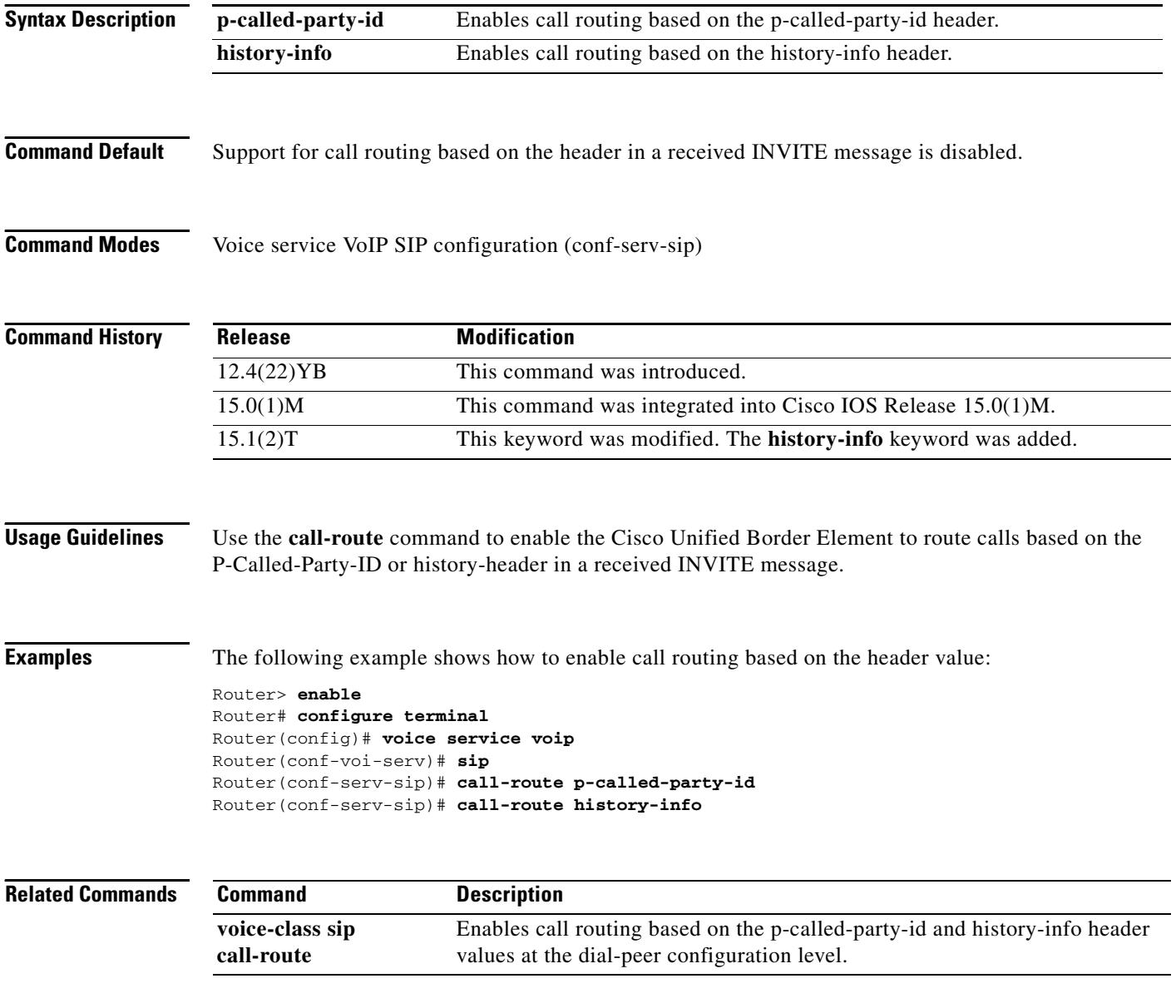

 $\overline{\phantom{a}}$ 

a ka

# **call-router h323-annexg**

To enable the Annex G border element (BE) configuration commands by invoking H.323 Annex G configuration mode, use the **call**-**router** command in global configuration mode. To remove the definition of a BE, use the **no** form of this command.

**call-router h323-annexg** *border*-*element*-*id*

**no call-router h323-annexg**

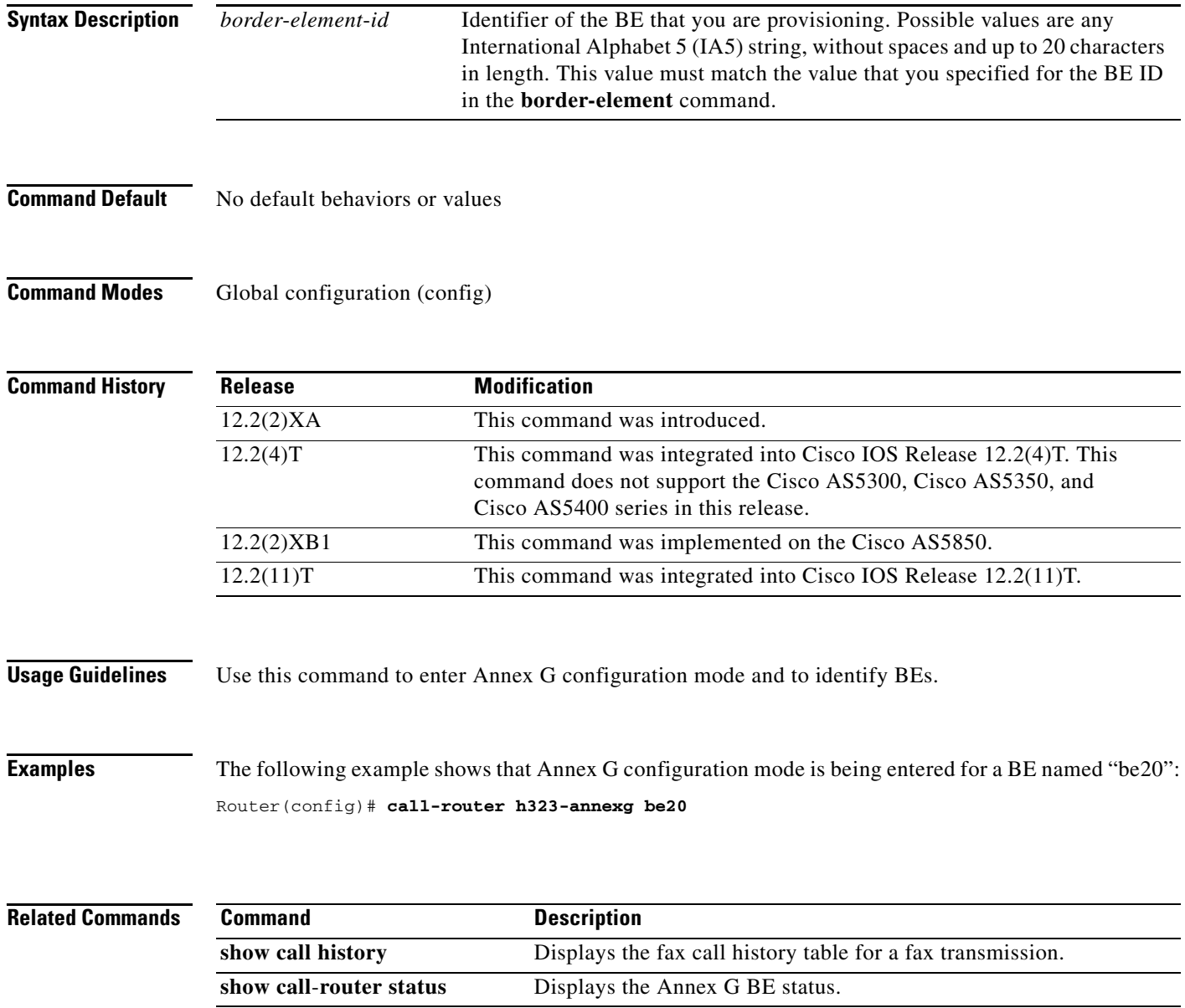
$\mathsf I$ 

# **call-routing hunt-scheme**

To enable capacity based load-balancing, use the **call-routing hunt-scheme** command in gatekeeper configuration mode. To disable this function, use the **no** form of this command.

### **call-routing hunt-scheme percentage-capacity-util**

**no call-routing hunt-scheme**

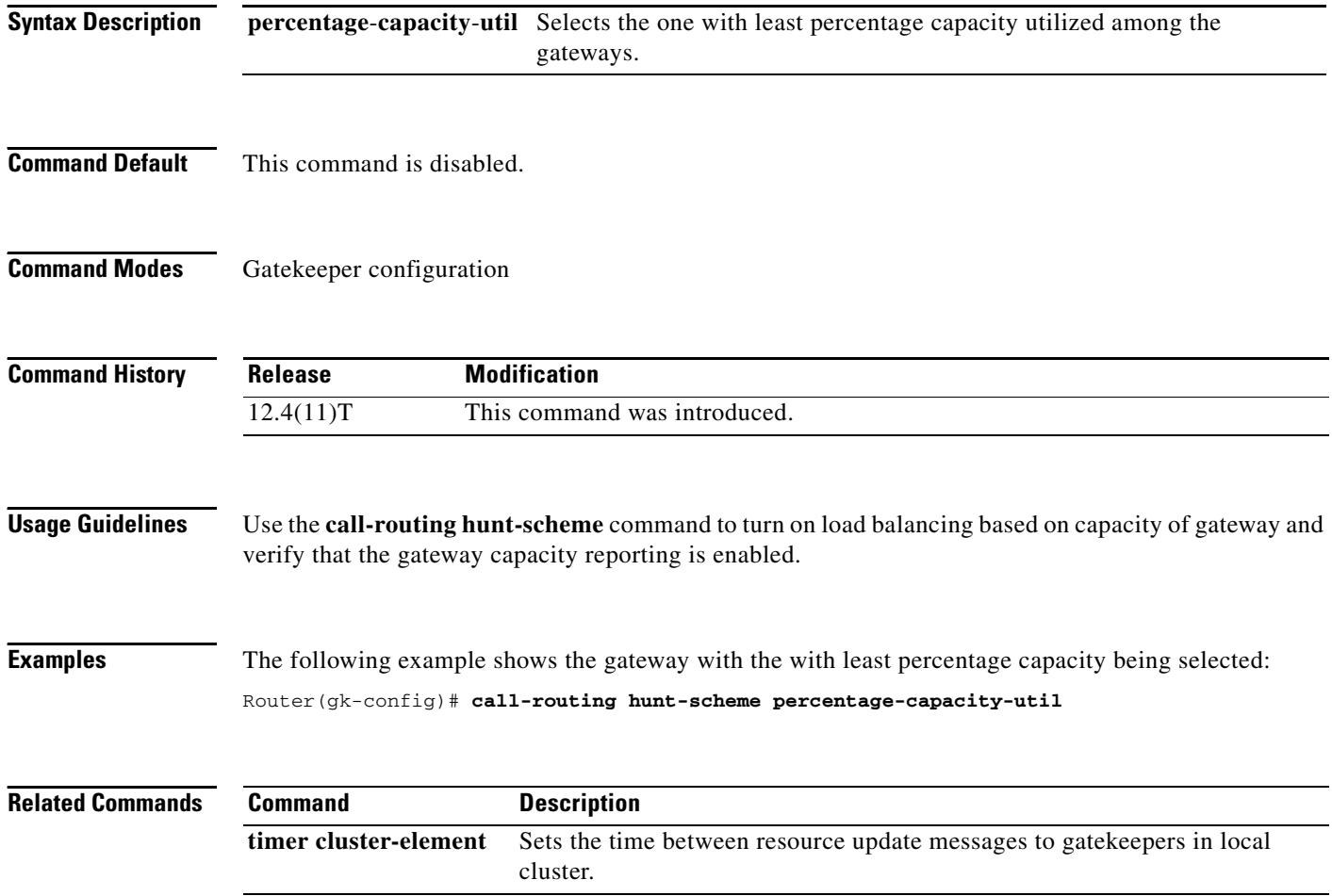

 $\overline{\phantom{a}}$ 

# **call rscmon update-timer**

To change the value of the resource monitor throttle timer, use the **call rscmon update**-**timer** command in privileged EXEC mode. To revert to the default value, use the **no** form of this command.

**call rscmon update**-**timer** *milliseconds*

**no call rscmon update**-**timer** 

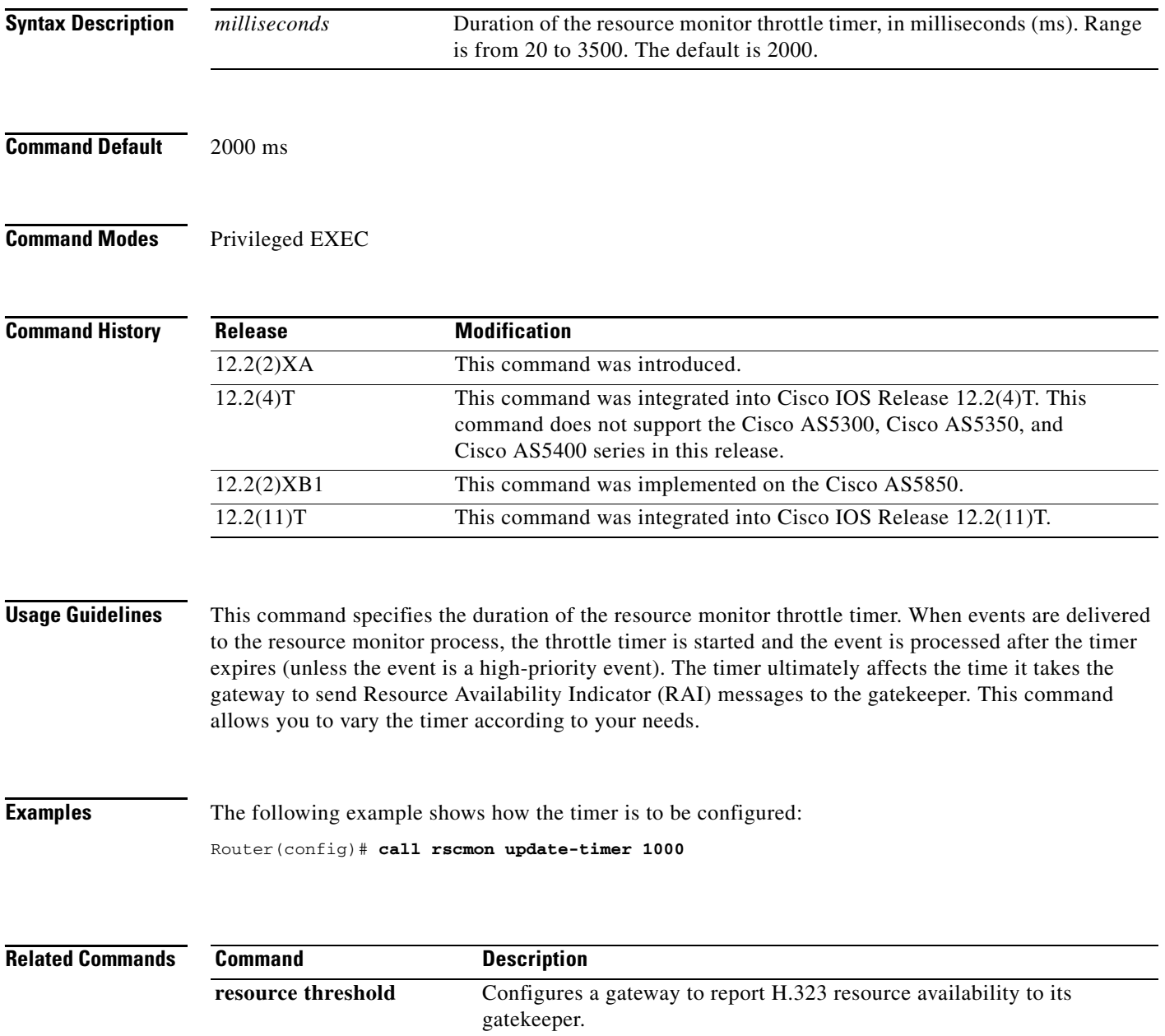

ן

## **call rsvp-sync**

To enable synchronization between Resource Reservation Protocol (RSVP) signaling and the voice signaling protocol, use the **call rsvp-sync** command in global configuration mode. To disable synchronization, use the **no** form of this command.

**call rsvp-sync** 

**no call rsvp-sync**

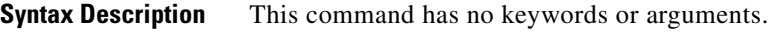

**Command Default** Synchronization is enabled between RSVP and the voice signaling protocol (for example, H.323).

**Command Modes** Global configuration

**Command History Release Modification** 12.1(3)XI This command was introduced on the Cisco 2600 series, 3600 series, 7200 series, Cisco AS5300, Cisco AS5800, and Cisco MC3810. 12.1(5)T This command was integrated into Cisco IOS Release 12.1(5)T. 12.2(2)XB1 This command was implemented on the Cisco AS5850. 12.2(11)T This command was integrated into Cisco IOS Release 12.2(11)T.

**Usage Guidelines** The **call rsvp-sync** command is enabled by default.

**Examples** The following example enables synchronization between RSVP and the voice signaling protocol: call rsvp-sync

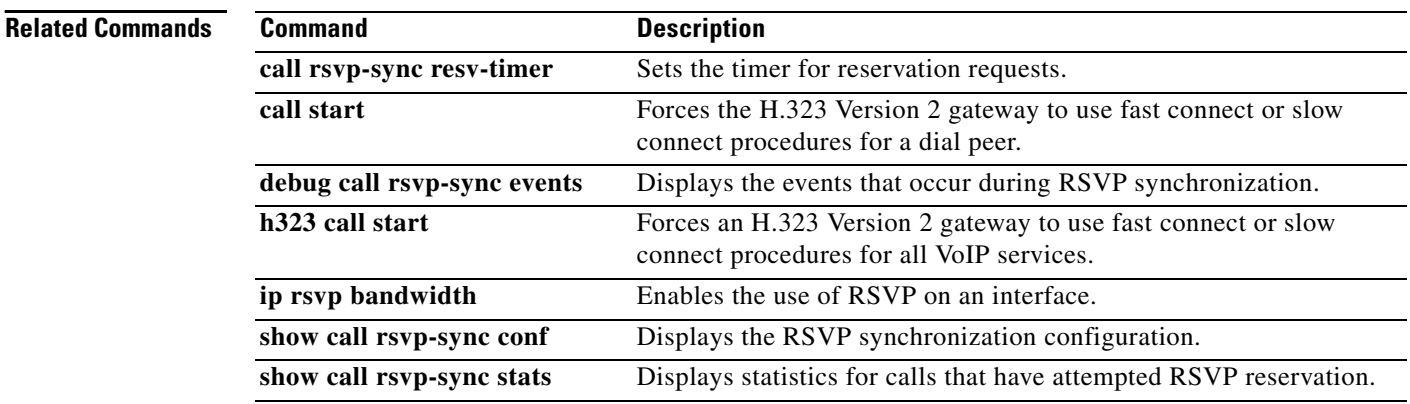

## **call rsvp-sync resv-timer**

To set the timer on the terminating VoIP gateway for completing RSVP reservation setups, use the **call rsvp-sync resv-timer** command in global configuration mode. To restore the default value, use the **no** form of this command.

**call rsvp-sync resv-timer** *seconds*

**no call rsvp-sync resv-timer**

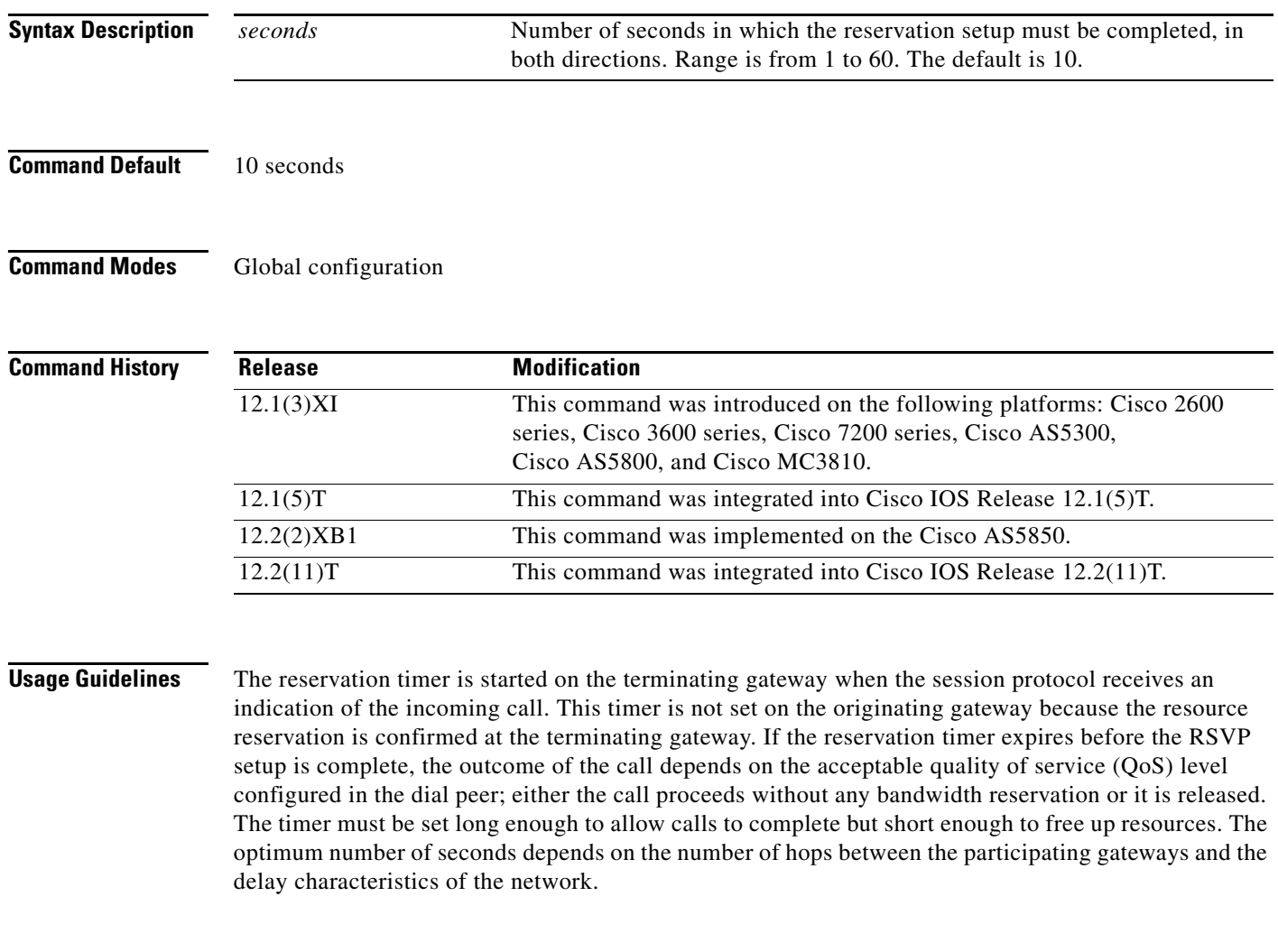

 $\overline{\phantom{a}}$ 

**Examples** The following example sets the reservation timer to 30 seconds:

call rsvp-sync resv-timer 30

 $\mathsf I$ 

### **Related**

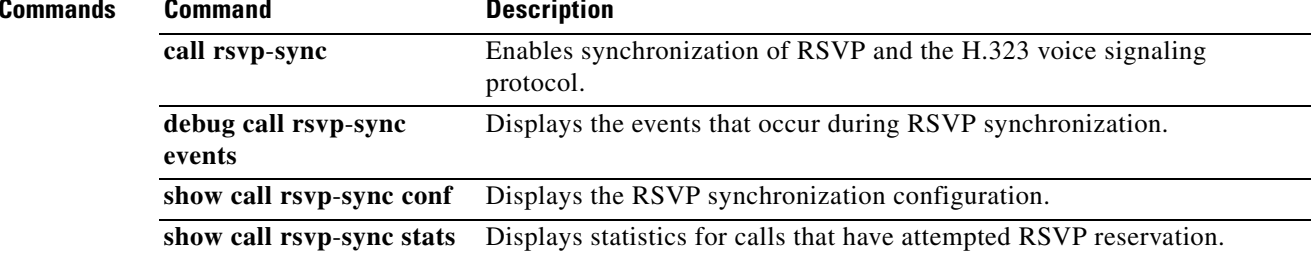

 $\overline{\phantom{a}}$ 

a ka

# **call service stop**

To shut down VoIP call service on a gateway, use the **call service stop** command in voice service SIP or voice service H.323 configuration mode. To enable VoIP call service, use the **no** form of this command. To set the command to its defaults, use the **default call service stop** command

**call service stop** [**forced**] [**maintain**-**registration**]

**no call service stop**

**default call service stop**

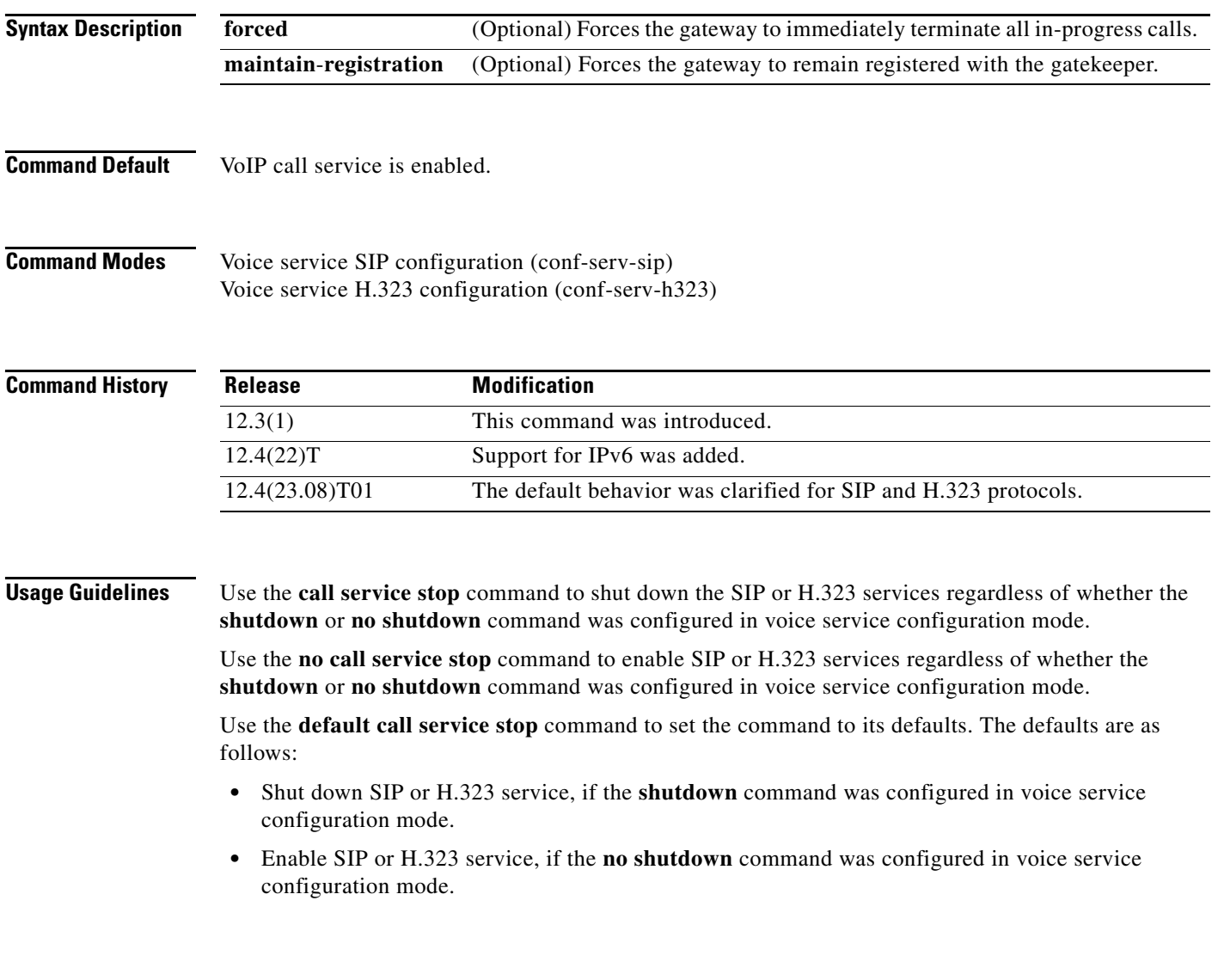

Ι

**Examples** The following example shows SIP call service being shut down on a Cisco gateway:

```
Router> enable
Router# configure terminal
Router(config)# voice service voip
Router(conf-voi-serv)# sip
Router(conf-serv-sip)# call service stop
```
The following example shows H.323 call service being enabled on a Cisco gateway:

```
Router> enable
Router# configure terminal
Router(config)# voice service voip
Router(conf-voi-serv)# h323
Router(conf-serv-h323)# no call service stop
```
The following example shows SIP call service being enabled on a Cisco gateway because the **no shutdown** command was configured in voice service configuration mode:

```
Router> enable
Router# configure terminal
Router(config)#voice service voip
Router(conf-voi-serv)# no shutdown
Router(conf-voi-serv)# sip
Router(conf-serv-sip)# default call service stop
```
The following example shows H.323 call service being shut down on a Cisco gateway because the **shutdown** command was configured in voice configuration mode:

```
Router> enable
Router# configure terminal
Router(config)# voice service voip
Router(conf-voi-serv)# shutdown
Router(conf-voi-serv)# h323
Router(conf-serv-h323)# default call service stop
```
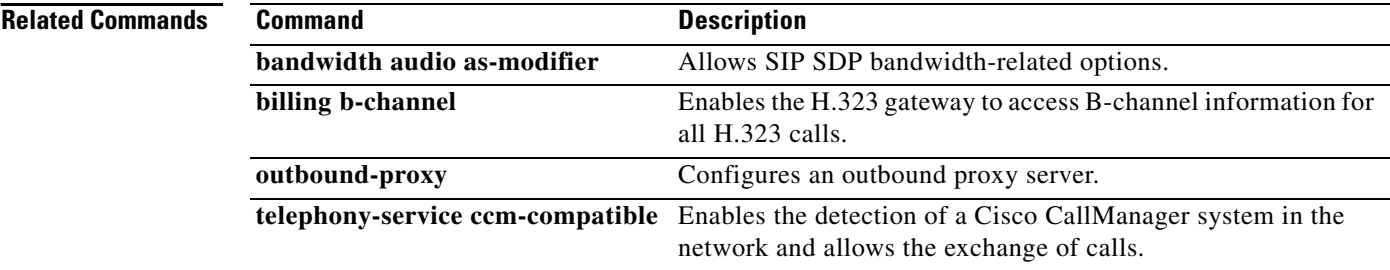

## **call spike**

 $\overline{\phantom{a}}$ 

To configure the limit on the number of incoming calls received in a short period of time (a call spike), use the **call spike** command in global or dial peer voice configuration mode. To disable this command, use the **no** form of this command.

**call spike** *call*-*number* [**steps** *number*-*of*-*steps* **size** *milliseconds*]

**no call spike**

**Dial Peer Voice Configuration Mode**

**call spike** *threshold* [**steps** *number-of-steps* **size** *milliseconds*]

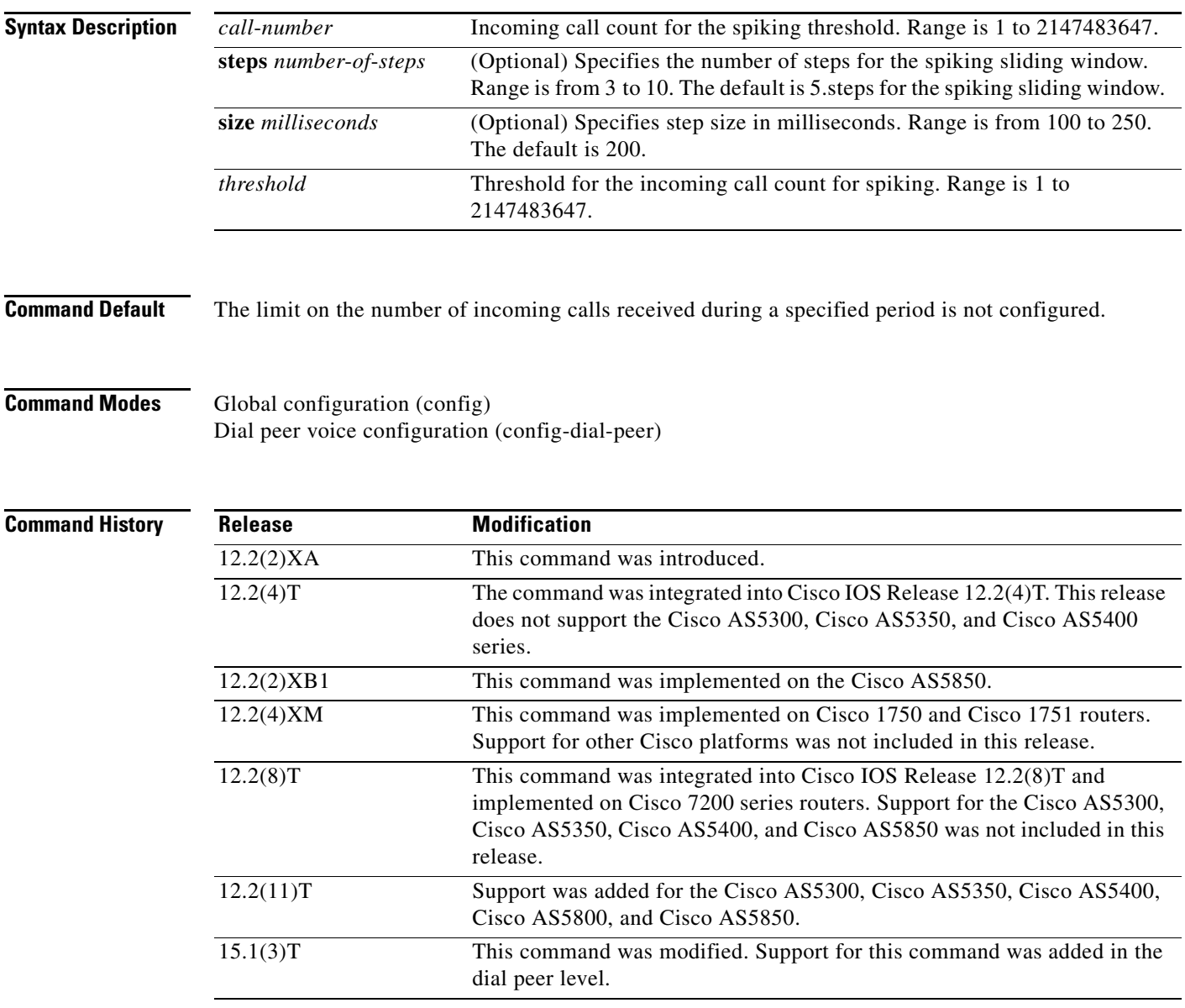

Ι

**Usage Guidelines** A call spike occurs when a large number of incoming calls arrive from the Public Switched Telephone Network (PSTN) in a short period of time (for example, 100 incoming calls in 10 milliseconds). Setting this command allows you to control the number of call requests that can be received in a configured time period. The sliding window buffers the number of calls that get through. The counter resets according to the specified step size.

> The period of the sliding window is calculated by multiplying the number of steps by the size. If an incoming call exceeds the configured call number during the period of the sliding window the call is rejected.

If the **call spike** is configured at both the global and dial-peer levels, the dial-peer level takes precedence and the call spike is calculated. If the call spike threshold is exceeded the call gets rejected, and the call spike calculation is done at the global level.

**Examples** The following example shows how to configure the **call spike** command with a call-number and the of 1, a sliding window of 10 steps, and a step size of 200 milliseconds. The period of the sliding window is 2 seconds. If the gateway receives more than 1 call within 2 seconds the call is rejected.

Router(config)# **call spike 1 steps 10 size 200**

The following example shows how to configure the **call spike** command with a call number of 30, a sliding window of 10 steps, and a step size of 2000 milliseconds:

```
Router(config)# call spike 30 steps 10 size 2000
```
The following example shows how to configure the **call spike** command in dial peer voice mode with threshold of 20, a sliding window of 7, and a step size of 2000 milliseconds:

Router(config)# **dial-peer voice 400 voip** Router(config-dial-peer)# **call spike 20 steps 7 size 2000**

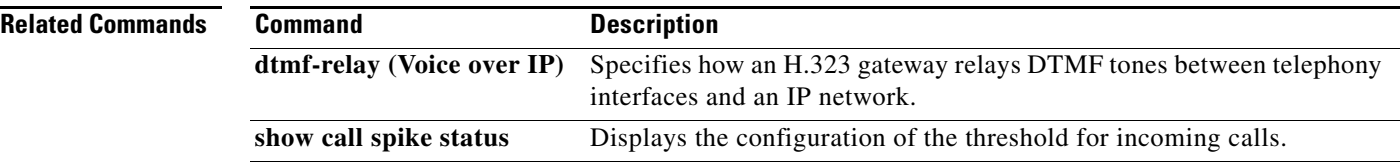

# **call start**

 $\overline{\phantom{a}}$ 

To force an H.323 Version 2 gateway to use either fast connect or slow connect procedures for a dial peer, use the **call start** command in H.323 voice-service configuration mode. To restore the default setting, use the **no** form of this command.

### **call start** {**fast** | **slow** | **system | interwork**} [**sync**-**rsvp slow**-**start**]

**no call start**

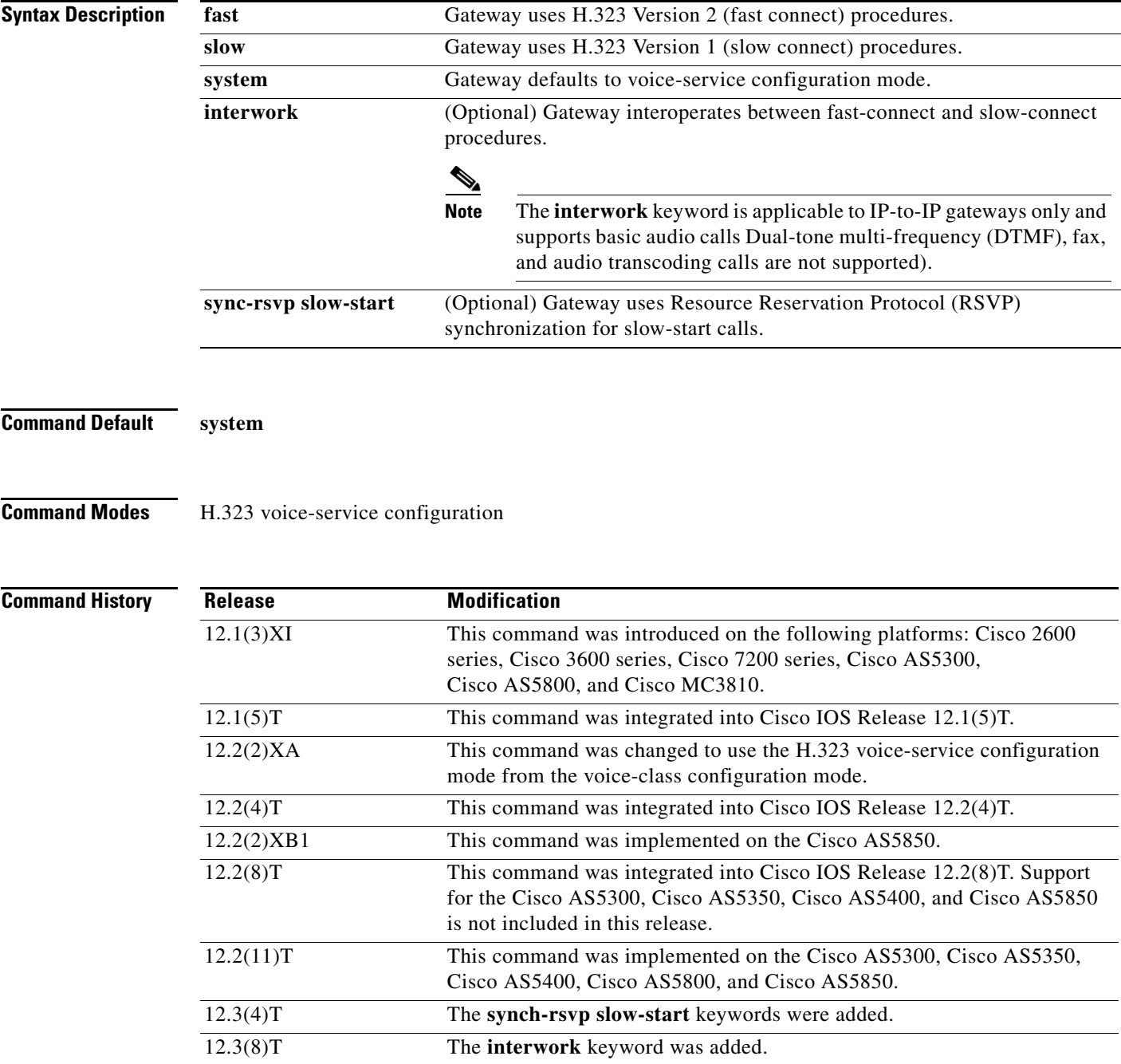

 $\overline{\phantom{a}}$ 

**Usage Guidelines** In Cisco IOS Release 12.1(3)XI and later releases, H.323 VoIP gateways by default use H.323 Version 2 (fast connect) for all calls, including those initiating RSVP. Previously, gateways used only slow-connect procedures for RSVP calls. To enable Cisco IOS Release 12.1(3)XI gateways to be backward-compatible with earlier releases of Cisco IOS Release 12.1T, the **call start** command allows the originating gateway to initiate calls using slow connect.

> The **call start** command is configured as part of the voice class assigned to an individual VoIP dial peer. It takes precedence over the **h323 call start** command that is enabled globally to all VoIP calls, unless the **system** keyword is used, in which case the gateway defaults to Version 2.

> The **sync-rsvp slow-start keyword**, when used in H.323 voice-class configuration mode, controls RSVP synchronization for all slow-start calls handled by the gateway. When t**he sync-rsvp slow-start keyword is** used in an H.323 voice-class definition, the behavior can be specified for individual dial peers by invoking the voice class in dial-peer voice configuration mode. This command is enabled by default in some Cisco IOS images, and in this situation the **show running-config** command displays this information only when the **no** form of the command is used.

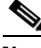

**Note** The **call start** command supports only H.323 to H.323 calls.

The **interwork** keyword is only used with IP-to-IP gateways connecting fast connect from one side to slow connect on the other for basic audio calls. Configure the **interwork** keyword in voice-class H.323 configuration mode or on both the incoming and outgoing dial peers. Codecs must be specified on both dial peers for interworking to function. When the **interwork** keyword is configured, codecs need to be specified on both dial-peers and the **codec transparent** command should not be configured.

**Examples** The following example shows slow connect for the voice class 1000 being selected:

```
voice service class h323 1000
 call start slow
!
dial-peer voice 210 voip
 voice-class h323 1000
```
The following example shows the gateway configured to use the H.323 Version 1 (slow connect) procedures:

h323 call start slow

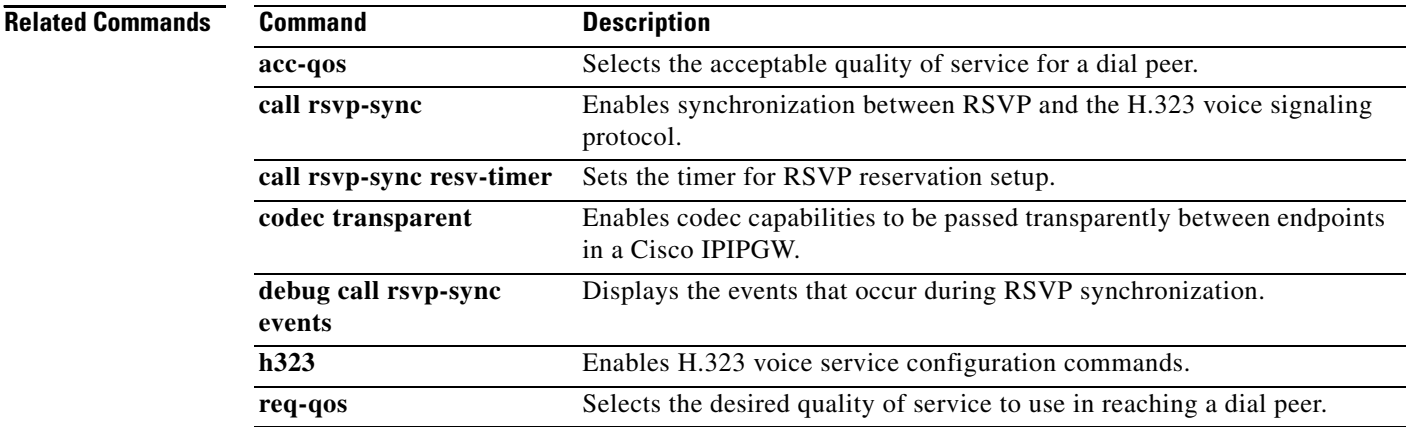

 $\mathbf{I}$ 

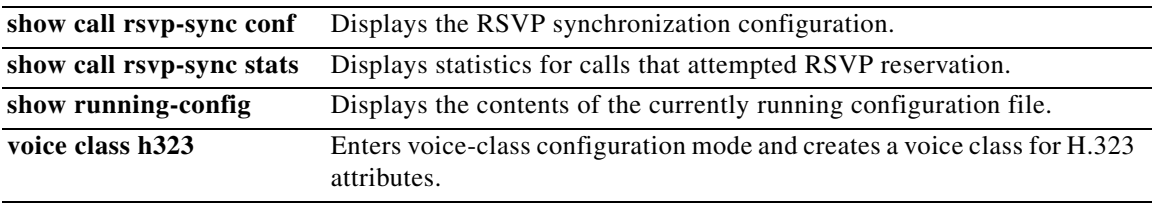

 $\overline{\mathcal{L}}$ 

 $\mathsf I$ 

## **call threshold global**

To enable the global resources of a gateway, use the **call threshold global** command in global configuration mode. To disable the global resources of the gateway, use the **no** form of this command.

**call threshold global** *trigger*-*name* **low** *percent* **high** *percent* [**busyout**] [**treatment**]

**no call threshold global** *trigger*-*name*

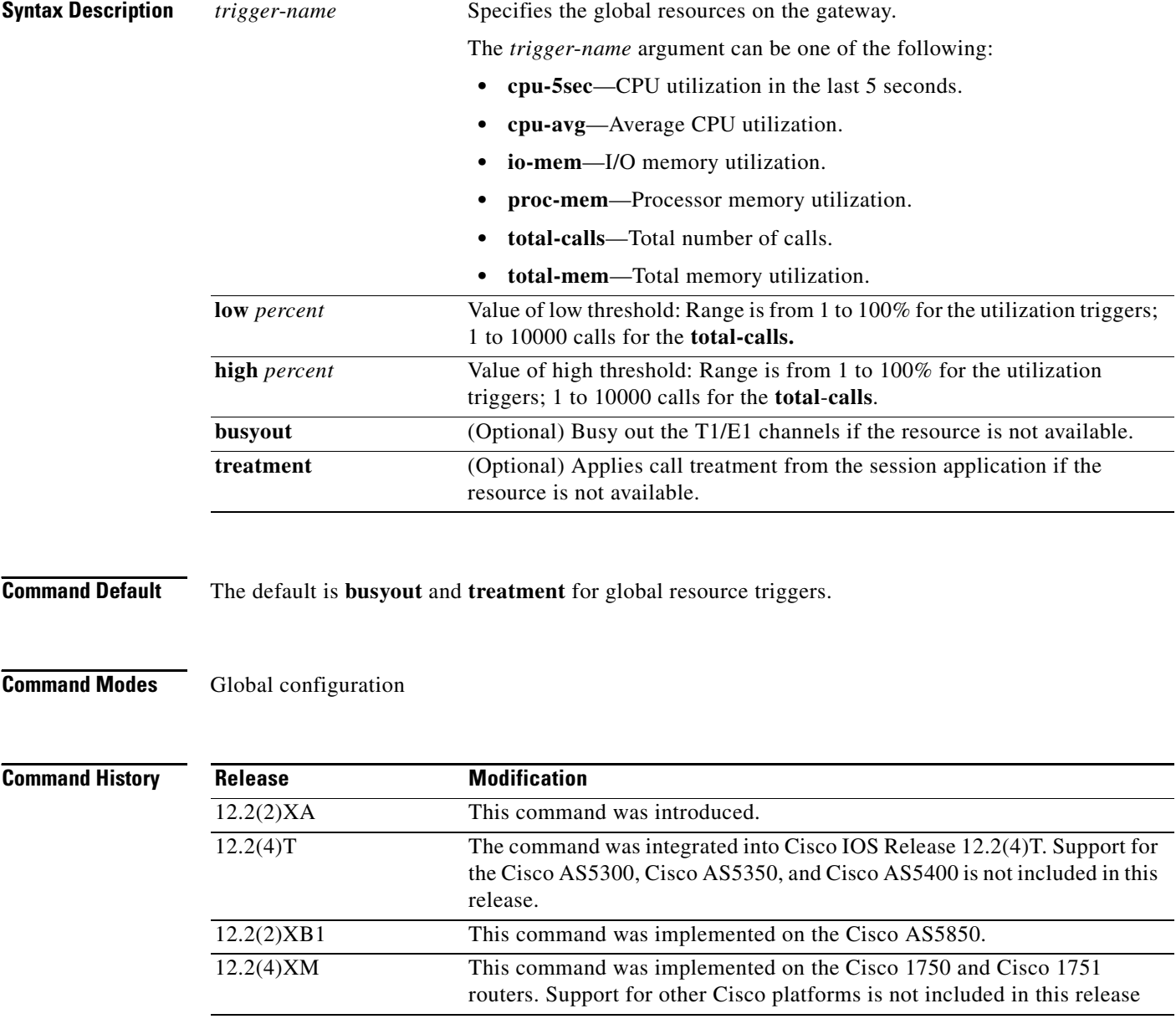

**call threshold poll-interval**

 $\overline{\phantom{a}}$ 

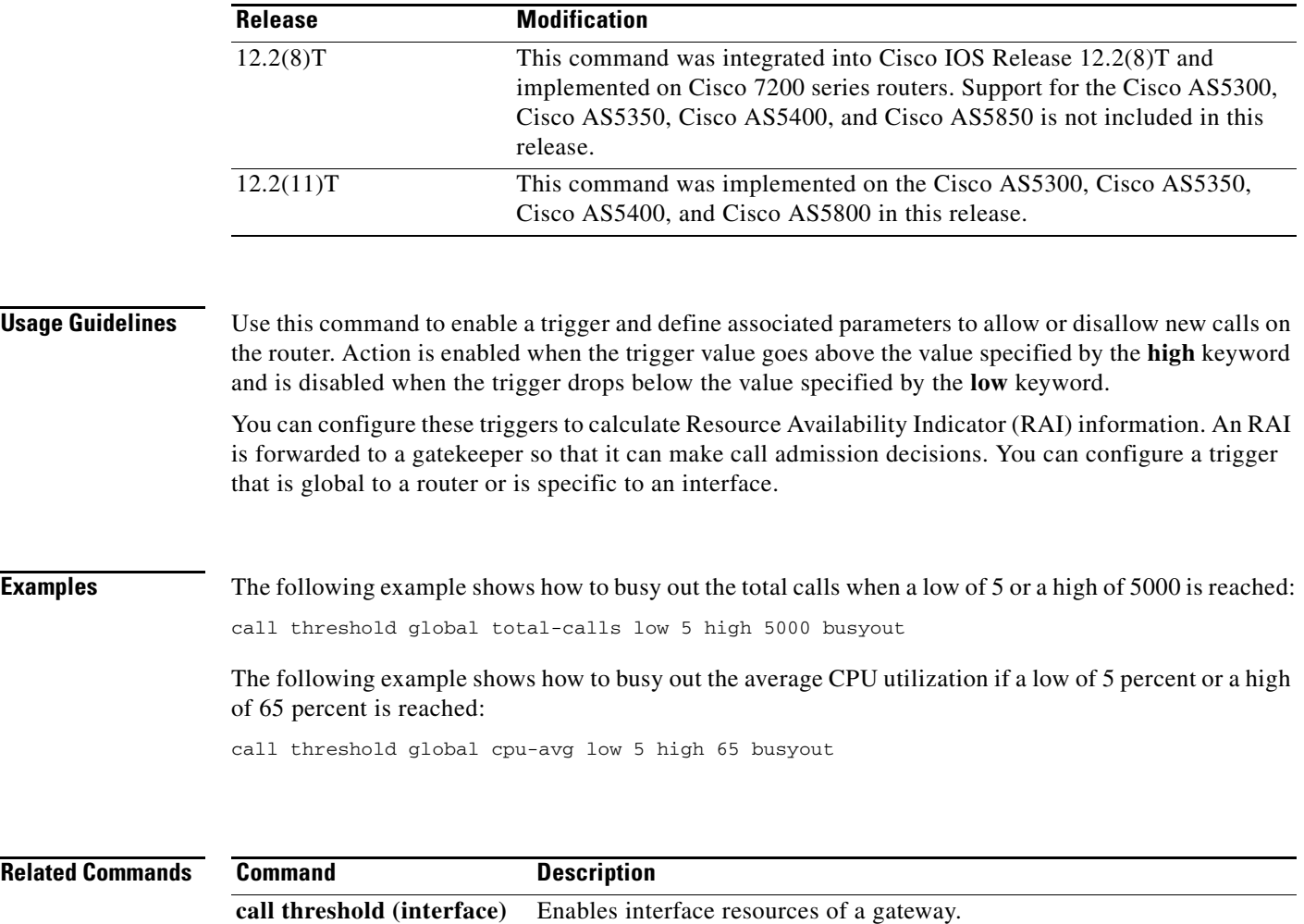

**clear call threshold** Clears enabled triggers and their associated parameters.

**show call threshold** Displays enabled triggers, current values for configured triggers, and

Enables a polling interval threshold for CPU or memory.

number of API calls that were made to global and interface resources.

 $\mathsf I$ 

# **call threshold interface**

To enable the interface resources of a gateway, use the **call threshold interface** command in global configuration mode. To disable the interface resources of the gateway, use the **no** form of this command.

**call threshold interface** *name number* **int**-**calls low** *value* **high** *value*

**no call threshold interface** *name number* **int**-**calls** 

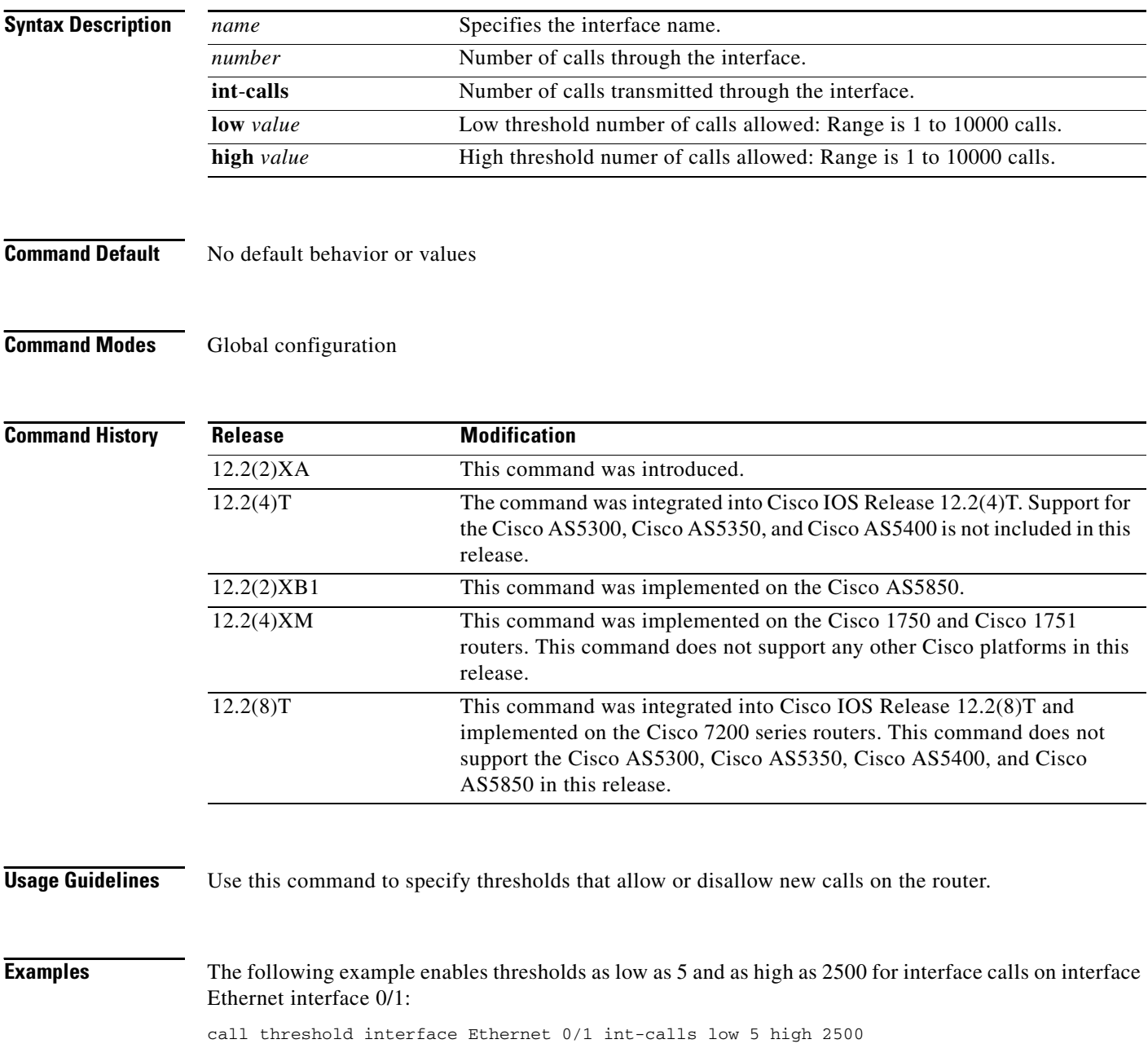

### **Related Comma**

 $\mathbf{I}$ 

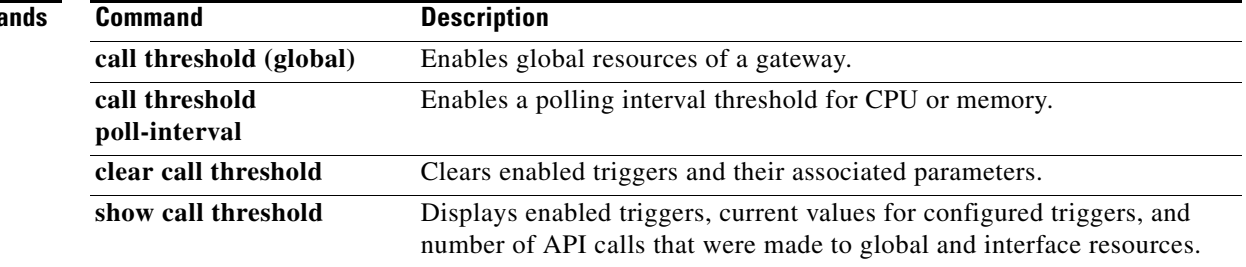

 $\overline{\mathcal{L}}$ 

 $\mathbf I$ 

## **call threshold poll-interval**

To enable a polling interval threshold for assessing CPU or memory thresholds, use the **call threshold poll**-**interval** command in global configuration mode. To disable this command, use the **no** form of this command.

**call threshold poll**-**interval** {**cpu**-**average** | **memory**} *seconds*

**no call threshold poll**-**interval** {**cpu**-**average** | **memory**}

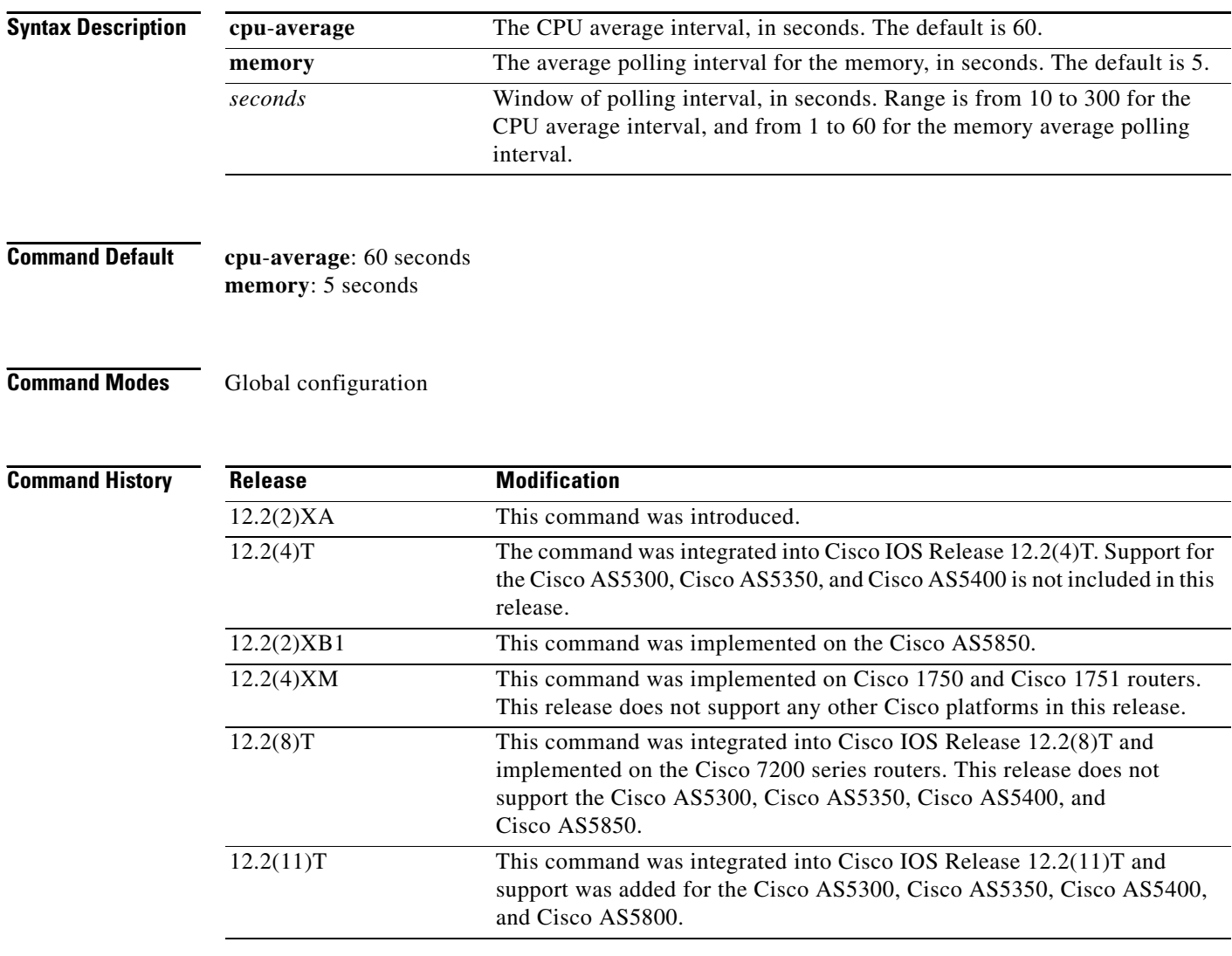

**Examples** The following example shows how to specify that memory thresholds be polled every 10 seconds: call threshold poll-interval memory 10

### **Related Comma**

 $\mathbf{I}$ 

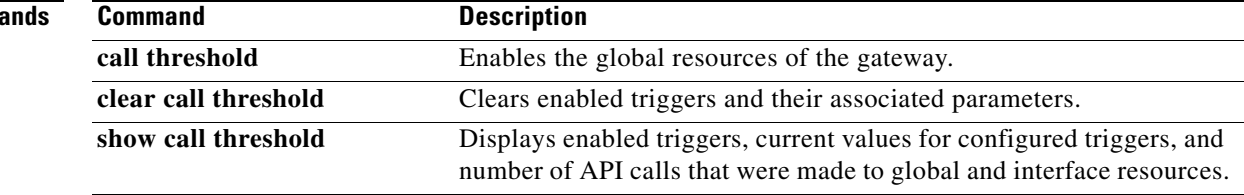

 $\mathcal{L}_{\mathcal{A}}$ 

 $\mathbf I$ 

## **call treatment action**

To configure the action that the router takes when local resources are unavailable, use the **call treatment action** command in global configuration mode. To disable call treatment action, use the **no** form of this command.

### **call treatment action**{**hairpin** *|* **playmsg** *url |* **reject**}

**no call treatment action**

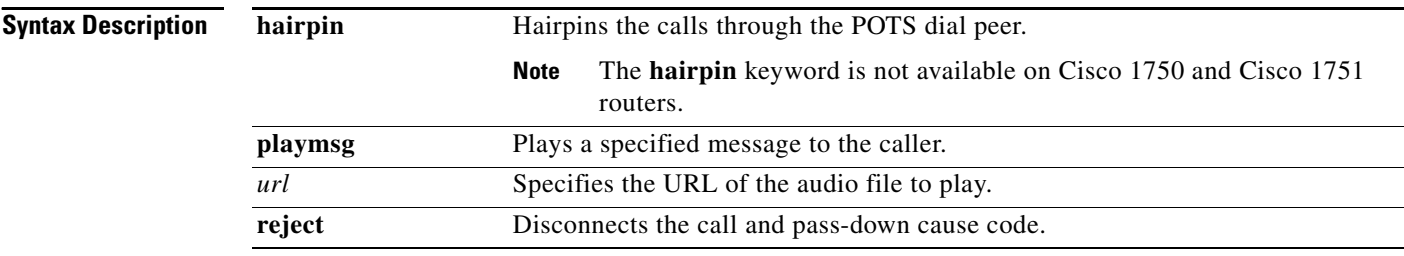

## **Command Default** No treatment is applied.

### **Command Modes** Global configuration

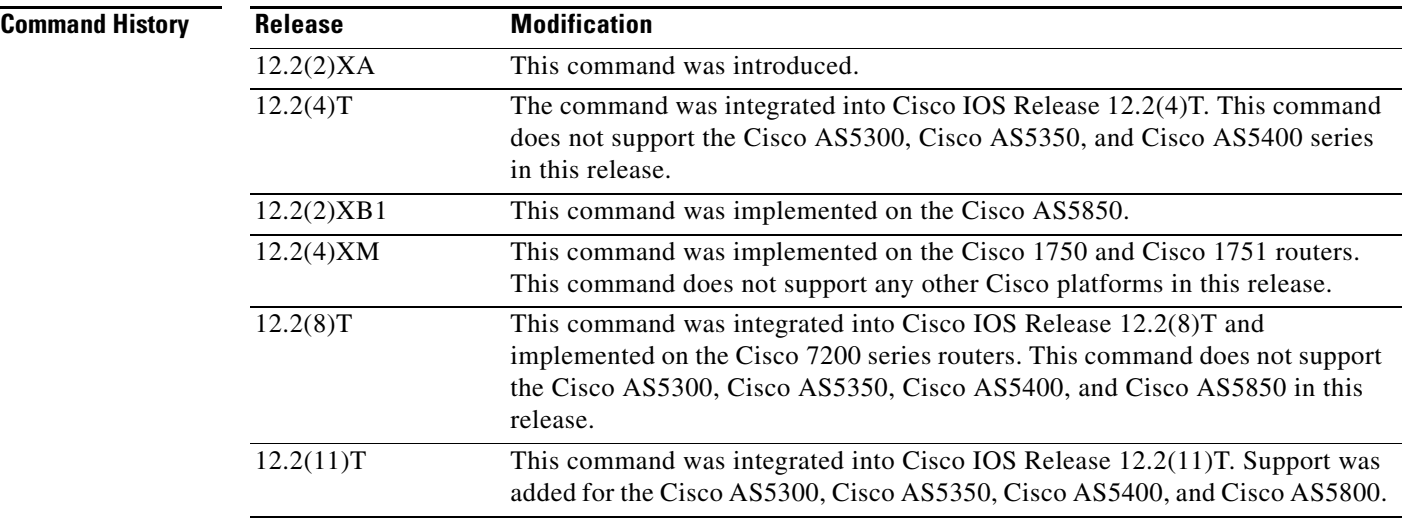

**Usage Guidelines** Use this command to define parameters to disconnect (with cause code), or hairpin, or whether a message or busy tone is played to the user.

 $\sqrt{ }$ 

**Examples** The following example shows how to enable the call treatment feature with a "hairpin" action:

call treatment on call treatment action hairpin

The following example shows how to enable the call treatment feature with a "playmsg" action. The file "congestion.au" plays to the caller when local resources are not available to handle the call.

call treatment on call treatment action playmsg tftp://keyer/prompts/conjestion.au

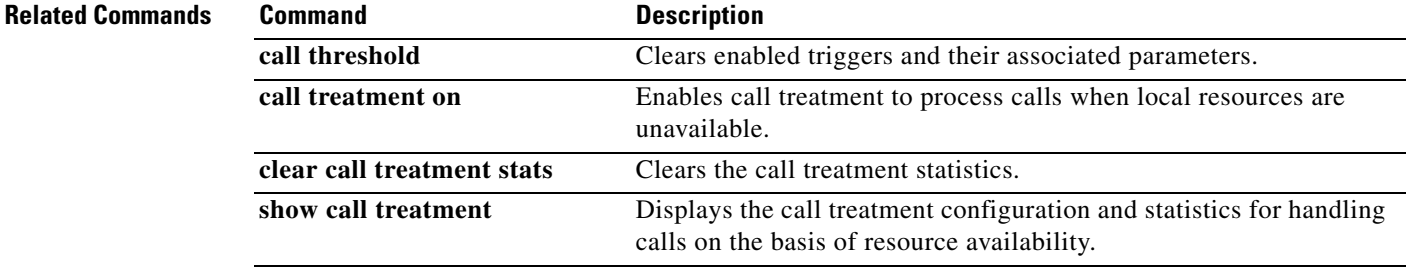

 $\mathbf I$ 

## **call treatment cause-code**

To specify the reason for the disconnection to the caller when local resources are unavailable, use the **call treatment cause-code** command in global configuration mode. To disable the call treatment cause-code specification, use the **no** form of this command.

### **call treatment cause-code** {**busy** | **no-QoS** *|* **no-resource**}

**no call treatment cause-code**

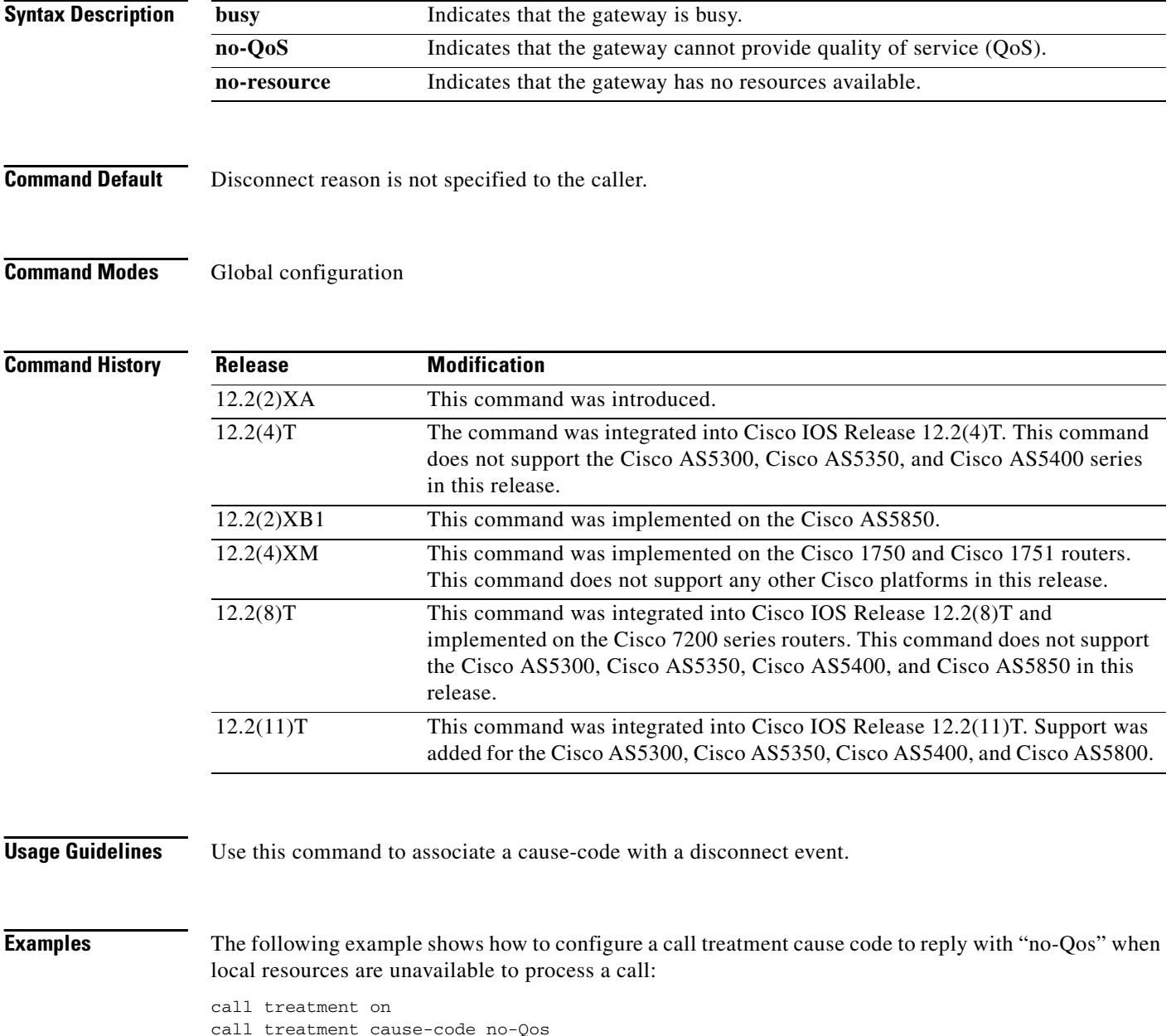

### **Related Commands**

 $\mathbf{I}$ 

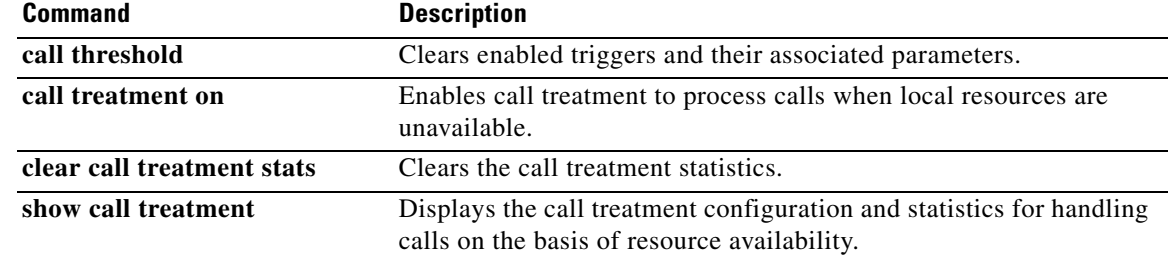

 $\mathcal{L}_{\mathcal{A}}$ 

 $\mathbf I$ 

# **call treatment isdn-reject**

To specify the rejection cause code for ISDN calls when all ISDN trunks are busied out and the switch ignores the busyout trunks and still sends ISDN calls into the gateway, use the **call treatment isdn-reject** command in global configuration mode. To disable call treatment, use the **no** form of this command.

**call treatment isdn-reject** *cause-code*

**no call treatment isdn-reject**

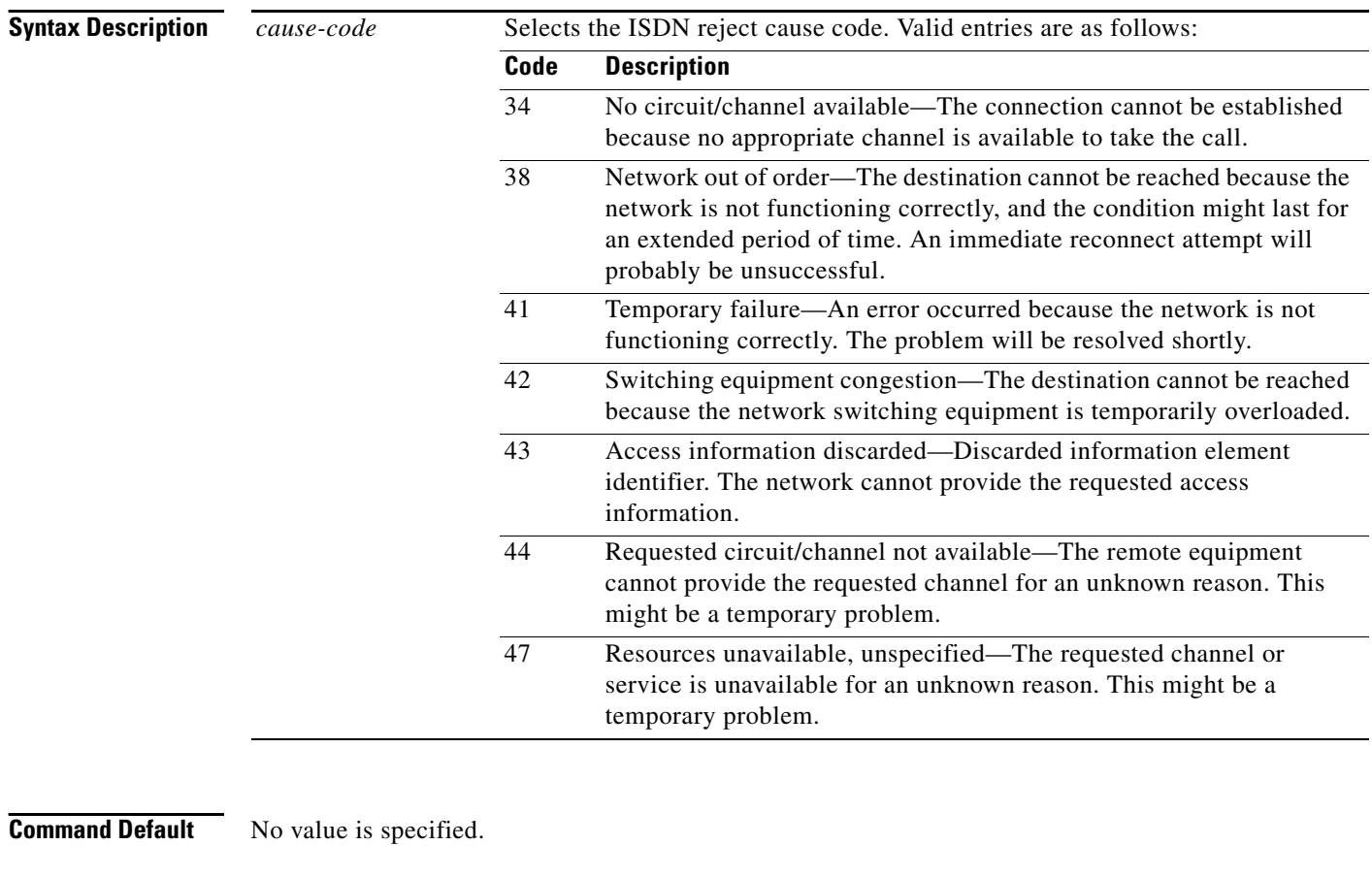

**Command Modes** Global configuration

### **Command History**

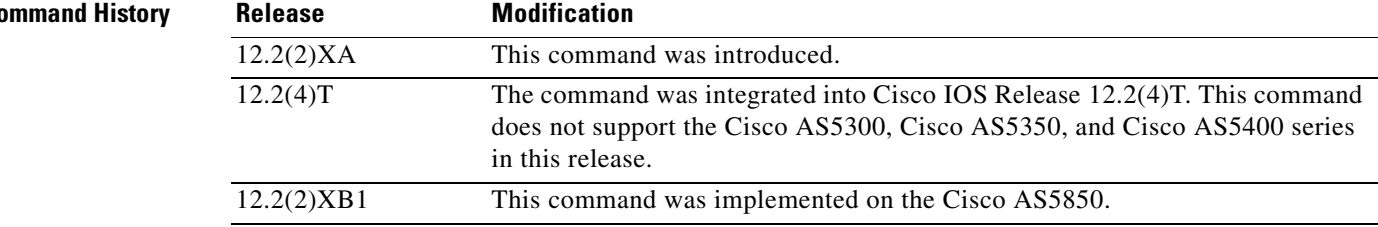

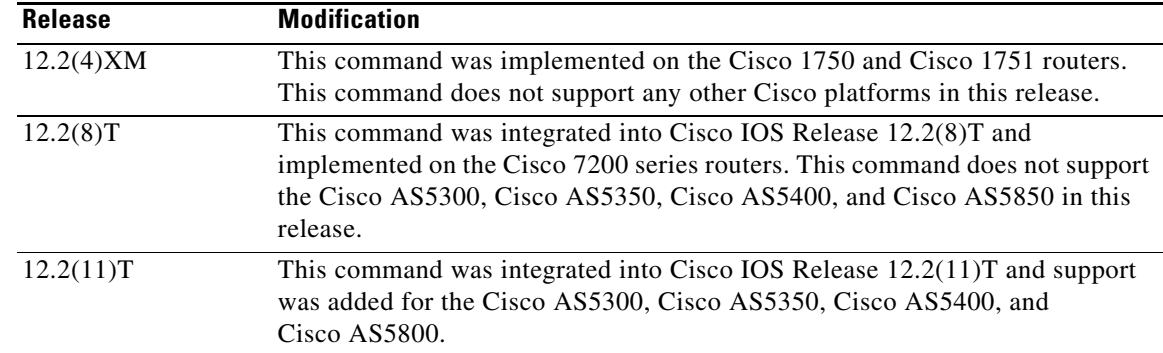

 $\Gamma$ 

**Usage Guidelines** Use this command only when all ISDN trunks are busied out and the switch ignores the busyout trunks and still sends ISDN calls into the gateway. The gateway should reject the call in the ISDN stack using the configured cause code.

Under any other conditions, the command has no effect.

### **Examples** The following example shows how to configure the call treatment to reply to an ISDN call with an ISDN rejection code for "temporary failure" when local resources are unavailable to process a call:

call treatment on call treatment isdn-reject 41

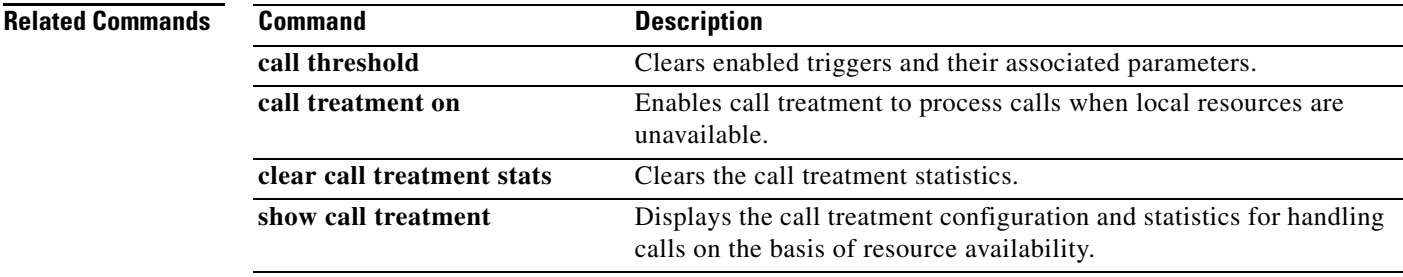

ו

## **call treatment on**

To enable call treatment to process calls when local resources are unavailable, use the **call treatment on**  command in global configuration mode. To disable call treatment, use the **no** form of this command.

**call treatment on**

**no call treatment on**

- **Syntax Description** This command has no arguments or keywords.
- **Command Default** Treatment is inactive.

**Command Modes** Global configuration

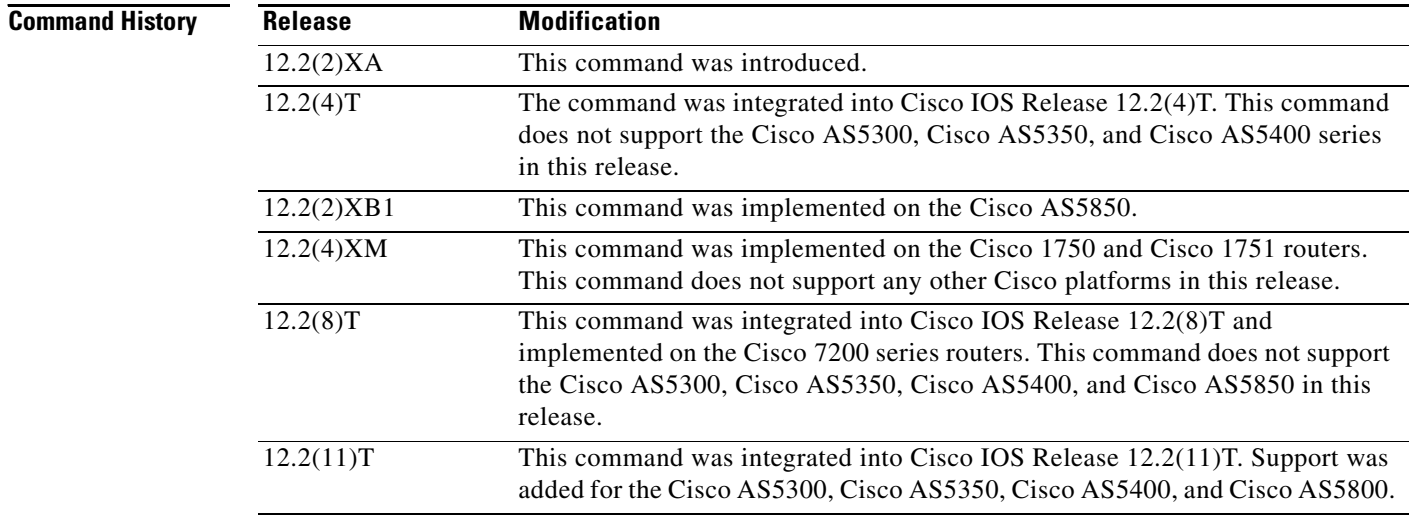

**Usage Guidelines** Use this command to enable a trigger and define associated parameters to disconnect (with cause code), or hairpin, or whether a message or busy tone is played to the user.

**Examples** The following example shows how to enable the call treatment feature with a "hairpin" action:

call treatment on call treatment action hairpin

The following example shows how to enable the call treatment feature with a "playmsg" action. The file "congestion.au" plays to the caller when local resources are not available to handle the call.

call treatment on call treatment action playmsg tftp://keyer/prompts/conjestion.au The following example shows how to configure a call treatment cause code to reply with "no-QoS" when local resources are unavailable to process a call:

call treatment on call treatment cause-code no-QoS

### **Related Commands**

 $\overline{\phantom{a}}$ 

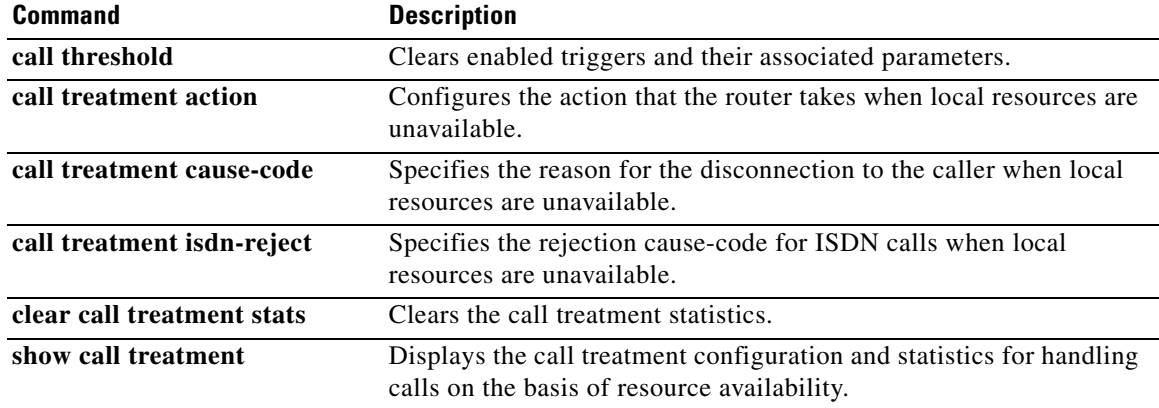

1

# **call-waiting**

To enable call waiting, use the **call**-**waiting** command in interface configuration mode. To disable call waiting, use the **no** form of this command.

**call-waiting**

**no call-waiting**

- **Syntax Description** This command has no arguments or keywords.
- **Command Default** Call waiting is enabled.
- **Command Modes** Interface configuration

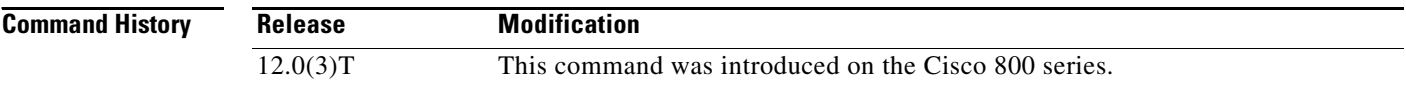

### **Usage Guidelines** This command is applicable to Cisco 800 series routers.

You must specify this command when creating a dial peer. This command does not work if it is not specified within the context of a dial peer. For information on creating a dial peer, refer to the *Cisco 800 Series Routers Software Configuration Guide*.

## **Examples** The following example disables call waiting: no call-waiting

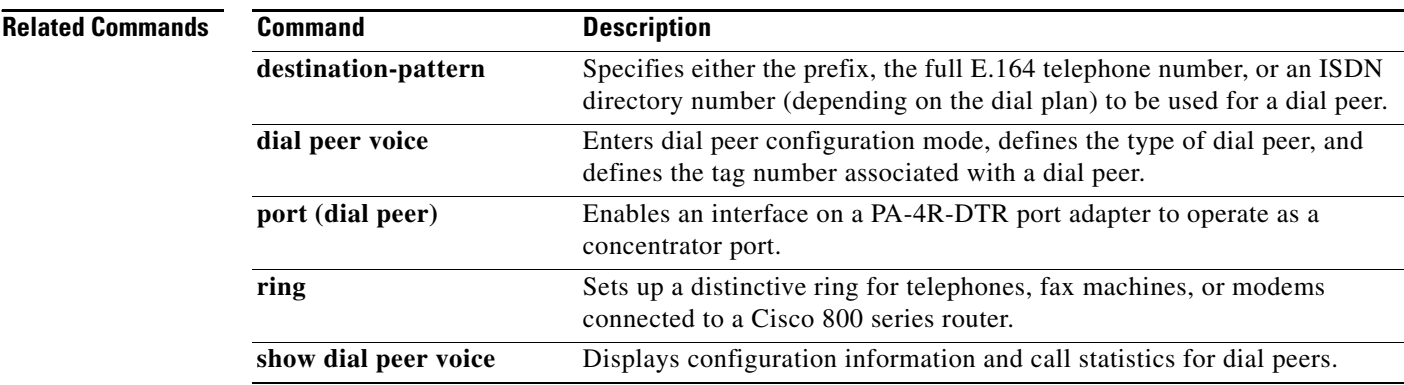

 $\overline{\phantom{a}}$ 

## **called-number (dial peer)**

To enable an incoming Voice over Frame Relay (VoFR) call leg to get bridged to the correct plain old telephone service (POTS) call leg when a static FRF.11 trunk connection is used, use the **called**-**number**  command in dial peer configuration mode. To disable a static trunk connection, use the **no** form of this command.

**called-number** *string* 

**no called-number** 

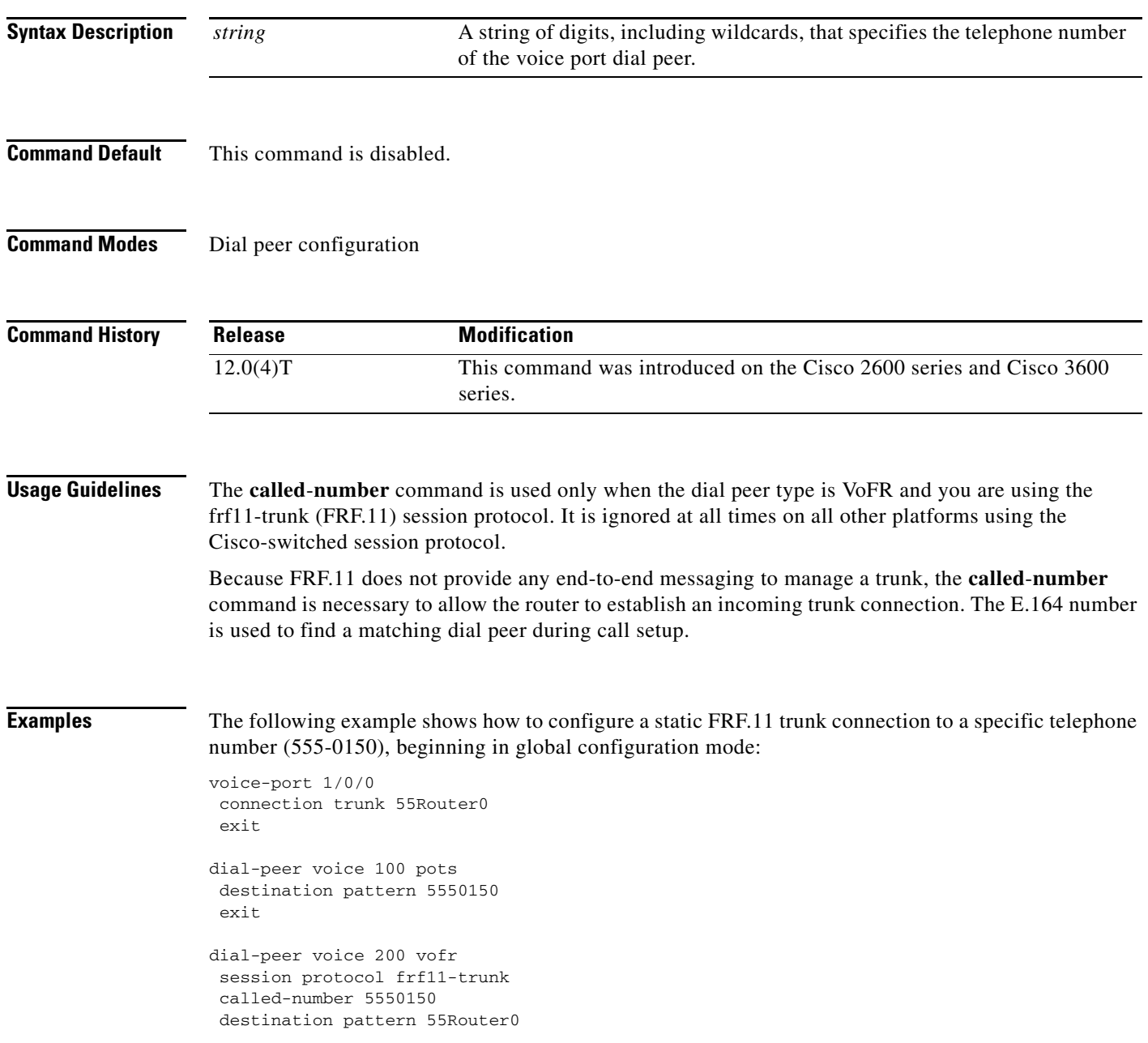

 $\mathsf I$ 

### **Related Commands**

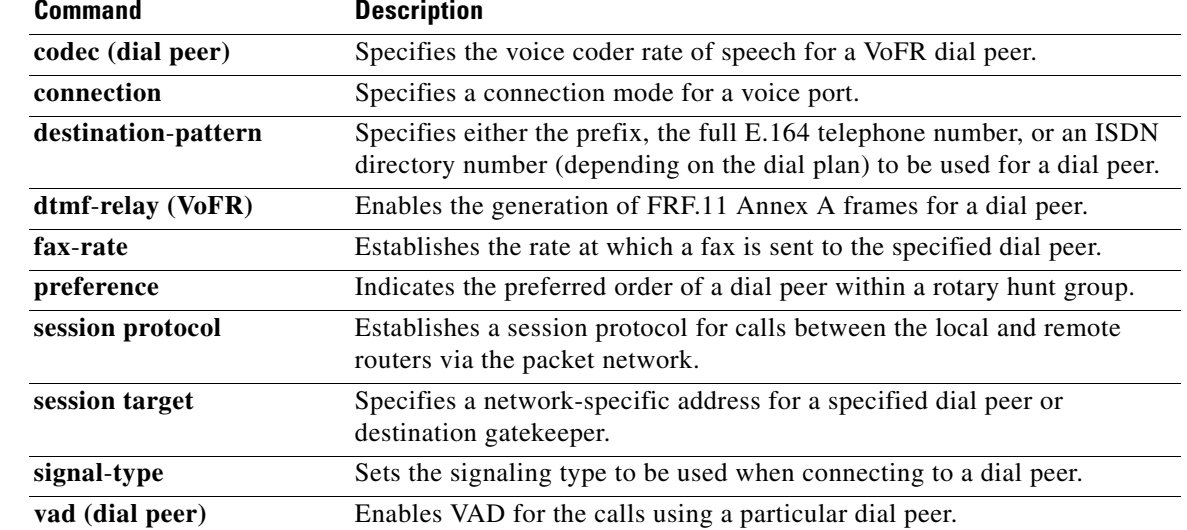